Marraskuu 2015

# Rapid Capture® System -järjestelmän käyttöopas

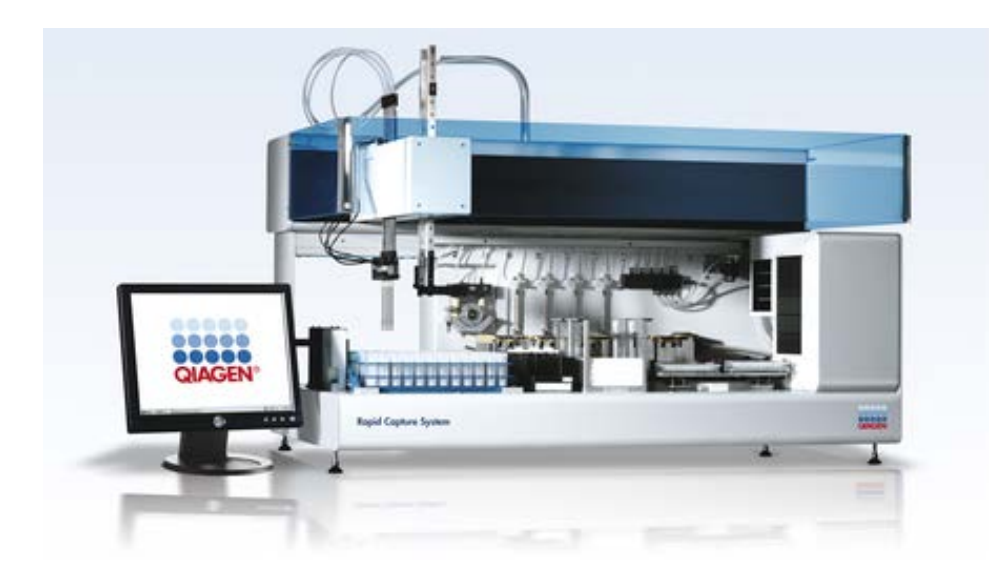

Käyttöön ohjelmistoversion 2.20 kanssa

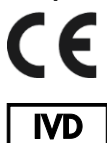

 $REF$ 

6000-3101

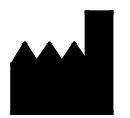

**QIAGEN** 19300 Germantown Road Germantown, MD 20874 USA

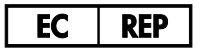

QIAGEN GmbH QIAGEN Strasse 1 40724 Hilden SAKSA

1058530FI Päiv. 02

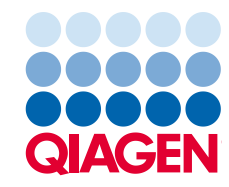

Sample to Insight

# Sisältö

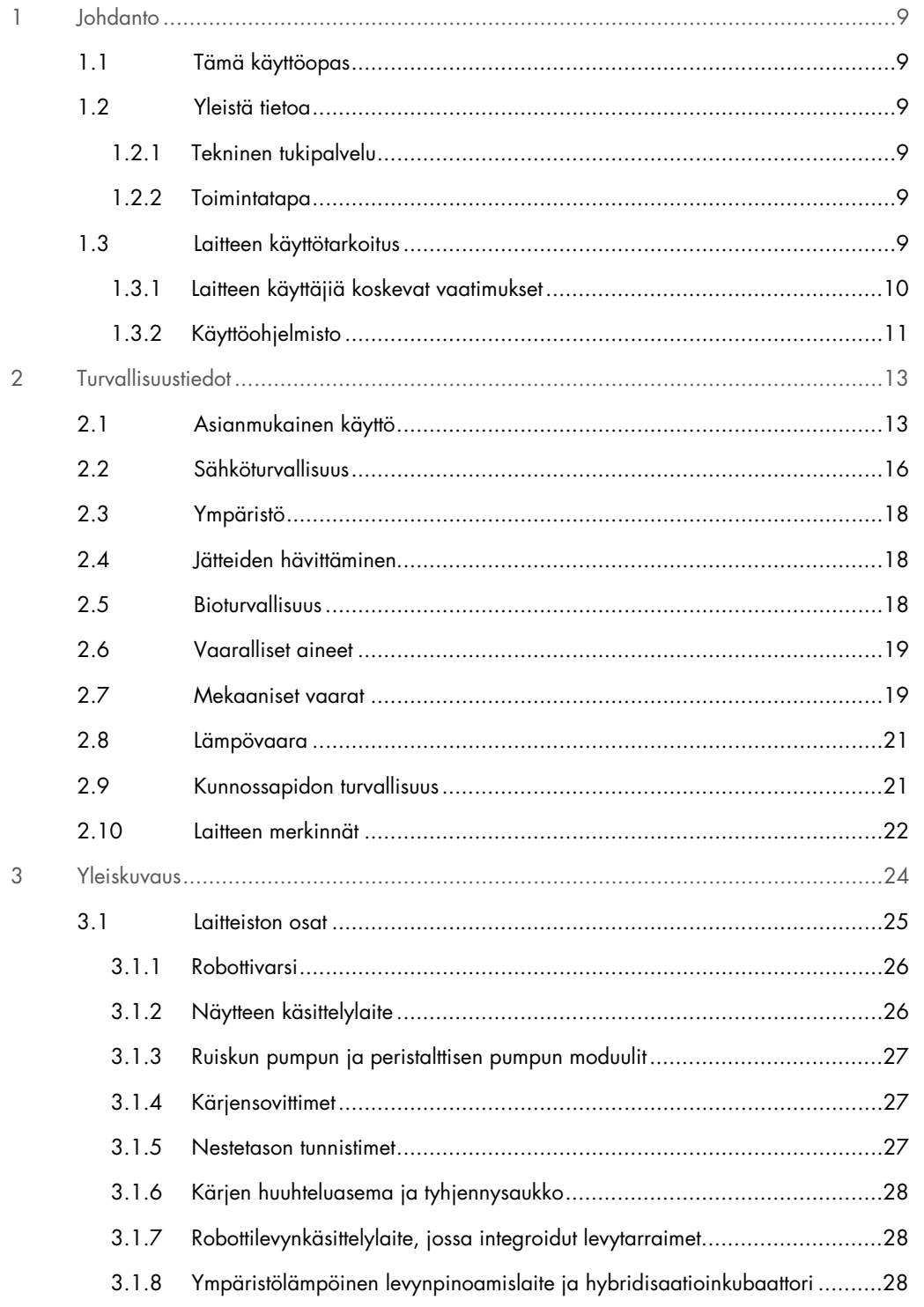

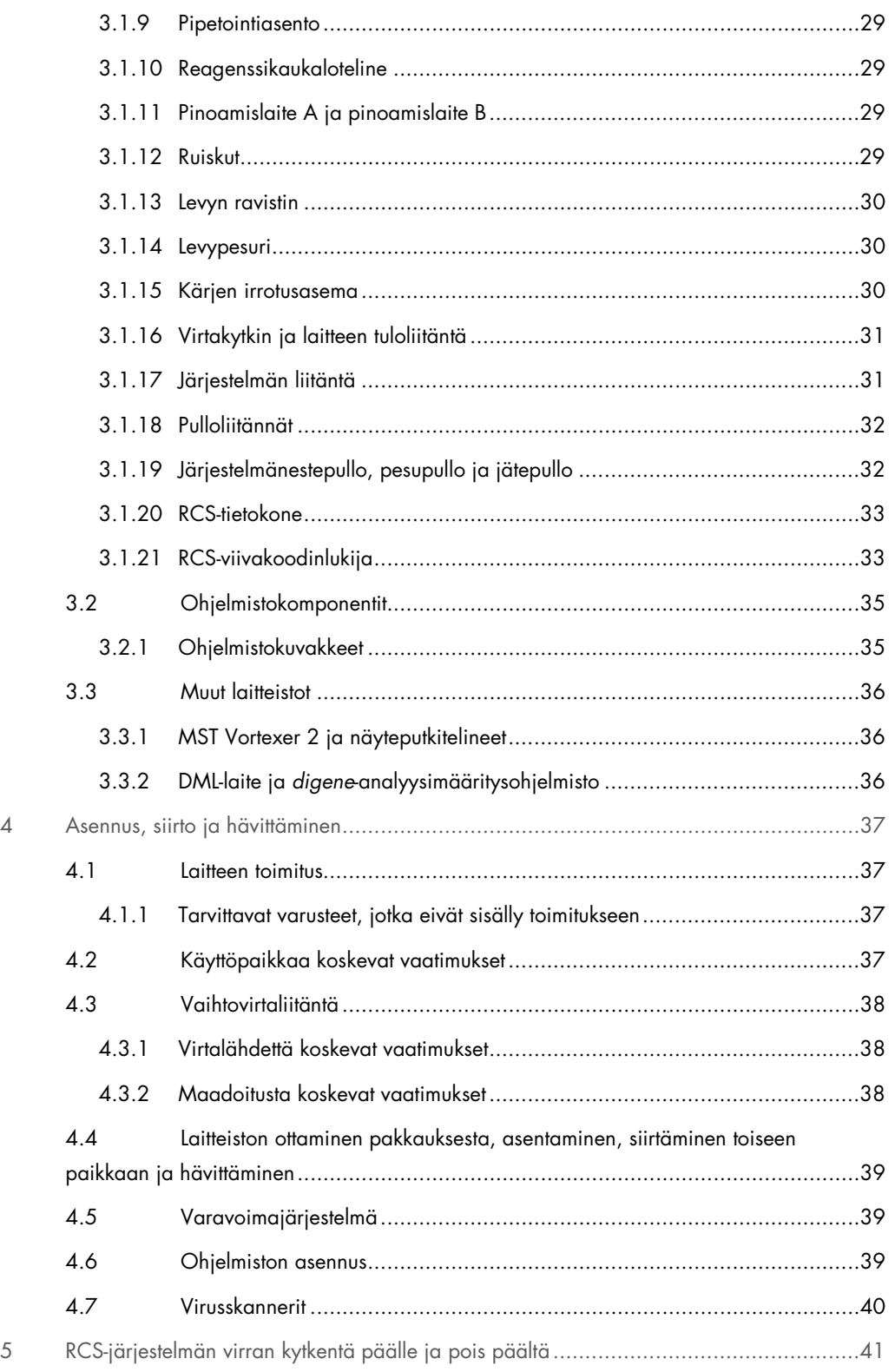

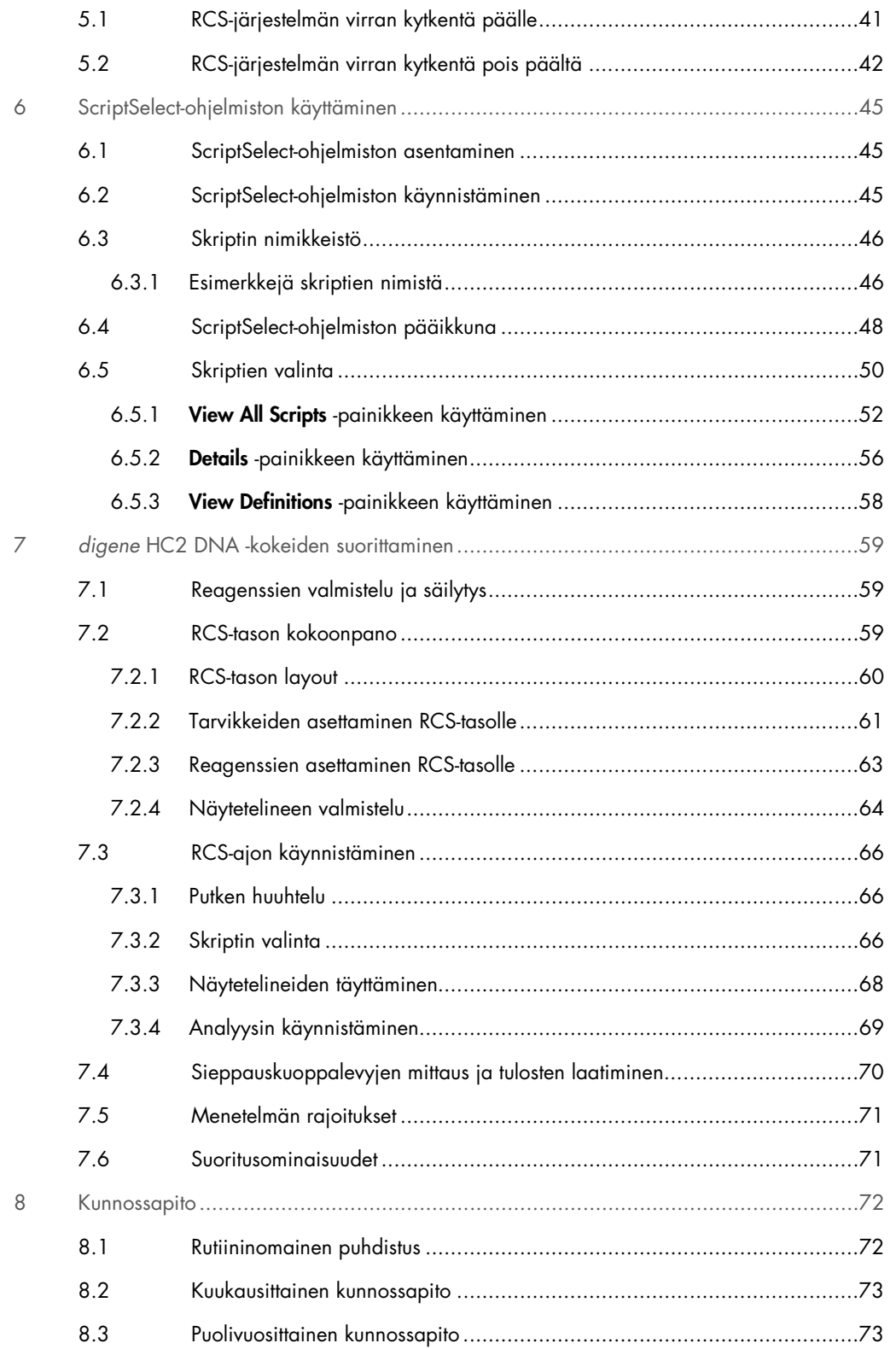

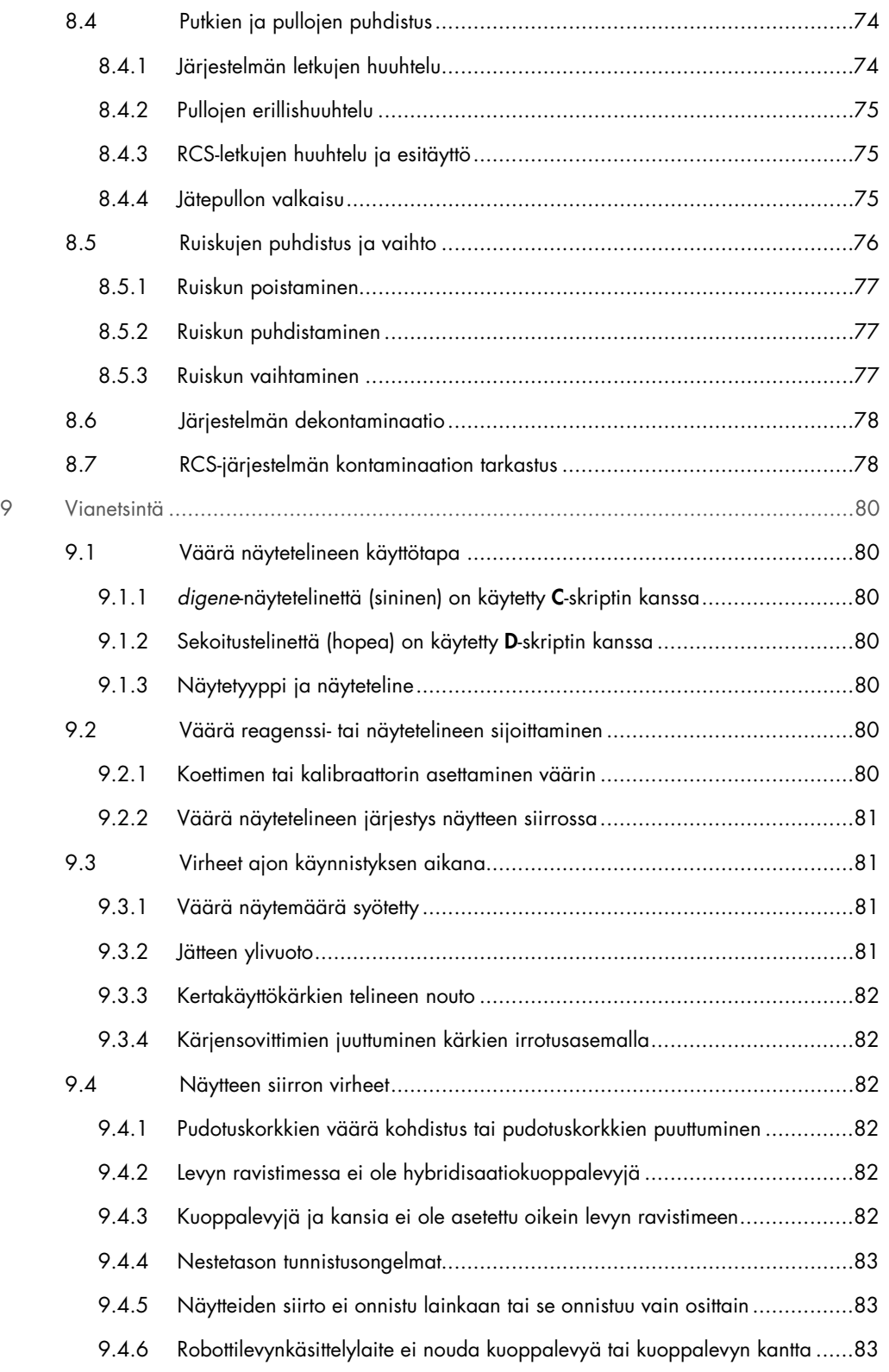

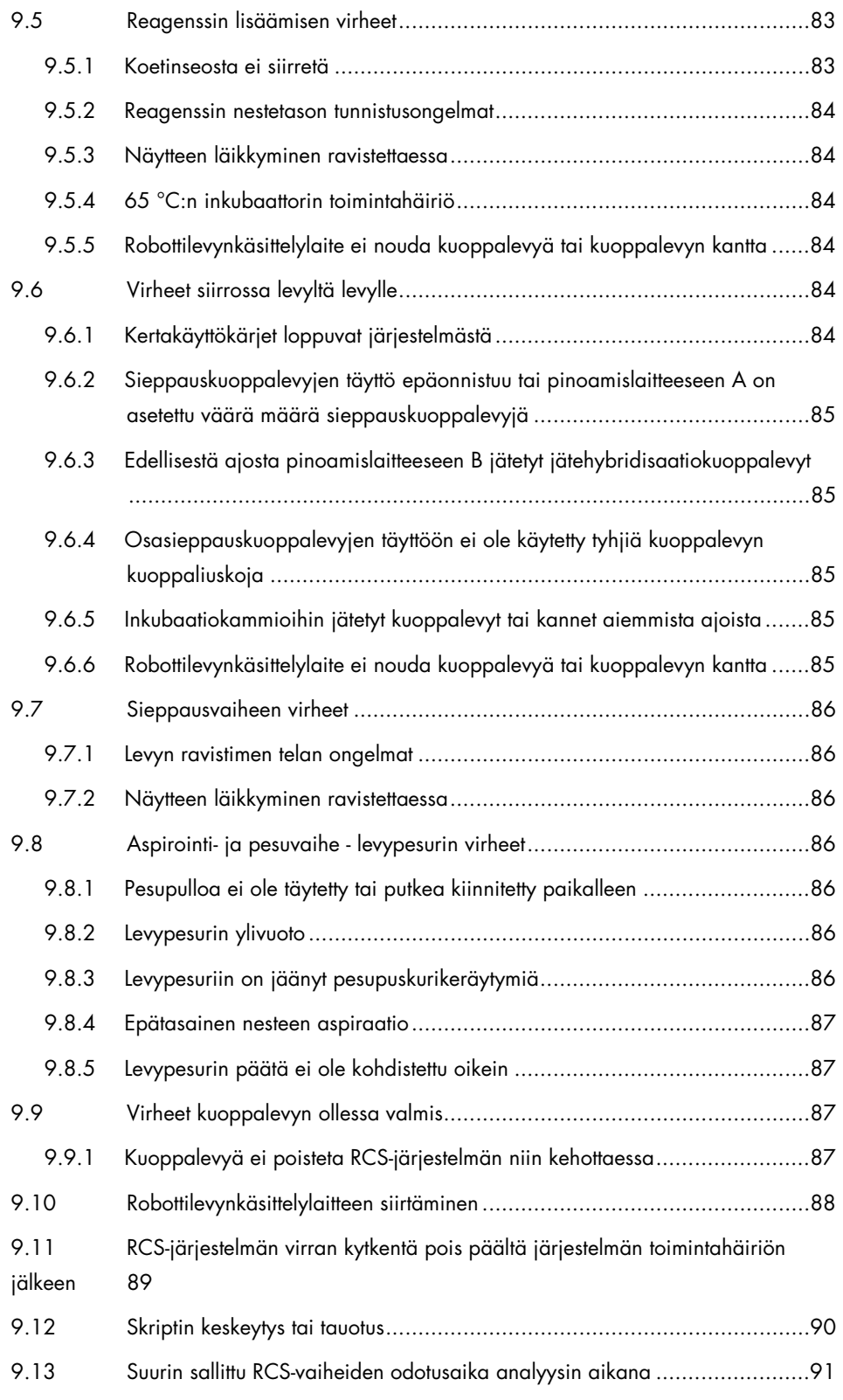

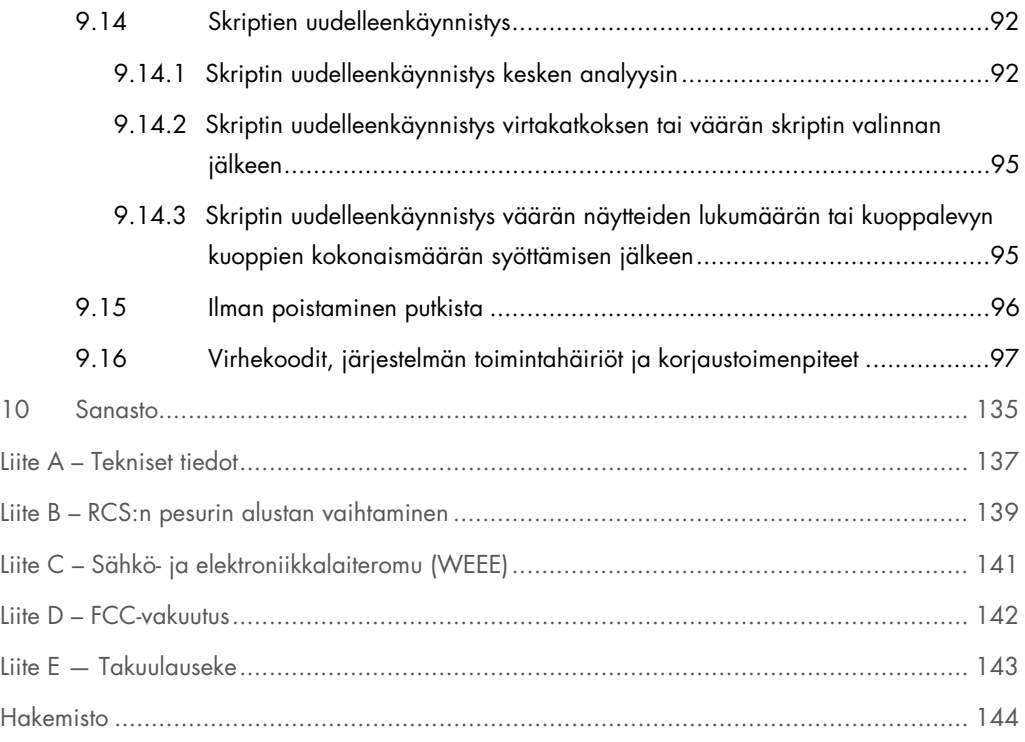

# <span id="page-8-0"></span>1 Johdanto

Kiitos, että olet valinnut Rapid Capture -järjestelmän (RCS). Uskomme siitä tulevan olennainen osa laboratoriotasi.

Lue RCS-järjestelmän käyttöopas huolellisesti ennen järjestelmän käyttöä ja huomioi erityisesti turvallisuusohjeet. Käyttöoppaan ohjeita ja turvallisuutta koskevia tietoja on noudatettava, jotta varmistetaan laitteen turvallinen käyttö ja säilytetään laitteen turvallinen kunto.

### <span id="page-8-1"></span>1.1 Tämä käyttöopas

RCS-ohjelmistolla ohjataan RCS-järjestelmää, ja tämä käyttöopas sisältää tietoja *digene*® Hybrid Capture® 2 (HC2) DNA -kokeiden automaattisesta testaamisesta RCS-järjestelmässä.

### <span id="page-8-2"></span>1.2 Yleistä tietoa

#### <span id="page-8-3"></span>1.2.1 Tekninen tukipalvelu

Olemme QIAGENilla ylpeitä teknisen tukemme laadusta ja käytettävyydestä. Jos sinulla on RCStai QIAGEN-tuotteita koskevia kysymyksiä tai ongelmia, autamme mielellämme.

QIAGENin asiakkaat ovat arvokas tietolähde tuotteidemme osalta. Ota rohkeasti yhteyttä, jos sinulla on tuotteitamme koskevaa palautetta tai ehdotuksia.

Teknistä tukea ja lisätietoja saa ottamalla yhteyttä QIAGENin tekniseen palvelupisteeseen.

#### <span id="page-8-4"></span>1.2.2 Toimintatapa

QIAGEN pyrkii jatkuvasti parantamaan tuotteitaan uusien tekniikoiden ja komponenttien ollessa käytettävissä. QIAGEN pidättää oikeuden muuttaa teknisiä tietoja. Otamme mielellämme vastaan tätä käyttöopasta koskevaa palautetta, jotta pystymme tuottamaan hyödyllisen ja asianmukaisen dokumentaation. Ota yhteyttä QIAGENin tekniseen palvelupisteeseen.

# <span id="page-8-5"></span>1.3 Laitteen käyttötarkoitus

RCS on yleiskäyttöinen automaattinen pipetointi- ja laimennusjärjestelmä, jota voidaan käyttää hyväksyttyjen tai sopivien *digene* HC2 DNA -kokeiden kanssa suurten näytemäärien tehokkaaseen testaukseen.

Käyttäjän toimenpiteitä ovat näytteen valmistelu, RCS-tason asetus, näytetelineiden täyttäminen RCS-tasolle sekä kemiluminesenssisignaalin tunnistus ja tulosten raportointi.

Huomautus: Kaikkia *digene* HC2 DNA -kokeita ei ole validoitu käyttöön RCS-järjestelmässä. Tarkista käytettävän *digene* HC2 DNA -kokeen käyttöohjeista, onko analyysi ja/tai näytetyyppi, jonka haluat asettaa RCS-tasolle, validoitu käyttöön RCS-järjestelmässä.

#### <span id="page-9-0"></span>1.3.1 Laitteen käyttäjiä koskevat vaatimukset

Alla olevassa taulukossa esitetään RCS-järjestelmän kuljetukseen, asennukseen, käyttöön, kunnossapitoon ja huoltoon vaadittava koulutus ja kokemus.

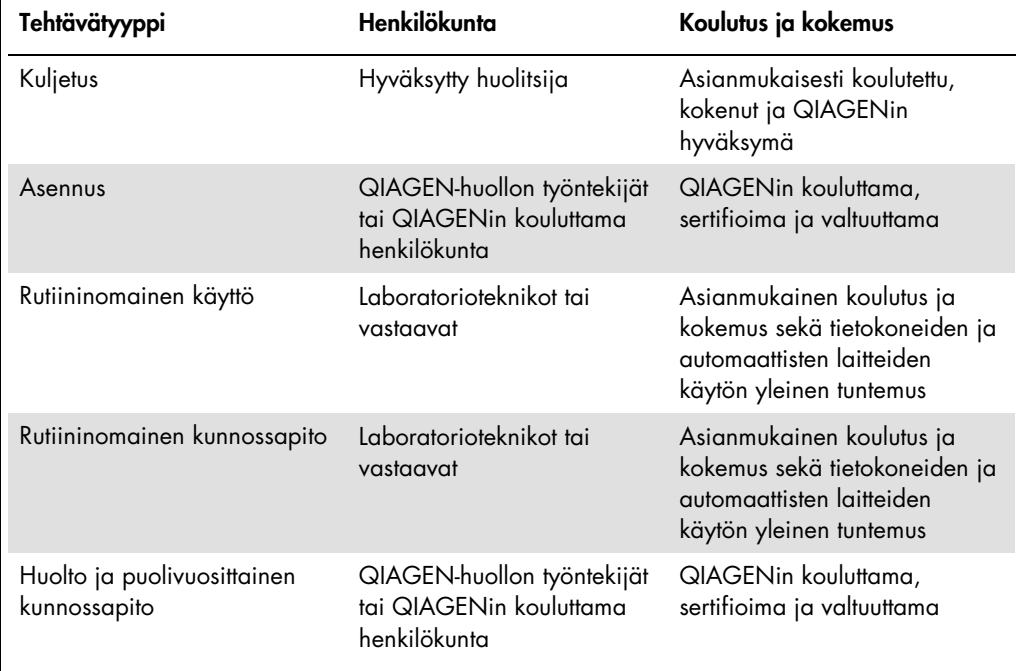

#### <span id="page-10-0"></span>1.3.2 Käyttöohjelmisto

RCS-ohjelmisto asennetaan tietokoneen kovalevylle, ja se käyttää Microsoft® Windows® 7 käyttöjärjestelmää, minkä ansiosta ohjelmisto on helppokäyttöinen ja yksinkertainen.

Seuraavassa taulukossa kuvataan ohjelmiston ominaisuuksien nimeämiseen käytetyt käsitteet.

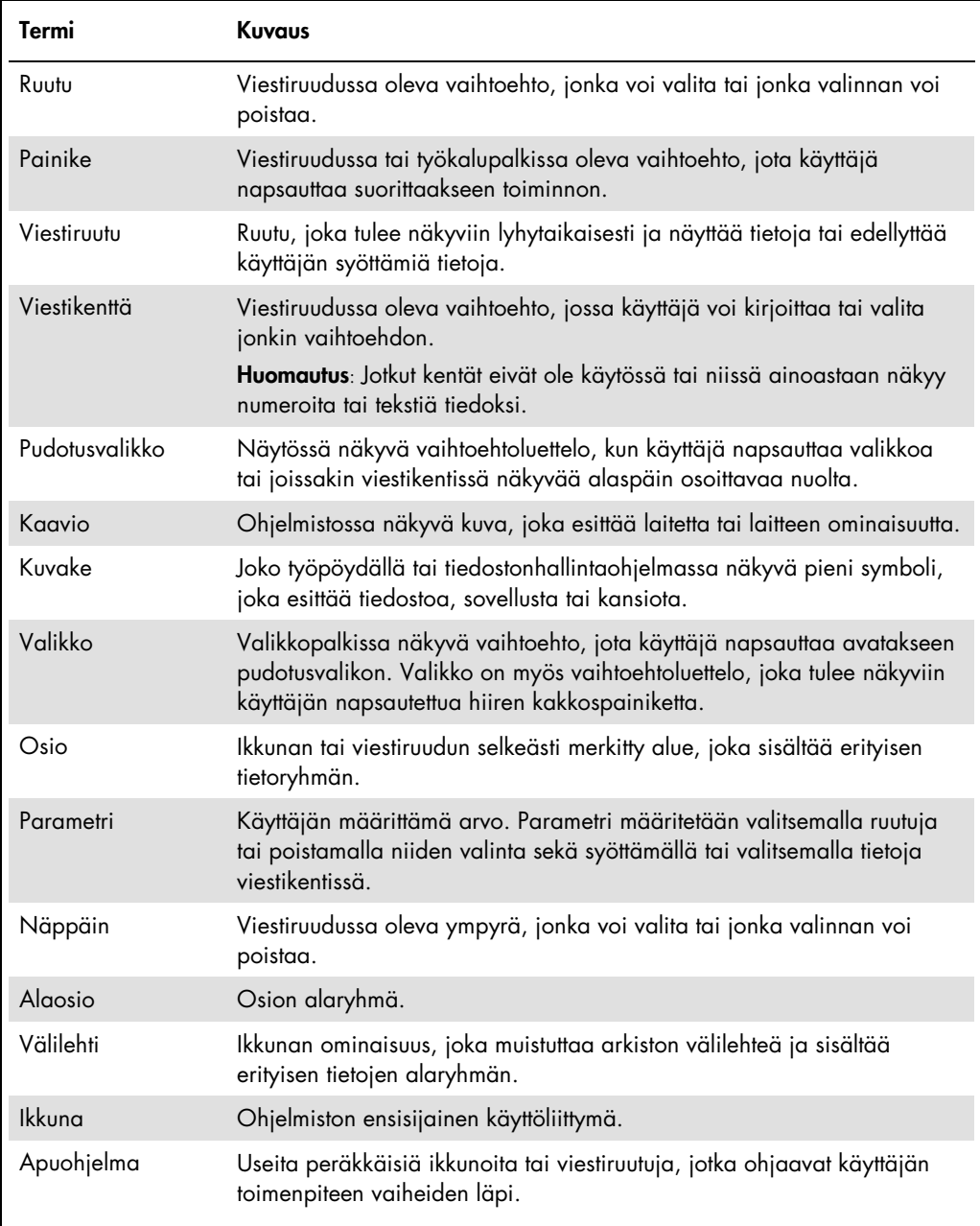

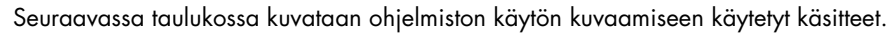

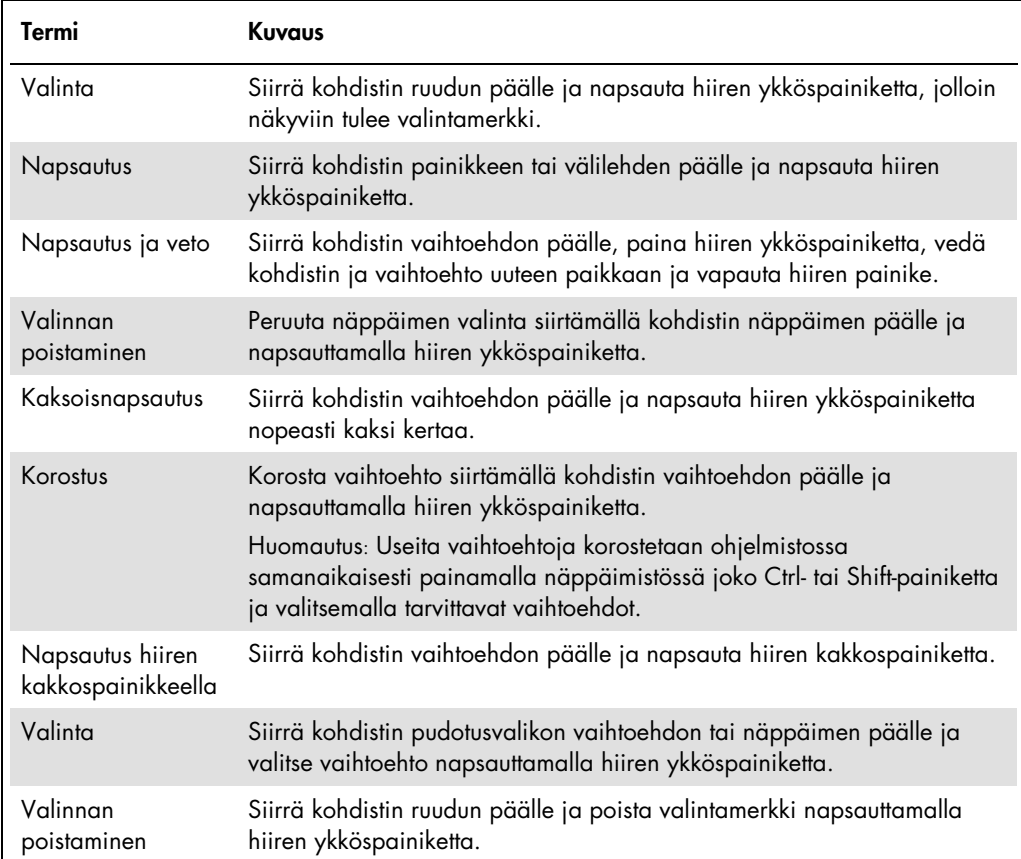

# <span id="page-12-0"></span>2 Turvallisuustiedot

Tämä käyttöohje sisältää tietoja varoituksista ja varotoimenpiteistä, joita käyttäjien on noudatettava RCS-järjestelmän turvallisen käytön takaamiseksi ja laitteen pitämiseksi turvallisessa käyttökunnossa.

Tässä käyttöohjeessa on seuraavanlaisia turvallisuustietoja.

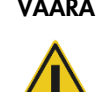

VAARA VAARA-sanalla varoitetaan tilanteista, jotka voivat johtaa sinun tai muiden henkilöiden loukkaantumiseen.

> Sen yhteydessä annettujen tietojen on tarkoitus auttaa välttämään käyttäjän tai muiden loukkaantuminen.

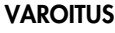

VAROITUS VAROITUS-sanalla varoitetaan tilanteista, jotka voivat johtaa tämän laitteen tai muiden laitteiden vaurioitumiseen.

> Sen yhteydessä annettujen tietojen on tarkoitus auttaa välttämään tämän laitteen tai muiden laitteistojen vahingoittuminen.

Tämän käyttöohjeen ohjeet eivät korvaa vaan täydentävät maassasi voimassa olevia normaaleja turvallisuusmääräyksiä.

Ennen laitteen käyttämistä on tärkeää lukea tämä käyttöohje huolellisesti ja huomioida erityisesti ohjeet koskien laitteen käytöstä mahdollisesti aiheutuvia vaaroja.

Huomautus: Laitteen käyttäjien on tunnettava laboratorioiden yleiset turvallisuusohjeet ja RCSjärjestelmän käyttöä koskevat turvallisuusohjeet. Jos laitetta käytetään muulla kuin valmistajan määrittämällä tavalla, laitteen turvallinen käyttö voi vaarantua.

# <span id="page-12-1"></span>2.1 Asianmukainen käyttö

Käytä laitetta ainoastaan käyttöohjeissa määritetyllä tavalla, jotta laitteen integroiduille turvallisuusominaisuuksille ei aiheudu haittaa eikä vaurioita.- Noudata laitteen käytössä hyviä turvallisuuskäytäntöjä.

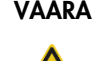

#### VAARA Epätarkkojen testitulosten vaara

Vaihda käsineet aina käsiteltyäsi jätepulloa, pikairrotusliitoksia tai nestejätettä.

Työskentelyalueen kontaminoituminen alkalisesta fosfataasista voi vaikuttaa testituloksiin.

### VAARA Epätarkkojen testitulosten vaara

Varmista, että jätepullo on tyhjä, sillä jätepullon ylivuoto voi johtaa alkalisen fosfataasin aiheuttamaan kontaminaatioon.

Työskentelyalueen kontaminoituminen alkalisesta fosfataasista voi vaikuttaa testituloksiin.

#### VAARA Epätarkkojen testitulosten vaara

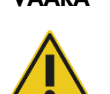

Varmista, että järjestelmänestepullo ja pesupullo ovat täynnä ennen RCS-ajon käynnistämistä.

Riittämätön reagenssimäärä käytön aikana voi johtaa epätarkkoihin testituloksiin.

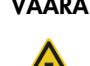

#### VAARA Epätarkkojen testitulosten vaara

Odota, että laite kehottaa asettamaan näytetelineen RCS-tasolle.

Jos näyteteline asetetaan RCS-tasolle ennen järjestelmän letkujen esitäyttöä ja huuhtelua, roiskuminen voi aiheuttaa kontaminaation. Kontaminaatio voi johtaa epätarkkoihin testituloksiin.

#### VAARA Epätarkkojen testitulosten vaara

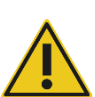

Kun käynnistät ajon, älä merkitse rastia same for all tests (Sama kaikissa kokeissa) -ruutuun Start run (Käynnistä ajo) -viestiruudussa.

Tämän ruudun merkitseminen vaikuttaa reagenssimäärän lisäämiseen ja johtaa epätarkkoihin testituloksiin.

#### VAARA Epätarkkojen testitulosten vaara

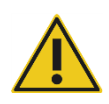

Varmista, että kuoppalevyille on syötetty oikea määrä näytteitä.

Tyhjän kuoppalevyn kuopan testaus voi tukkia levypesurin jakorasian ja johtaa epätarkkoihin testituloksiin.

#### VAARA Epätarkkojen testitulosten vaara

Varmista, että kaikki kuoppalevyjen kuopat sisältävät nestettä.

Tyhjän kuoppalevyn kuopan testaus voi tukkia levypesurin jakorasian ja johtaa vääriin negatiivisiin testituloksiin.

#### VAARA Epätarkkojen testitulosten vaara

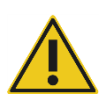

Varmista suuririskisten HPV-tyyppien testauksessa, että levylayoutien luomiseen analyysimääritysohjelmistossa käytetään ainoastaan QIAGENin toimittamia RCS-kohtaisia protokollia.

Väärän protokollan käyttäminen voisi johtaa vääriin negatiivisiin testituloksiin.

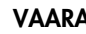

#### VAARA Epätarkkojen testitulosten vaara

Älä tulosta testitulosraporttia kuoppalevyn mittauksen aikana.

Testitulosraportin tulostaminen kuoppalevyn mittauksen aikana voi hidastaa analyysiprosessia RCS-järjestelmässä ja johtaa epätarkkoihin testituloksiin.

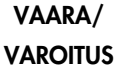

#### Loukkaantumisen ja materiaalivaurioiden vaara

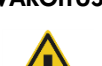

RCS-järjestelmän asiaton käyttö voi aiheuttaa käyttäjän loukkaantumisen tai laitteen vaurioitumisen.

RCS-järjestelmää saa käyttää ainoastaan pätevä henkilökunta, joka on saanut asianmukaisen laitteen käyttökoulutuksen.

#### VAROITUS Materiaalivaurioiden vaara

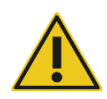

Ruiskut on valmistettu lasista. Käsittele varoen.

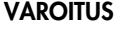

VAROITUS Materiaalivaurioiden vaara

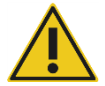

Ainoastaan QIAGEN-huoltoedustajat tai QIAGENin kouluttamat henkilöt voivat huoltaa tai korjata instrumentin.

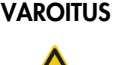

VAROITUS Laitteen vaurioituminen

Poista kaikki esineet RCS-tasolta.

RCS-tasolla olevat esineet voivat johtaa laitteen vaurioitumiseen.

# <span id="page-15-0"></span>2.2 Sähköturvallisuus

RCS ei aiheuta epätavallisia sähköiskuvaaroja käyttäjille, mikäli se asennetaan ja sitä käytetään määräysten mukaisesti ja se liitetään määräysten mukaiseen virtalähteeseen.

Katso virtalähdettä koskevat vaatimukset "Liite A – [Tekniset tiedot"](#page-136-0), sivu [137.](#page-136-0)

Kaikkien sähköjärjestelmien turvallinen käyttö edellyttää perustietoisuutta sähkön aiheuttamista vaaroista. Sähköturvallisuuteen liittyviä seikkoja ovat mm.:

Älä irrota sähköliitäntöjä, kun virta on kytkettynä päälle.

Huomautus: Vaikka virtakytkimen sammuttaminen katkaisee virran kaikissa sähkömekaanisissa järjestelmissä, laitteeseen virtaa verkkojännitettä, kunnes virtajohto irrotetaan laitteen tuloliitännästä (katkaisulaite), joka sijaitsee laitteen takapaneelin alavasemmassa kulmassa.

- Laitteen sähkökomponenttien liitäntöihin ei saa päästä nesteitä.
- Pidä lattia kuivana ja puhtaana RCS-järjestelmän ympäristössä.
- Sähköiskujen välttämistä varten käytä ainoastaan hyväksyttyjä laitteen mukana toimitettuja sähköjohtoja ja -varusteita.
- Kytke sähköjohdot ainoastaan asianmukaisesti maadoitettuihin pistorasioihin.
- Älä koske kytkimiin tai pistorasioihin märin käsin.
- **Sammuta laite, ennen kuin irrotat virtajohdon.**
- Sammuta laite ja irrota virtajohto laitteen tuloliitännästä (laitteen katkaisulaite) ennen läikkyneen nesteen puhdistamista.
- Varmista, että turvasuojus on paikallaan ennen laitteen käyttöä.
- Suojuksen suojaamalle alueelle ei saa mennä laitteen käytön aikana paitsi tilanteissa, joissa RCS-ohjelmisto kehottaa niin tekemään.

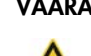

#### VAARA Sähkövaara

Suojajohtimeen (maadoitusjohdin) tehdyt muutokset laitteen sisä- tai ulkopuolella tai suojajohtimen liittimen irrottaminen todennäköisesti tekevät laitteen vaaralliseksi.

Tahalliset muutokset ovat kiellettyjä.

#### Laitteen sisällä on hengenvaarallista jännitettä.

Jos laite liitetään virtalähteeseen, liittimissä saattaa olla jännitettä, ja suojusten avaaminen tai osien poistaminen paljastaa jännitteisiä osia.

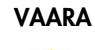

#### VAARA Sähkövaara

Yritys huoltaa RCS-järjestelmän sähköosia voi johtaa vakavaan sähköiskun aiheuttamaan loukkaantumiseen. Kaikki kunnossapitotoimenpiteet on annettava QIAGEN-huoltoedustajien ja QIAGENin kouluttamien henkilöiden tehtäväksi, ellei tässä käyttöoppaassa toisin mainita.

Sulakelokero (hidas sulake) sijaitsee laitteen takaosassa virtakytkimen alapuolella.

Tärkeää: Vain pätevät ja valtuutetut henkilöt saavat vaihtaa sulakkeet. Tilaa huolto QIAGENin teknisestä palvelupisteestä.

#### VAROITUS Laitteen vaurioituminen

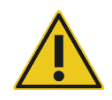

Laitteen vaurioituminen voi johtaa virtakatkoon ajon aikana. QIAGEN suosittelee RCS-järjestelmän liittämistä varavoimajärjestelmään.

# <span id="page-17-0"></span>2.3 Ympäristö

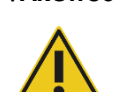

### VAROITUS Laitteen vaurioituminen

RCS-laitteistoa ei saa sijoittaa lämpölähteen lähelle eikä altistaa suoralle auringonvalolle.

# <span id="page-17-1"></span>2.4 Jätteiden hävittäminen

Jätteet saattavat sisältää joitakin vaarallisia kemikaaleja tai tarttuvia / biologista vaaraa aiheuttavia materiaaleja. Ne on kerättävä ja hävitettävä asianmukaisesti kaikkien kansallisten ja paikallisten terveyttä ja turvallisuutta koskevien määräysten ja lakien mukaisesti.

Lisätietoja sähkö- ja elektroniikkalaiteromun hävittämisestä (WEEE) on kohdassa ["Liite C –](#page-140-0) Sähkö[ja elektroniikkalaiteromu"](#page-140-0), sivu [141.](#page-140-0)

# <span id="page-17-2"></span>2.5 Bioturvallisuus

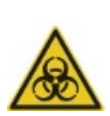

#### VAARA Biologista vaaraa aiheuttavat aineet

Tässä laitteessa käytetyt materiaalit voivat sisältää biologista vaaraa aiheuttavia aineita.

Noudata laitteen käytössä yleisiä varotoimenpiteitä mahdollisesti tartuntavaarallisen materiaalin osalta.

Katso kyseisen *digene* HC2 DNA -kokeen käyttöohjeista muut reagensseja ja näytteitä koskevat varoitukset ja varotoimenpiteet.

Noudata laboratorioita koskevia turvallisuusohjeita, jotka on kuvattu asianmukaisissa julkaisuissa, kuten esim. Biosafety in Microbiological and Biomedical Laboratories, HHS (www.cdc.gov/od/ohs/biosfty/biosft.htm).

# <span id="page-18-0"></span>2.6 Vaaralliset aineet

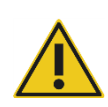

#### VAARA Vaaralliset aineet

Kun käsittelet kemikaaleja, käytä aina asianmukaista suojavaatetusta, kertakäyttökäsineitä ja suojalaseja. Lisätietoja on vastaavissa käyttöturvallisuustiedotteissa. Ne ovat saatavana PDF-tiedostoina Internetosoitteessa www.qiagen.com/safety. Voit hakea, lukea ja tulostaa kaikkien QIAGEN-tarvikesarjojen ja niiden osien käyttöturvallisuustiedotteet.

Tässä laitteessa käytetyt materiaalit voivat sisältää vaarallisia aineita. Lisätietoja on tarvikekitin mukana toimitetuissa käyttöohjeissa.

Noudata laboratoriojätteen hävittämisessä kansallisia ja paikallisia terveyttä ja turvallisuutta koskevia määräyksiä ja lakeja.

# <span id="page-18-1"></span>2.7 Mekaaniset vaarat

Robottivarren voima riittää aiheuttamaan kuristumisvaaran.

Tietokoneen näppäimistö on sijoitettava RCS-järjestelmän lähelle niin, että RCS-tietokoneen näppäimistön Esc-näppäin on ulottuvilla. Esc-näppäin toimii järjestelmän hätäpysäytyksenä.

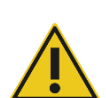

#### VAARA Loukkaantumisvaara

Älä poista laitteen turvasuojusta. Suojuksen suojaamalle alueelle ei saa mennä laitteen käytön aikana paitsi tilanteissa, joissa RCS-ohjelmisto kehottaa niin tekemään.

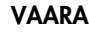

## VAARA Loukkaantumisvaara

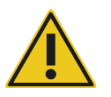

Älä käytä vaatteita tai asusteita, jotka voivat tarttua kiinni RCS-järjestelmään. Jos järjestelmässä ilmenee mekaaninen tukkeuma tai muu toimintahäiriö, ota yhteyttä QIAGENin tekniseen palvelupisteeseen.

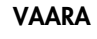

#### VAARA Liikkuvat osat

Älä koske laitteeseen sen ollessa käynnissä. Liikkuvat osat käytön aikana voivat aiheuttaa loukkaantumisen.

Sammuta laite, ennen kuin kosket RCS-tasoon.

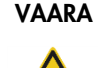

#### VAARA Loukkaantumisvaara

Älä työnnä mitään kätesi osaa kertakäyttökärjen alle vetäessäsi sen alaspäin irti. Kätesi työntäminen kertakäyttökärjen alle poistaessasi sitä voi aiheuttaa loukkaantumisen.

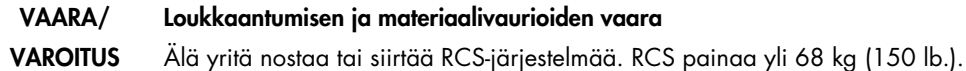

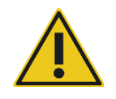

Ota yhteyttä QIAGENin tekniseen palvelupisteeseen.

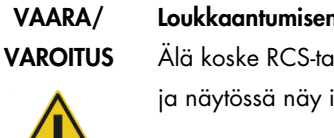

#### Loukkaantumisen ja materiaalivaurioiden vaara

Älä koske RCS-tasoon laitteen ollessa käynnissä, ellei järjestelmä ole pysähtynyt ja näytössä näy ilmoitus tarvittavasta käyttäjän toimenpiteestä.

Koskeminen RCS-tasoon muutoin ajon aikana voi johtaa käyttäjän loukkaantumiseen ja/tai ajon keskeytymiseen.

#### VAROITUS Laitteen vaurioituminen

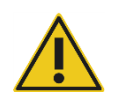

Varmista ennen ajon käynnistämistä, että kaikki tarvittavat kuoppalevyt ja kannet on asetettu RCS-tasolle. Puuttuvat kuoppalevyt tai kannet aiheuttavat robottilevynkäsittelylaitteen törmäyksen.

Törmäyksen jälkeen RCS on joissakin tapauksissa käynnistettävä uudelleen tai RCS saattaa vaurioitua törmäyksessä.

# <span id="page-20-0"></span>2.8 Lämpövaara

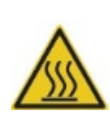

### VAARA Loukkaantumisvaara

Varo koskettamasta hybridisaatioinkubaattoriin.

Anna hybridisaatioinkubaattorin jäähtyä ennen kuin kosket siihen, sillä inkubaattori kuumenee 65 °C:n lämpötilaan.

# <span id="page-20-1"></span>2.9 Kunnossapidon turvallisuus

Tee kunnossapito kohdassa ["Kunnossapito"](#page-71-0), sivu [72,](#page-71-0) kuvatulla tavalla. QIAGEN laskuttaa korjaustoimenpiteistä, jotka aiheutuvat asiattomasta kunnossapidosta.

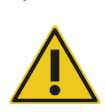

#### VAARA Loukkaantumisvaara

Käyttäjien on käytettävä suojavaatetusta, puuterittomia käsineitä ja suojalaseja puhdistustoimenpiteiden aikana.

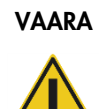

#### VAARA Liikkuvat osat

Älä koske laitteeseen sen ollessa käynnissä. Liikkuvat osat käytön aikana voivat aiheuttaa loukkaantumisen.

Sammuta laite, ennen kuin kosket RCS-tasoon.

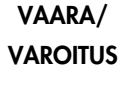

#### Loukkaantumisen ja materiaalivaurioiden vaara

Kaikki kunnossapitotoimenpiteet on annettava QIAGEN-huoltoedustajien tai QIAGENin kouluttamien henkilöiden tehtäväksi, ellei tässä käyttöoppaassa toisin mainita.

# <span id="page-21-0"></span>2.10 Laitteen merkinnät

Seuraavassa taulukossa kuvataan merkinnät ja etiketit, joita voidaan käyttää laitteessa, laitteeseen liittyvissä etiketeissä tai tässä käyttöohjeessa.

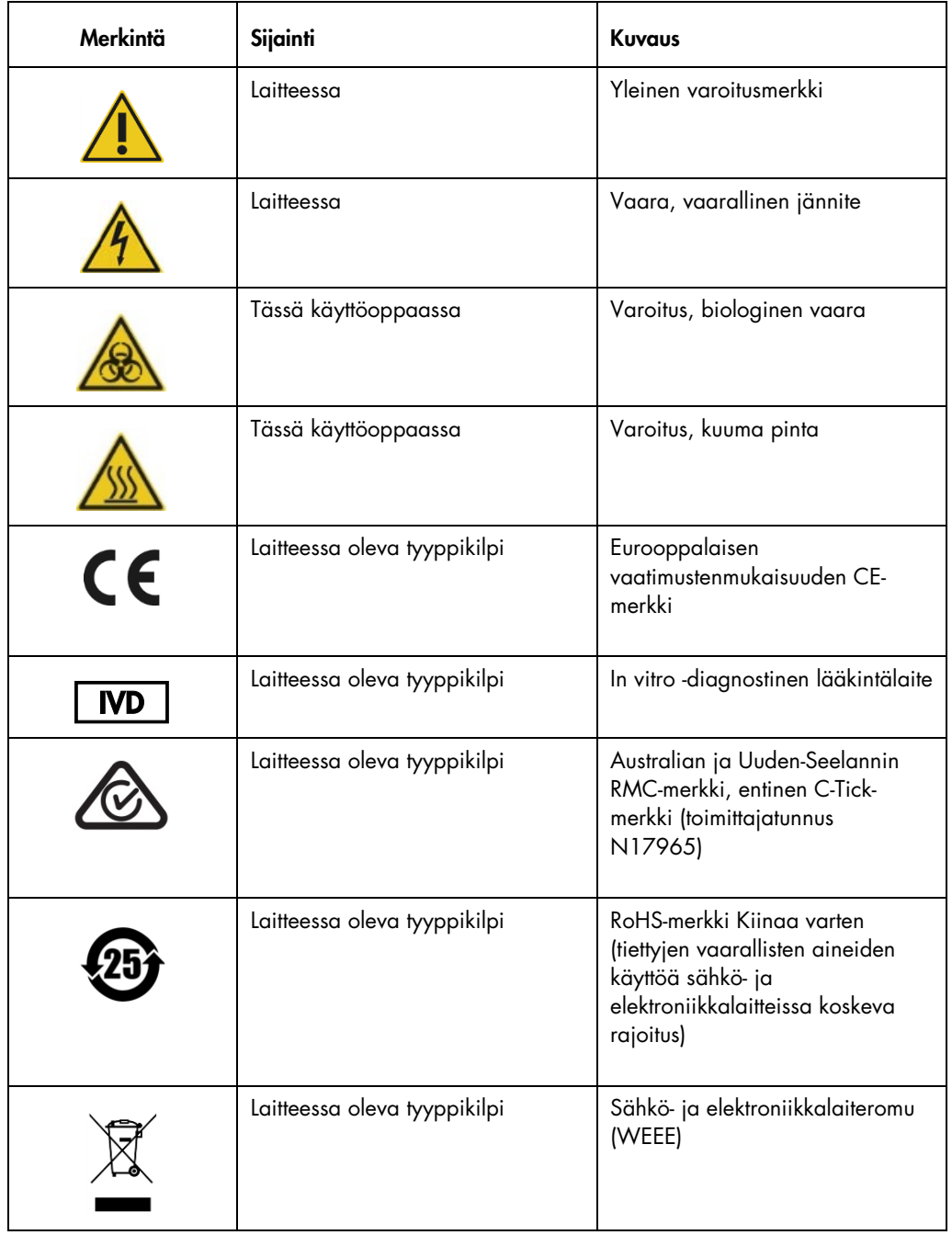

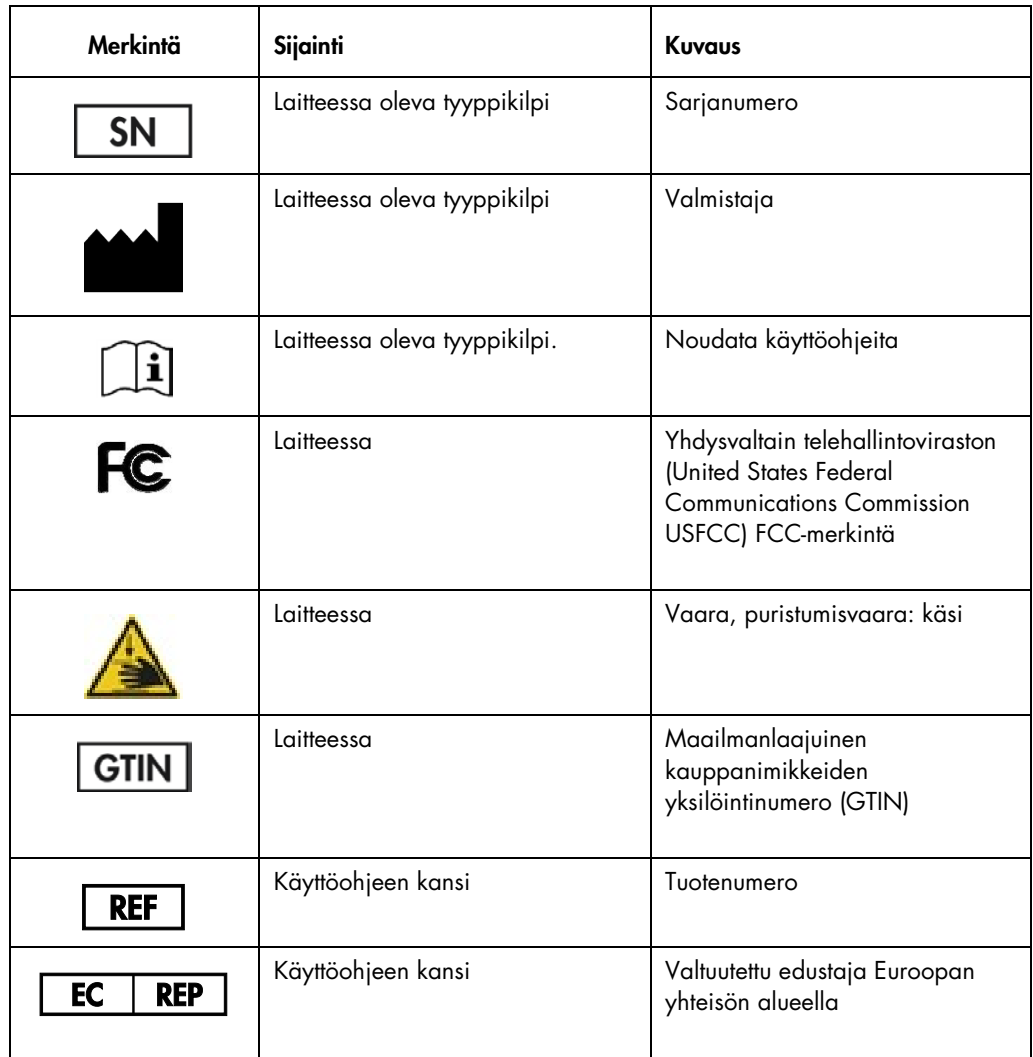

# <span id="page-23-0"></span>3 Yleiskuvaus

RCS on robottikuoppalevynkäsittelylaite, joka koostuu mikroprosessoriohjatuista komponenteista. Kaikkia RCS-järjestelmän toimintoja ohjataan tietokoneen kovalevylle asennetusta ohjelmistosta käsin. Tietokone on liitetty RCS-järjestelmään RS-232-liitännän kautta.

Järjestelmä saa virtaa verkkojännitteen tunnistavasta kytkentätyyppisestä virtalähteestä, ja järjestelmä käyttää enintään 240 volttista vaihtovirtaa.

Ohjelmistolla hallittuja toimintoja ja laitteiston mekanismeja ovat:

- näytteen pipetointi kuoppalevyyn
- reagenssin lisääminen
- kuoppalevyn huuhtelu
- inkubaatio
- sekoittaminen
- robottikäsittelylaite siirtää kuoppalevyjä toimintoasemien välillä sekä liikuttaa kuoppalevyjen kansia ja reagenssikaukaloiden kansia
- neljän pipettikärjen ja kuoppalevyn kuljetusta hallitaan 8 tasavirtaservomoottorilla, joihin on asennettu optiset varsikooderit asennon ja nopeuden hallintaa varten
- nesteiden käsittely toteutetaan 4 askelmoottoroidulla ruiskukäyttölaitteella, 2 tasavirtakalvopumpulla ja yhdellä tasavirtaperistalttipumpulla
- orbitaalinen 4-levyinen ravistin toimii askelmoottorilla, kuin myös levypesurin X-akseli- ja Zjakorasia-akselit
- hybridisaatioinkubaattoria käytetään laiteohjelmistolla, ja se säätää jokaisen 5 kammion lämpötilan 65 °C:seen.
- Kussakin hybridisaatioinkubaattorissa on tasavirralla toimiva moottoroitu lokero kuoppalevyjen täyttämistä ja tyhjentämistä varten.
- Levyn viivakoodien automaattinen skannaus ja vienti *digene* Microplate Luminometer ohjelmistoon (saatavana vain RCS-viivakoodipäivityksellä)

Jotta *digene* HC2 DNA -kokeet voidaan suorittaa puoliautomatisoidusti, RCS-järjestelmässä voidaan suorittaa seuraavat manuaalisen menetelmän 6 toimenpidevaihetta:

- näytteiden pipetointi
- reagenssin annostelu
- kuoppalevyn käsittely
- kuoppalevyn sekoittaminen
- kuoppalevyn inkubaatio
- **•** kuoppalevyn huuhtelu.

*digene* HC2 DNA -kokeeseen valmisteltavien näytteiden denaturointi tehdään RCS-järjestelmästä erillään. Lisäksi vahvistetun kemiluminesenssisignaalin tunnistus ja tulosten raportointi tapahtuvat erillisellä luminometrijärjestelmällä (sama sekä manuaalisessa että RCS-menetelmässä) *digene*analyysimääritysohjelmistolla. Kuoppalevyn sekoitus, inkubaatio ja pesu tehdään samantyyppisellä laitteistolla, jota käytetään erillisenä pöytätasovarusteena kokeiden manuaalisessa menetelmässä; tämä laitteisto on kuitenkin integroitu RCS-tasoon.

Kaikki HC2-kokeen vaiheet suoritetaan samassa järjestyksessä kuin manuaalinen testaus. RCStaso mahdollistaa enintään 4 kuoppalevyn yhteiskäsittelyn jokaisen kuoppalevyn sisältäessä näytteet sekä tarvittavat koekalibraattorit ja laatukontrollit. Käyttäjä valmistelee näytteet *digene* HC2 DNA -kokeen käyttöohjeessa kuvatulla tavalla. Telineet täytetään RCS-tasolle, minkä jälkeen käyttäjä palaa asetetun ajan kuluttua poistamaan kuoppalevyn ja suorittamaan tunnistusvaiheen. Vahvistettu signaali detekoidaan erillisessä kemiluminesenssilevyn lukulaitteessa, ja tulokset lasketaan ja raportoidaan *digene*-analyysimääritysohjelmistolla. Luminometrin ohjeet löytyvät laitteen mukana toimitetusta käyttöoppaasta.

# <span id="page-24-0"></span>3.1 Laitteiston osat

RCS-järjestelmän perusyksikkö koostuu seuraavista osista:

- laitteen rungon alakokoonpano (perusrunko, tason tuet, mekaaninen taso, sivu- ja yläpaneelit, turvasuojus ja putkenohjain)
- sähköjärjestelmän alakokoonpano (virtalähde, piirilevyt, suojaus, liittimet ja sulakkeet)

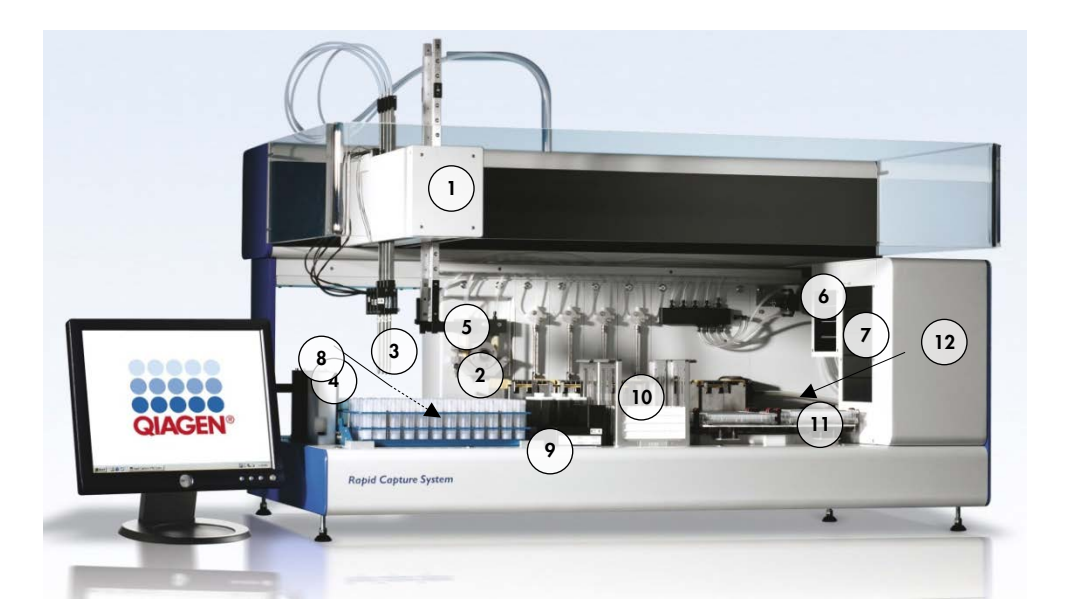

- 
- 2 Ruiskun pumpun ja peristalttisen pumpun moduulit
- 
- 4 Kärjen huuhteluasema ja tyhjennysaukko
- 
- 6 Ympäristölämpöinen levyn ravistin 12 Levypesuri
- 1 Robottivarsi 7 Hybridisaatioinkubaattori
	- 8 Pipetointiasento
- 3 Kärjensovittimet 9 Reagenssikaukaloteline
	- 10 Pinoamislaite A ja pinoamislaite B
- 5 Robottilevynkäsittelylaite 11 Levyn ravistin
	-

#### <span id="page-25-0"></span>3.1.1 Robottivarsi

Kaikki robottivarren X/Y/Z/V-liikkeet (V=VariSpan) toimivat koodereilla varustetuilla tasavirtamoottoreilla. Kärjensovittimia voidaan liikuttaa yksitellen muista kärjensovittimista erikseen Z-suuntaan (ylös- ja alaspäin). Kärjensovittimet on asennettu Y-luistiin, joka liikkuu etureunasta takareunaan (Y-suunta) robottivarressa. Robottivarsi on asennettu laitekotelon sisällä sijaitsevaan X-luistiin, ja se liikkuu vasemmasta reunasta oikeaan reunaan (X-suunta).

RCS-järjestelmä on varustettu VariSpan-toiminnolla, jonka avulla kärjensovittimien välistä etäisyyttä voidaan säätää. Tämä tapahtuu VariSpan-moottorilla, jota käytetään myös robottilevynkäsittelylaitteen toimintasäteen säätöön.

#### <span id="page-25-1"></span>3.1.2 Näytteen käsittelylaite

Rapid Capture Robotic Microplate Processor -robottikuoppalevynkäsittelylaitteen robottivarressa on 4 näytteenottokärkeä. Kukin kärki on liitetty tarkkuusruiskupumppumoduulin 4-aukkoiseen venttiiliin. Kärjillä voidaan aspiroida, annostella ja laimentaa lähes kaikissa laitteen työpintojen asennoissa. RCS-ohjelmisto säätää pipetointijärjestystä, -määriä ja -tiloja.

#### <span id="page-26-0"></span>3.1.3 Ruiskun pumpun ja peristalttisen pumpun moduulit

Ruiskun pumppu on mikroprosessoriohjattu ruisku, jossa on 4-aukkoinen venttiili, joka voidaan liittää ruiskuun, peristalttiseen pumppuun, kärjensovittimiin ja järjestelmänestepulloon. Neste siirretään ruiskuun järjestelmänestepullosta, ja kärjensovittimet huuhdellaan peristalttisella pumpulla. Kaikki nesteiden kanssa kosketukseen joutuvat osat on valmistettu inerteistä materiaaleista, kuten ruostumattomasta teräksestä, fluoratusta eteenipropeenistä (FEP) jne.

Kullekin kärjensovittimelle on määritetty oma ruiskun pumppu, joka ohjaa kärjensovittimen aspirointi- ja annostelutoimintoja.

4-kanavainen peristalttinen pumppu syöttää järjestelmään putken huuhteluun tarkoitetun nesteen. Kunkin kanavan keskimääräinen huuhtelunopeus on 2 ml sekunnissa.

#### <span id="page-26-1"></span>3.1.4 Kärjensovittimet

RCS-järjestelmässä on 4 robottivarteen asennettua kärjensovitinta. Kukin kärjensovitin on liitetty tarkkuusruiskupumppumoduulin 4-aukkoiseen venttiiliin. Kärjillä voidaan aspiroida, annostella ja laimentaa lähes kaikissa RCS-tason asennoissa.

Kukin kärjensovitin liikkuu itsenäisesti Z-suuntaan. Kärjensovittimien välinen liike (Y-suunta) vaihtelee. Tätä kutsutaan VariSpan-toiminnoksi.

RCS-järjestelmässä käytetään 300 µl:n johtavia kertakäyttökärkiä, ja se tunnistaa automaattisesti paikoilleen asetetut kertakäyttökärjet. Jos kertakäyttökärkiä ei tunnisteta 5 yrityksessä, järjestelmän toiminta keskeytyy ja järjestelmä ilmoittaa kertakäyttökärkien puuttumisesta merkkiäänellä.

#### <span id="page-26-2"></span>3.1.5 Nestetason tunnistimet

Kussakin kärjensovittimessa on nestetason tunnistin, joka kosketuksessa tunnistaa ioniset liuokset. Nestetason tunnistimet seuraavat kertakäyttöpipettikärkien ja RCS-tason välisen kapasitanssin muutoksia.

Nestetason tunnistinta käytetään tunnistamaan laatukontrollien, kalibraattorien ja reagenssin riittämätön määrä tai puuttuminen kokonaan; nestetason tunnistimet eivät ole aktiivisia näytteen siirron aikana. Kun kertakäyttöpipettikärki koskettaa nesteen pintaa, kapasitanssin äkillinen

muutos saa aikaan tunnistussignaalin. Jos tunnistettu määrä on liian pieni, järjestelmä pysähtyy välittömästi ja näytössä näkyy viestiruutu. Käyttäjällä on siten mahdollisuus lisätä nesteitä.

QIAGEN ei takaa nestetason tunnistimien moitteetonta toimintaa, jos laitteessa käytetään muita kuin QIAGENin toimittamia laatukontrolleja, kalibraattoreita ja reagensseja.

Tärkeää: Koska nestetason tunnistimet eivät pysty tunnistamaan, mikä materiaali saa aikaan kapasitanssin muutoksen, on varmistettava, etteivät kärjet kosketa mitään muita pintoja (esim. meniskin yläpuolella oleva vaahto) kuin detekoitavaa nestettä.

#### <span id="page-27-0"></span>3.1.6 Kärjen huuhteluasema ja tyhjennysaukko

Järjestelmän letkut ja kärjensovittimet huuhdellaan kärjen huuhteluasemalla. Kun kärjensovittimet asemoidaan kärjen huuhteluasemalle, peristalttinen pumppu syöttää deionisoitua tai tislattua vettä järjestelmänestepullosta jokaisen kärjensovittimen läpi. Sieltä neste virtaa kärjen huuhteluaseman poistokouruun ja tyhjennysaukkoon. Järjestelmän letkuissa tai kärjensovittimissa mahdollisesti olevat ilmakuplat poistetaan. Tyhjennysaukosta neste virtaa putkea pitkin jätepulloon.

#### <span id="page-27-1"></span>3.1.7 Robottilevynkäsittelylaite, jossa integroidut levytarraimet

Ohjattavat levytarraimet, jotka on integroitu robottilevynkäsittelylaitteeseen, kuljettavat kuoppalevyjä ja kuoppalevyjen kansia asentojen ja moduulien, kuten esim. ympäristölämpöisen levynpinoamislaitteen, hybridisaatioinkubaattorin, pipetointiasentojen, levyn ravistimen ja levypesurin välillä.

VariSpan-moottorilla säädetään 2 levytarraimen avautumisastetta, ja siinä on erillinen Z-moottori ja käyttölaite.

Kuoppalevyt täytetään käsin RCS-tasolle (pinoamislaitteeseen A ja levyn ravistimeen), josta robottilevynkäsittelylaite siirtää ne määritettyihin paikkoihin ajon alkaessa.

#### <span id="page-27-2"></span>3.1.8 Ympäristölämpöinen levynpinoamislaite ja hybridisaatioinkubaattori

Kiinteä ympäristönlämpöinen levynpinoamislaite sisältää kuoppalevyt ja kuoppalevyjen kannet huoneenlämpötilaa muutaman asteen korkeammassa lämpötilassa huoneenlämmössä suoritettavan inkubaation aikana. 5-lokeroisen automaattisen hybridisaatioinkubaattorin lämpötilaa voidaan säätää noin 5 °C:sta huoneenlämmön yläpuolella 65 °C:seen 0,1 °C:n välein.

Hybridisaatioinkubaattorin 5 lokeroa suojataan huoneenlämmöltä ja valolta moottorikäyttöisillä ja jousitetuilla ovilla. Ovi avautuu ja sulkeutuu moottorin/lokeron vaikutuksesta; robottilevynkäsittelylaite hakee kuoppalevyn kyseisestä lokerosta ja palauttaa sen sinne.

#### <span id="page-28-0"></span>3.1.9 Pipetointiasento

Pipetoinnissa robottilevynkäsittelylaite siirtää kuoppalevyn pipetointiasentoon, ts. RCS-tason pintaan kiinteästi asennetulle levylle. Pipetointiasento 1 ja pipetointiasento 2 on suunniteltu normaalinkokoisille kuoppalevyille ja/tai kuoppalevyjen kansille. Robottilevynkäsittelylaite asemoi oikean kuoppalevyn aina asianmukaiseen pipetointiasentoon edellyttäen, että kuoppalevyt asetettiin oikeisiin paikkoihin RCS-tason asetuksen aikana.

#### <span id="page-28-1"></span>3.1.10 Reagenssikaukaloteline

Testaukseen käytetyt reagenssit sijaitsevat kansilla peitetyissä reagenssikaukaloissa, ja ne sijoitetaan reagenssikaukalotelineeseen. Reagenssikaukalotelineessä on tilaa 5 reagenssikaukalolle sekä 1 paikka kaukalon kannelle (kansilokero) reagenssin poiston ajaksi. Testauksen aikana robottilevynkäsittelylaite poistaa kaukalon kannen ja asettaa sen kansilokeroon. Kaukalon kannen poistamisen jälkeen kärjensovittimet, joihin on kiinnitetty kertakäyttökärjet, pipetoivat reagenssin reagenssikaukalosta.

#### <span id="page-28-2"></span>3.1.11 Pinoamislaite A ja pinoamislaite B

Testauksen aikana käytetyt sieppauskuoppalevyt (pinossa, jonka päällä on yksi kuoppalevyn kansi), sijoitetaan pinoamislaitteeseen A. Testauksen aikana käytetyt hybridisaatiokuoppalevyt pinotaan pinoamislaitteeseen B sen jälkeen, kun näytteet on siirretty sieppauskuoppalevyihin. Kuhunkin pinoamislaitteeseen mahtuu enintään 4 kuoppalevyä.

#### <span id="page-28-3"></span>3.1.12 Ruiskut

Näytteitä siirretään ja reagensseja lisätään pumppukäyttöisillä 500 µl:n ruiskuilla. Seuraava spesifikaatio perustuu normaalin keittosuolaliuoksen (0,9 % NaCl ja deionisoitua tai tislattua vettä) pipetointiin: 10 % täydestä iskusta ja enintään ruiskun enimmäispipetointitilavuus, CV-arvo on yhtäsuuri tai pienempi kuin 1 %. Pipetoitaessa pieniä määriä viskoosista liuosta (ts. 25 µl koetinseosta) on odotettavissa 5 %:n CV-enimmäisarvo.

#### <span id="page-29-0"></span>3.1.13 Levyn ravistin

Levyn ravistinta käytetään sekoitukseen reagenssin lisäämisen jälkeen ja ravistamiseen inkubaation aikana. Levyn ravistimeen mahtuu enintään 4 kuoppalevyä. Levyn ravistimessa on 4 ravistusasentoa ja erikoisvalmisteiset kiinnittimet, jotka pitävät kuoppalevyn ja kuoppalevyn kannen yhdistelmän paikallaan. Kehän läpimitta on 1,5 mm ja nopeus 1100 ± 50 rpm.

#### <span id="page-29-1"></span>3.1.14 Levypesuri

RCS-järjestelmässä on modulaarinen levypesuri, jonka 8-kanavainen pesupää tehostaa ja nopeuttaa käyttöä. Levypesuri säätää nesteen painetta aspirointi- ja annostelupumpuilla, magneettiventtiilijakorasialla ja rajoitusventtiilillä. Levypesuri voi toimia itsenäisesti RCSjärjestelmän muista toiminnoista riippumatta järjestelmän moniajo-ominaisuuksien ansiosta. Levypesuri saa pesunestettä pesupullosta.

RCS-ajon aikana levypesuri syöttää 1,5 ml  $\pm$  10 % nestettä jokaiseen kuoppalevyn kuoppaan ja poistaa sen kuoppalevyjen kuoppien yläosasta. Virtausnopeus määrittyy 10 psi:n annostelupaineen perusteella ja on noin 500 µl/s. Kuoppalevyn kuopat tyhjennetään sitten niin, että niihin jää enimmäisjäännösmäärä 7 µl/kuoppa. Täyttö-tyhjennysjakso toistetaan 6 kertaa.

#### <span id="page-29-2"></span>3.1.15 Kärjen irrotusasema

Kärjen irrotusasema sijaitsee RCS-järjestelmän vasemmalla puolella.

Huomautus: Kärkien irrotusalueen alapuolelle on asetettava keräysastia ennen RCS-järjestelmän käyttöä.

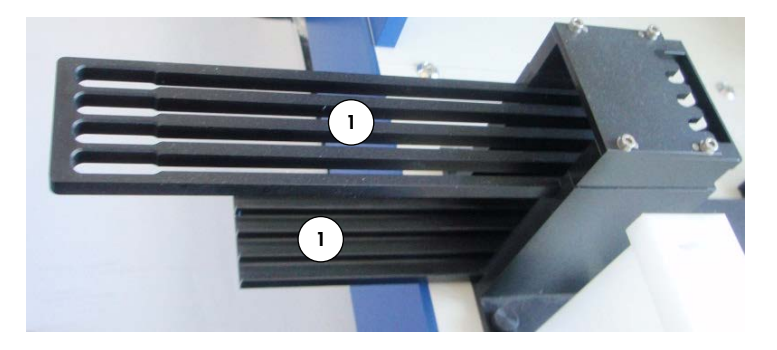

1 Kärjen irrotuskisko

# <span id="page-30-0"></span>3.1.16 Virtakytkin ja laitteen tuloliitäntä

Virtakytkin ja virtaliitäntä sijaitsevat RCS-järjestelmän takapaneelin alavasemmassa reunassa.

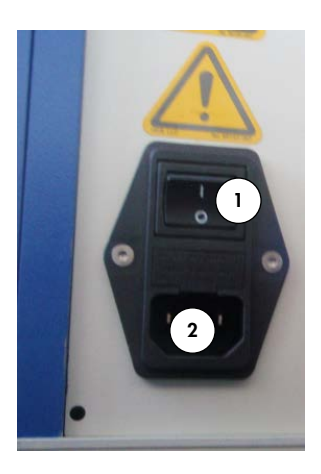

- 1 Virtakytkin 2 Laitteen tuloliitäntä (katkaisulaite)
- <span id="page-30-1"></span>3.1.17 Järjestelmän liitäntä

Järjestelmän liitäntä sijaitsee laitteen takapaneelin alavasemmassa reunassa.

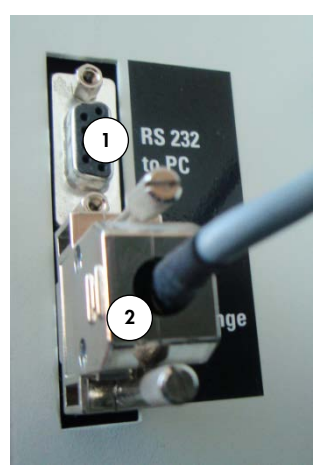

1 RS-232-liitäntä tietokoneeseen liittämistä varten

2 RS-232-liitäntä ruiskupumppuun liittämistä varten

### <span id="page-31-0"></span>3.1.18 Pulloliitännät

Pulloliitännät sijaitsevat laitteen oikeanpuolisessa sivupaneelissa.

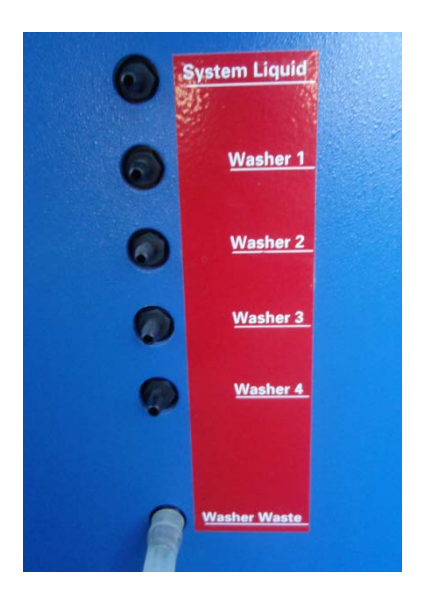

Ohjeet koskien pullojen liittämistä puhdistuksen jälkeen, katso ["Putkien ja pullojen puhdistus"](#page-73-0), sivu [74.](#page-73-0)

### <span id="page-31-1"></span>3.1.19 Järjestelmänestepullo, pesupullo ja jätepullo

RCS-järjestelmä on varustettu seuraavilla pulloilla:

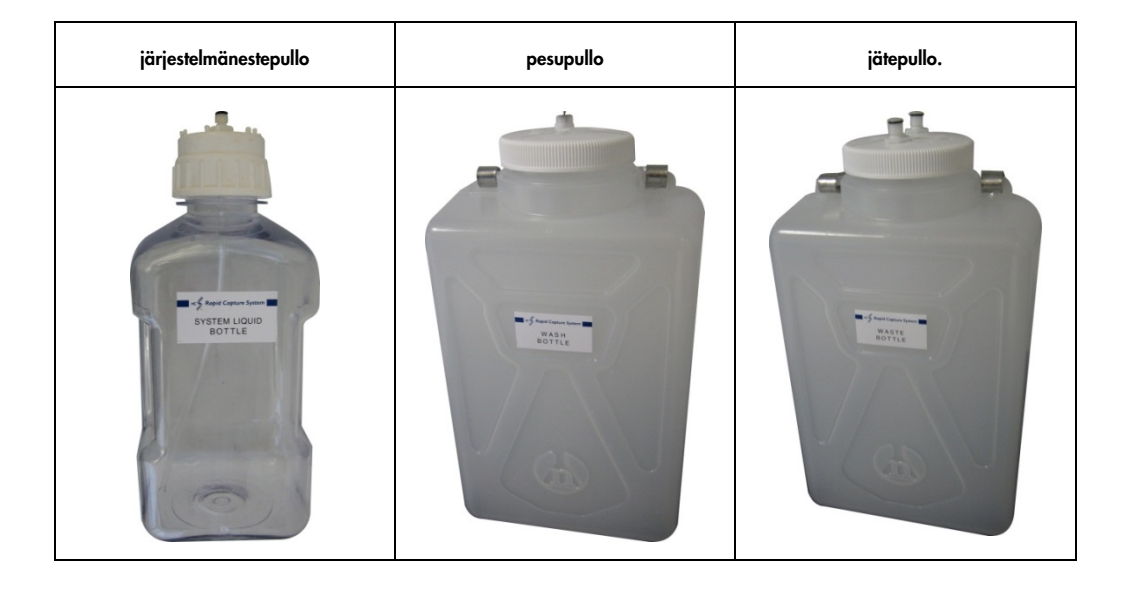

#### <span id="page-32-0"></span>3.1.20 RCS-tietokone

RCS-järjestelmä on liitettävä RCS-järjestelmän mukana toimitettuun tietokoneeseen. Toimitus sisältää tietokoneen lisäksi näppäimistön, hiiren, näytön ja liitäntäkaapelin.

Huomautus: RCS-tietokonetta käytetään myös yhdistämiseen *digene* Microplate Luminometer laitteen (DML) kanssa.

#### <span id="page-32-1"></span>3.1.21 RCS-viivakoodinlukija

RCS-järjestelmään voidaan liittää viivakoodinlukija. Liittämällä viivakoodinlukija RCSjärjestelmään voidaan seurata automaattisesti levyä täytöstä lopullisten tulosten määritykseen saakka. QIAGENin toimittamissa hybridisaatio- ja sieppauskuoppalevyissä on ihmisen luettavissa olevaa tekstiä sekä viivakoodeja, jotka voidaan lukea RCS-viivakoodinlukijalla.

RCS-viivakoodinlukijan päivityspaketti kohdistaa levyn viivakoodien avulla RCS-järjestelmässä käsiteltävien hybridisaatio- ja sieppauskuoppalevyjen levytunnukset. Sieppauskuoppalevyn tunnus kohdistetaan sitten automaattisesti, kun hybridisaatiokuoppalevyn tunnus luodaan *digene*analyysimääritysohjelmistossa. Tämä mahdollistaa levyjen ja näytteiden saumattoman hallinnan.

On tärkeää, että käyttäjät eivät muuta levyjen järjestystä RCS-järjestelmässä esimerkiksi vianpoiston aikana, jotta hybridisaatiolevyn ja sieppauskuoppalevyn oikea kohdistus pysyy ennallaan. Väärä levyn kohdistus voi johtaa vääriin tuloksiin.

RCS-viivakoodinlukijan päivityspaketti sisältää sovelluksen, joka tallentaa skannatut viivakoodit *digene* HC2 -järjestelmässä käyttöä varten. Viivakoodin skannaussovelluksen ollessa käytössä näytössä näkyy komentoikkuna.

#### Esimerkki:

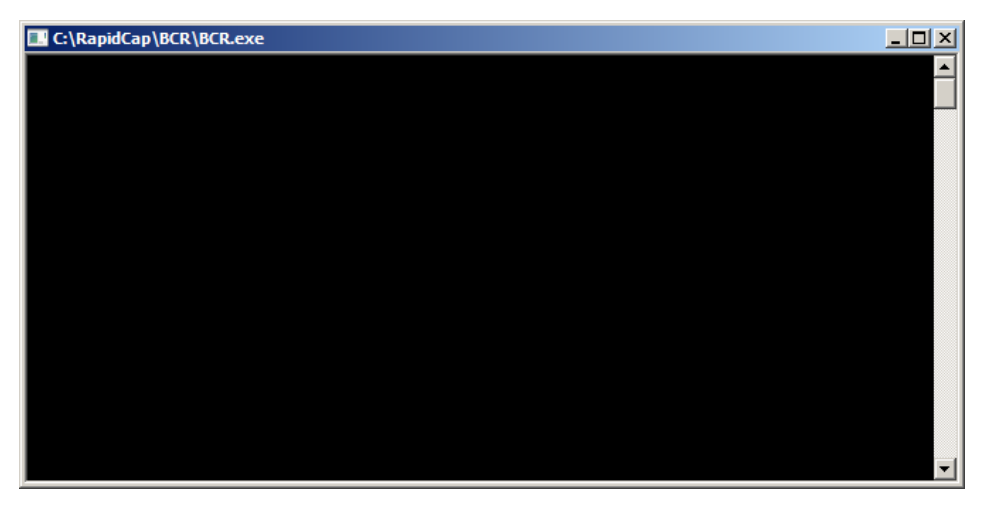

Älä sulje komentoikkunaa. Ikkuna sulkeutuu automaattisesti viivakoodin tallennuksen jälkeen. Jos käyttäjä sulkee komentoikkunan, skannattua viivakoodi ei tallenneta.

Vain QIAGEN-edustaja voi asentaa RCS-viivakoodinlukijan päivityspaketin. Älä yritä asentaa laitteiston osia, RCS-skriptejä tai viivakoodin lukijan ohjelmistosovellusta. Ota yhteyttä QIAGENin tekniseen palvelupisteeseen.

# <span id="page-34-0"></span>3.2 Ohjelmistokomponentit

RCS-järjestelmässä käytettävät ohjelmistot ovat RCS-ohjelmisto viivakoodin lukusovelluksineen ja ScriptSelect-ohjelmisto.

## <span id="page-34-1"></span>3.2.1 Ohjelmistokuvakkeet

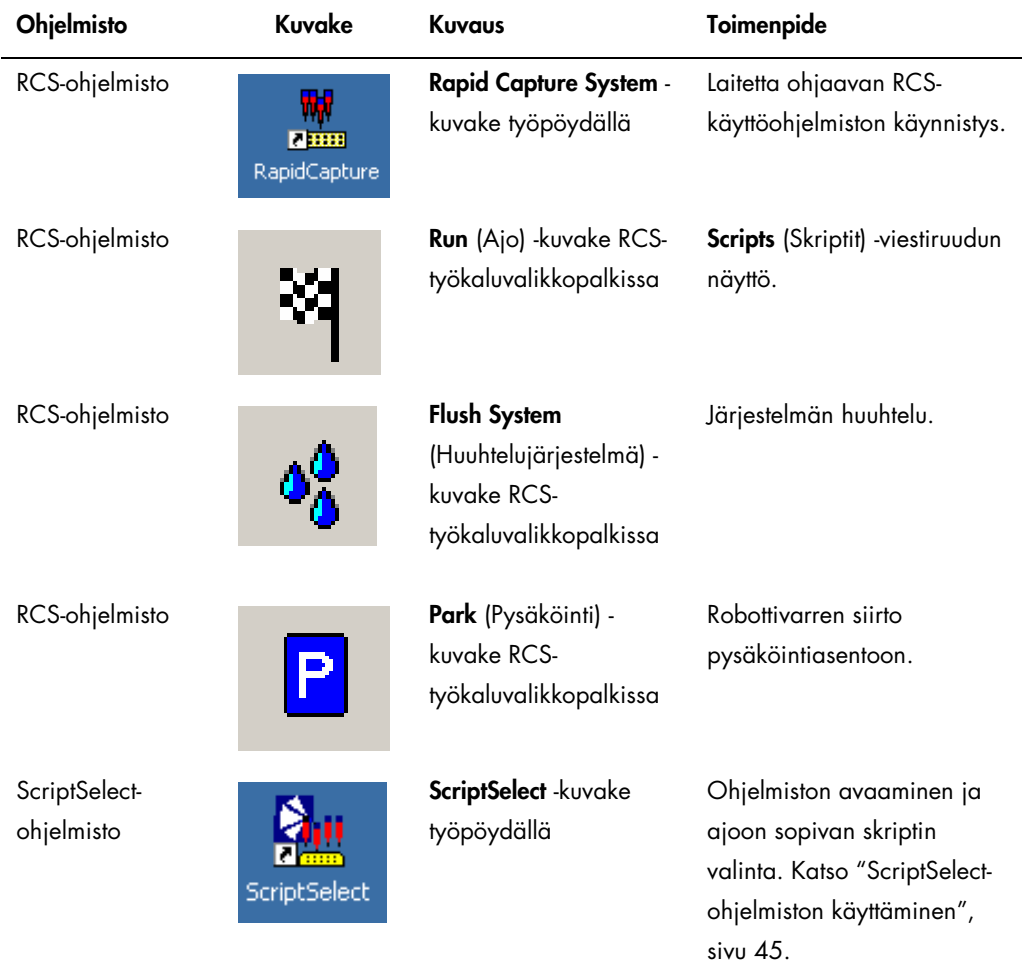

Huomautus: RCS-tietokoneella on myös muita ohjelmistosovelluksia. Sovelluksilla hallitaan DMLlaitetta, LumiCheck-ohjelmistoa sekä laboratorion tiedonhallintajärjestelmään (LIMS) muodostettua dataliitäntää. Katso vastaavista käyttöohjeista tietoja näistä lisäohjelmistosovelluksista.

# <span id="page-35-0"></span>3.3 Muut laitteistot

#### <span id="page-35-1"></span>3.3.1 MST Vortexer 2 ja näyteputkitelineet

Multi-Specimen Tube (MST) Vortexer 2 -laitetta, mukaan lukien näyteteline ja kansivarusteosat, tarvitaan näytteiden valmisteluun, käsittelyyn ja denaturointiin. Kuhunkin näytetelineeseen ja kanteen on kaiverrettu sarjanumero; käytetyn telineen ja kannen sarjanumeroiden on oltava samat. Näytetelineistä on saatavana seuraavat mallit:

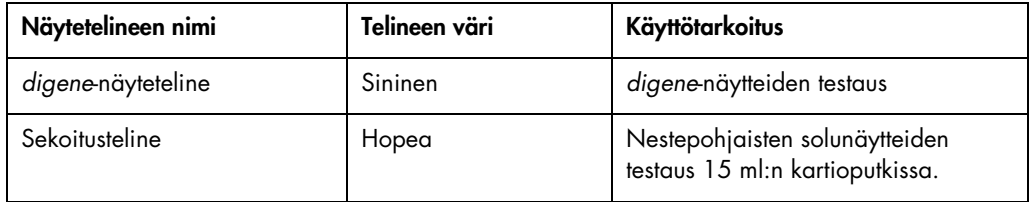

Seuraava näytetelineen kuva esittää kuoppalevyä sekä kalibraattorien (NC, PC1 ja PC2), laatukontrollien (QC1, QC2) ja näytteiden paikat siinä.

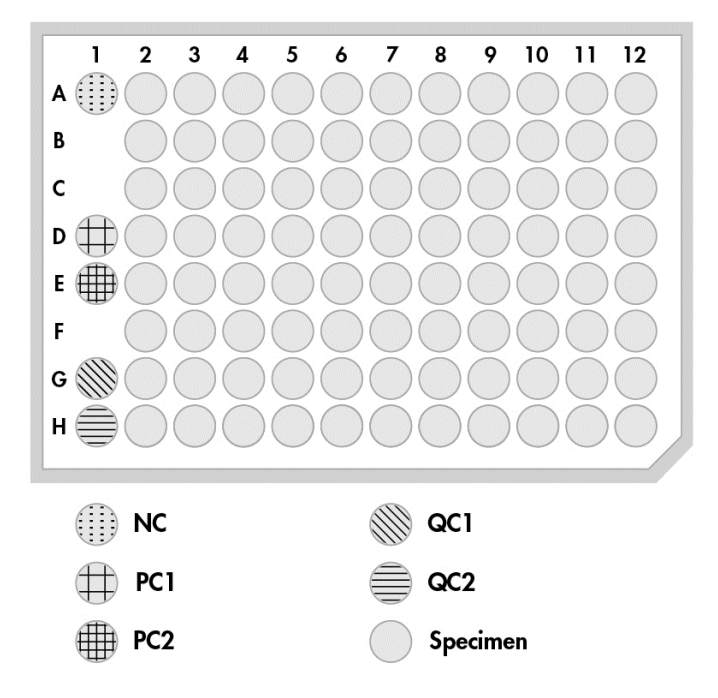

<span id="page-35-2"></span>3.3.2 DML-laite ja *digene*-analyysimääritysohjelmisto

DML-laite ja siihen liittyvä luminometriohjelmisto on tarkoitettu *digene* HC2 DNA -kokeissa kemiluminesenssin tuottaman valon mittaukseen ja arviointiin.
# 4 Asennus, siirto ja hävittäminen

# 4.1 Laitteen toimitus

Vain mainitut varusteet ja lisävarusteet on varmennettu käyttöön RCS-järjestelmän kanssa ja saatavissa QIAGENilta.

RCS-järjestelmän kanssa toimitetaan seuraavat tuotteet:

- RCS-järjestelmä
- järjestelmänestepullo
- pesupullo
- **·** jätepullo.
- Virtajohto

RCS-järjestelmän käyttöön vaaditaan seuraavat varusteet, joita ei välttämättä toimiteta RCSjärjestelmän mukana:

- RCS-tietokone, mukaan lukien: keskusyksikkö, näppäimistö, hiiri, Microsoft Windows 7, RCSjärjestelmän ohjelmisto, ScriptSelect-ohjelmisto
- Näyttö
- Tulostimen johto
- RS-232-johdot
- 4.1.1 Tarvittavat varusteet, jotka eivät sisälly toimitukseen
- Varavoimajärjestelmä (UPS), jonka kapasiteetti on ≥1 000 VA, syöksyaallon vaimennus, EMI/REI-suodatin.
- 4.2 Käyttöpaikkaa koskevat vaatimukset

#### VAROITUS Laitteen vaurioituminen

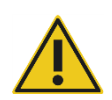

RCS-laitteistoa ei saa sijoittaa lämpölähteen lähelle eikä altistaa suoralle auringonvalolle.

Laitteisto on sijoitettava vaihtovirtalähteen välittömään läheisyyteen.

Jätä laitteen taakse 30−61 cm (12−24 tuumaa) vapaata tilaa huoltotoimenpiteitä varten ja jotta virtajohto voidaan irrottaa laitteen tuloliitännästä (katkaisulaite sijaitsee laitteen takapaneelin alavasemmassa kulmassa). Varmista, että laitteiston virtajohdoissa on jännitteensäädin ja ylijännitesuoja.

Laite on sijoitettava vakaalle työalustalle, jonka koko riittää RCS-järjestelmälle, järjestelmänestepullolle, pesupullolle ja RCS-tietokoneelle. Varmista, että työalusta on puhdas ja kuiva ja että sillä on riittävästi tilaa lisävarusteille.

Lisätietoja RCS-järjestelmän painosta ja mitoista, katso "Liite A – [Tekniset tiedot"](#page-136-0), sivu [137.](#page-136-0)

Lisätietoja työalustan teknisistä tiedoista saat ottamalla yhteyttä QIAGENin tekniseen palvelupisteeseen.

- Sijoita RCS-tietokoneen näppäimistö RCS-järjestelmän lähelle niin, että järjestelmän hätäpysäytyksenä toimiva Esc-näppäin on ulottuvilla.
- Asemoi RCS-järjestelmä niin, että käyttäjä kuulee merkkiäänen ja pystyy heti reagoimaan siihen vian tai toimintahäiriön ilmennettyä.
- Laitteen oikealla puolella (tai sen lähellä) työalustalla on oltava riittävästi tilaa järjestelmänestepullolle ja pesupullolle, joiden on oltava laitteen lähellä ja samassa tasossa sen kanssa.
- Jätepullo on asetettava näkyvään ja turvalliseen paikkaan lattialle laitteen taakse, jotta läikkynyt neste ei aiheuta vahinkoa.
- Varmista, että jätepullo asetetaan enintään 1,5 metrin (5 jalkaa) etäisyydelle laitteesta.

## 4.3 Vaihtovirtaliitäntä

#### 4.3.1 Virtalähdettä koskevat vaatimukset

Katso virtalähdettä koskevat vaatimukset kohdassa "Liite A – [Tekniset tiedot"](#page-136-0), sivu [137.](#page-136-0)

#### 4.3.2 Maadoitusta koskevat vaatimukset

Käyttöhenkilökunnan suojaamiseksi National Electrical Manufacturers' Association (NEMA, kansallinen sähkölaitevalmistajien järjestö) suosittelee, että laitteen on oltava oikein maadoitettu. Laite on varustettu 3-johtimisella vaihtovirtajohdolla, joka asianmukaiseen vaihtovirtaliitäntään liitettynä maadoittaa laitteen. Jotta tämä suojaava ominaisuus toimii, laitetta ei saa käyttää sellaiseen vaihtovirtapistorasiaan liitettynä, jossa ei ole maadoitusliitäntää.

# 4.4 Laitteiston ottaminen pakkauksesta, asentaminen, siirtäminen toiseen paikkaan ja hävittäminen

QIAGEN-huoltoedustajat tai QIAGENin kouluttamat henkilöt ottavat RCS-järjestelmän pakkauksesta ja asentavat sen.

Jos RCS-järjestelmä on siirrettävä toiseen paikkaan, QIAGEN-huoltoedustajat tai QIAGENin kouluttamat henkilöt pakkaavat sen uudelleen ja siirtävät sen.

QIAGENin teknisestä palvelupisteestä saa lisätietoja laitteen kuljetuksesta toimituksen jälkeen sekä ohjeita laitteen käytöstä, kuljetuksesta ja/tai hävittämisestä aiheutuvien vaarojen ja/tai biologisten vaarojen välttämisestä tai vähentämisestä.

# 4.5 Varavoimajärjestelmä

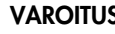

#### VAROITUS Laitteen vaurioituminen

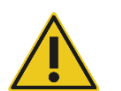

Laitteen vaurioituminen voi johtaa virtakatkoon ajon aikana. QIAGEN suosittelee RCS-järjestelmän liittämistä varavoimajärjestelmään.

Liitä RCS-järjestelmä varavoimajärjestelmään asennuksen jälkeen ja ennen virran päällekytkentää. Virtakatkoksen sattuessa RCS-järjestelmää voidaan käyttää varavoimajärjestelmällä vähintään 30 minuuttia niin, että käyttäjä voi päättää tai keskeyttää ajon.

Älä liitä DML-laitteen mukana toimitettua tulostinta suoraan varavoimajärjestelmään.

# 4.6 Ohjelmiston asennus

QIAGEN-huollon edustaja tai QIAGENin kouluttama henkilö asentaa RCS-ohjelmiston RCStietokoneelle.

RCS-tietokoneelle on asennettu valmiiksi RCS-ohjelmisto ja *digene* HC2 System Suite 4.4, joka on kehitetty käyttöön RCS-viivakoodinlukijan kanssa.

# 4.7 Virusskannerit

Olemme tietoisia virusten aiheuttamasta uhasta tiedonsiirtoon käytetyillä tietokoneilla. HC2 järjestelmä, mukaan lukien RCS, on tarkoitettu asennettavaksi ympäristöihin, joissa paikalliset käytännöt minimoivat tämän uhan ja joissa järjestelmää ei ole yhdistetty Internetiin. Paikalliset käytännöt edellyttävät usein tietyn virustorjuntaohjelman käyttöä. RCS-ohjelmisto on testattu tietokoneella, jossa käytetään McAfee® Endpoint Protection Essential for SMB -ohjelmaa, sekä tietokoneella, jossa käytetään Windows Defender -ohjelmaa. Virustorjuntaohjelmien laajan tarjonnan vuoksi QIAGEN ei kuitenkaan pysty arvioimaan mahdollisen muun aktiivisen torjuntaohjelman vaikutusta järjestelmään. Asianmukaisen virustorjuntaohjelman valinta on asiakkaan vastuulla. QIAGEN ei ole varmentanut RCS-ohjelmistoa käyttöön muiden virustorjuntaohjelmien kanssa.

Järjestelmän pääkäyttäjän on varmistettava, että:

- Virusskannaus QIAGEN-hakemistoissa on estetty. Tämä koskee seuraavia RCS-ohjelmiston hakemistoja:
	- C:\RapidCap
	- C:\Program Files\Selector
- Virustutkan pääsy ohjelmiston tiedostoihin on estetty RCS-järjestelmän käytön aikana.
- Virustietokantaan ei tehdä päivityksiä RCS-järjestelmän käytön aikana.
- Tiedostojen skannausta ei tehdä RCS-järjestelmän käytön aikana.

Suosittelemme vahvasti poistamaan virustorjuntaohjelman käytöstä laboratorion työaikana, jotta virustorjuntaohjelma ei haittaa *digene* HC2 -järjestelmän ja RCS-järjestelmän toimintaa. Edellä kuvatut virustorjuntatoimenpiteet voidaan suorittaa turvallisesti vain siinä tapauksessa, että *digene* HC2 -järjestelmä ja RCS-järjestelmä eivät ole käytössä; muussa tapauksessa virustorjuntaohjelma voi aiheuttaa haittaa järjestelmän toiminnalle.

# <span id="page-40-0"></span>5 RCS-järjestelmän virran kytkentä päälle ja pois päältä

RCS-tietokoneeseen asetetaan kaksi pääkäyttäjätiliä ja yksi vakiokäyttäjätili. RCS-ohjelmiston käyttöön suositellaan vakiokäyttäjätiliä.

Huomautus: Windows-käyttäjiä ei voida vaihtaa RCS-järjestelmän käytön aikana.

Käyttäjätilien tiedot (huomioi salasanoissa isot ja pienet kirjaimet):

a. Pääkäyttäjätili:

- Käyttäjätunnus: Administrator
- Salasana: digene

Järjestelmä kehottaa vaihtamaan salasanan kirjautuessasi ensimmäisen kerran pääkäyttäjätilille.

b. Vakiokäyttäjätili:

- Käyttäjätunnus: Welcome
- Salasana: welcome

Teknikkokäyttäjätili on tarkoitettu QIAGENin huoltohenkilökunnalle.

# 5.1 RCS-järjestelmän virran kytkentä päälle

- 1. Kytke RCS-tietokoneen virta päälle.
- 2. Näyttöön tulee näkyviin aloitusikkuna.
- 3. Napsauta asianmukaisen Windows-käyttäjätilin kuvaketta.
- 4. Kirjaudu sisään Windows-käyttöjärjestelmään huomioiden isot ja pienet kirjaimet.
- 5. Paina RCS-tietokoneen näppäimistössä Enter-näppäintä.

RCS-työpöytä kuvakkeineen tulee näkyviin salasanan syöttämisen jälkeen.

6. Varmista, että kärjensovittimet ja levytarraimet sijaitsevat pipetointiasennoissa tai näytetelineen täyttöalueella (katso ["RCS-tason layout"](#page-59-0), sivu [60\)](#page-59-0).

Nosta kärjensovittimia ja levytarraimia tarvittaessa manuaalisesti ja siirrä robottivarsi tarvittavaan asentoon. Laske kärjensovittimet ja levytarraimet niiden normaaliin pysäköintipaikkaan.

7. Varmista, ettei RCS-tasolla ole muita esineitä.

8. Kytke RCS-järjestelmän virta päälle.

Huomautus: Laitteen etupuolelta katsottuna virtakytkin sijaitsee laitteen takaosan oikealla puolella.

9. Aseta RCS-tietokoneen näppäimistö RCS-järjestelmän viereen.

Tarvittaessa laitteen voi pysäyttää välittömästi painamalla järjestelmän hätäpysäytyksenä toimivaa RCS-tietokoneen näppäimistön Esc-näppäintä. Katso lisäturvaohjeita ["Turvallisuustiedot"](#page-12-0), sivu [13.](#page-12-0)

10.RCS-ohjelmisto käynnistetään kaksoisnapsauttamalla työpöydän Rapid Capture System kuvaketta.

Vaihtoehtoisesti voit napsauttaa Windowsin Start (Käynnistä) -kuvaketta, sitten All Programs (Kaikki ohjelmat) ja lopuksi RapidCap.

11. Napsauta Park-kuvaketta RCS-työkaluvalikkopalkissa.

Kärjensovittimet ja robottilevynkäsittelylaite siirtyvät hitaasti perusasentoonsa, ja järjestelmä alustaa kaikki komponentit sekä lämmittää hybridisaatioinkubaattorin 65 °C:n lämpötilaan.

5.2 RCS-järjestelmän virran kytkentä pois päältä

Laitteen virtaa suositellaan pidettävän aina päällä.

Toisinaan Windowsin Program Compatibility Assistant (Ohjelman yhteensopivuusapuohjelma) saattaa tulla näkyviin RCS-ohjelmiston sulkemisen yhteydessä. RCS-ohjelmisto on varmennettu käyttöön Windows 7 -käyttöjärjestelmän kanssa, ja käyttäjä voi sulkea tämän ilmoituksen napsauttamalla viestiruudun oikeassa yläkulmassa olevaa X:ää tai valitsemalla This program works correctly (Tämä ohjelma toimii oikein).

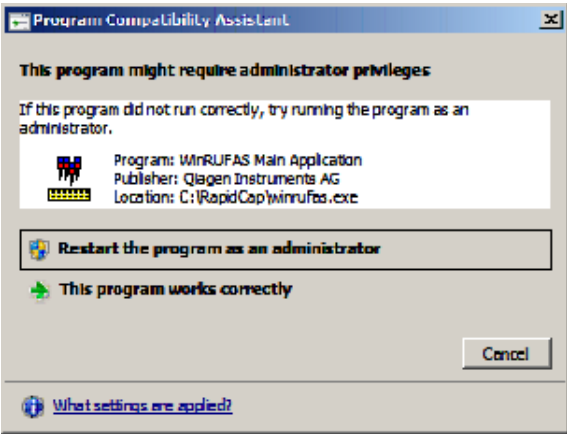

Laitteen katkaisun yhteydessä laitteella on oltava kaksi henkilöä, jotta vältetään kärjensovittimien ja levytarrainten vaurioituminen. RCS-järjestelmä pysäköi kärjensovittimet ja levytarraimet turvallisesti jokaisen skriptin jälkeen. Virtakytkin sijaitsee laitteen takapaneelin alavasemmassa reunassa.

Katso ["RCS-järjestelmän virran kytkentä pois päältä järjestelmän toimintahäiriön jälkeen"](#page-88-0), sivu [89.](#page-88-0)

- 1. Ensimmäinen henkilö tukee kärjensovittimia asettamalla yhden käden kunkin pystypalkin alaosassa olevan mustan muoviosan alle. Palkkeja ei saa työntää eikä vetää vaakasuuntaan, sillä niiden kohdistus on herkkä.
- 2. Samalla tämä henkilö tukee toisella kädellään levytarraimia niiden alaosasta.

Huomautus: Tämä vaihe ei ole tarpeen analyysin päätyttyä, sillä levytarraimet sijaitsevat jo RCS-tason pinnan lähellä.

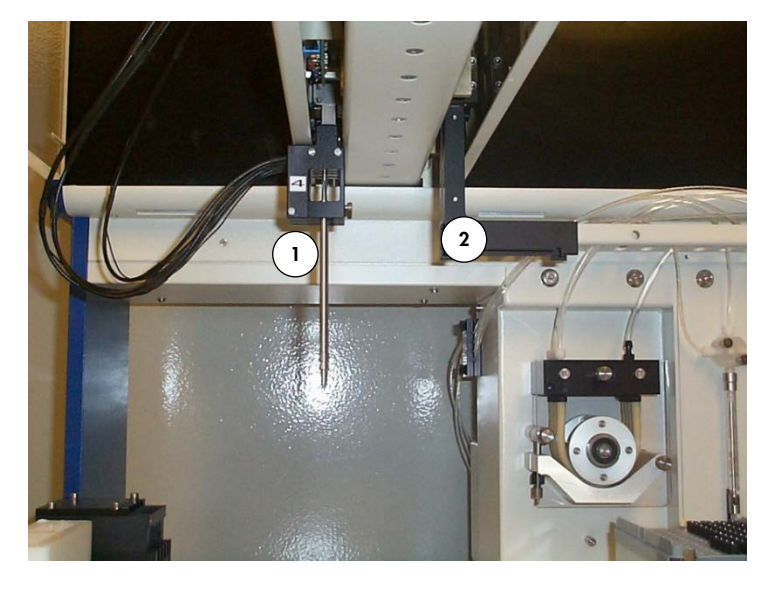

- 1 Kärjensovittimet 2 Levytarraimet
- 3. Toinen henkilö voi nyt kytkeä virran pois päältä virtakytkimestä. Jos robottilevynkäsittelylaitteessa on kuoppalevy, se on nyt poistettava.
- 4. Ensimmäinen henkilö voi ohjata robottivarren pipetointiasentoon levytarrainten, ei kärjensovittimien avulla. Kärjensovittimet ja levytarraimet voidaan sitten laskea RCS-tasolle.

5. Jos kärjensovittimissa on kertakäyttökärkiä, on parasta antaa RCS-järjestelmän poistaa ne kytkemällä virta takaisin päälle ja valitsemalla FLUSH-skripti (katso kuvakaappaus sivulla Error! Bookmark not defined.).

Jos tämä ei ole mahdollista toimintahäiriön vuoksi, kärjet voidaan poistaa yksitellen vetämällä kärkeä suoraan alaspäin ja tukemalla samalla pystypalkin alaosassa olevaa mustaa muoviosaa. On erittäin tärkeää, ettei kärjensovittimia vedetä vaakasuuntaan.

Tärkeää: Käyttäjien on noudatettava yleisiä varotoimenpiteitä mahdollisesti tartuntavaarallisen materiaalin osalta. Älä työnnä mitään kätesi osaa kertakäyttökärjen alle vetäessäsi sen alaspäin irti.

# 6 ScriptSelect-ohjelmiston käyttäminen

Skripteillä määritetään erityinen RCS-ohjelmiston ohjeiden sarja. Skriptit ohjaavat RCSjärjestelmässä *digene* HC2 DNA -kokeen suorittamiseen tarvittavaa käsittelyvaiheiden järjestystä. Skriptien ansiosta käyttäjä voi joustavasti valita näytteiden määrän ja tyypin sekä *digene* HC2 DNA -kokeiden tyypit kyseiseen RCS-ajoon. Skriptit nimetään geneerisesti käyttöön useissa *digene* HC2 DNA -kokeissa.

ScriptSelect-ohjelmisto auttaa käyttäjää valitsemalla skriptin, joka vaaditaan *digene* HC2 DNA kokeen suorittamiseen RCS-järjestelmässä. Tämä toimii siten, että näytössä näkyy useita vaihtoehtoja, joista käyttäjä tekee seuraavat valinnat:

- asianmukainen *digene* HC2 DNA -koe
- koettimien määrä
- näytetelineiden määrä ja tyyppi
- koettimen konfiguroinnit.

Käyttäjän on valittava skripti ScriptSelect-ohjelmistosta ja lisättävä se Run List (Ajoluettelo) luetteloon.

Huomautus: Jotkut skripteistä on tarkoitettu tulevia sovelluksia varten eivätkä ole käytettävissä tällä hetkellä. Kun skriptit tulevat käyttöön, QIAGEN toimittaa salasanan niiden aktivointia varten. Vastuuvapauslausekkeet koskien muita kuin FDA:n hyväksymiä sovelluksia sekä lausunnot koskien FDA:n hyväksymiä sovelluksia löytyvät kohdan Disclaimers: (Vastuuvapauslausekkeet) eri ikkunoita koskevasta osiosta, ja kohdan "Vastuuvapauslausekkeet:" tulosteita koskevasta osiosta.

## 6.1 ScriptSelect-ohjelmiston asentaminen

QIAGEN-huollon edustaja tai QIAGENin kouluttama henkilö asentaa ScriptSelect-ohjelmiston RCS-tietokoneelle.

# 6.2 ScriptSelect-ohjelmiston käynnistäminen

Kaksoisnapsauta ScriptSelect-kuvaketta työpöydällä.

RCS-järjestelmän ScriptSelect-ohjelmiston ikkuna avautuu. Lisätietoja ikkunasta, katso ["ScriptSelect](#page-47-0)[ohjelmiston pääikkuna"](#page-47-0), sivulla [48.](#page-47-0)

# 6.3 Skriptin nimikkeistö

Oikea näytetelineiden järjestys käy aina ilmi skriptin nimestä. Jos suoritetaan kaksoisanalyysi, kaksoisanalyysin näyteteline on ensimmäisenä, minkä jälkeen tulevat muut saman näytetyypin näytetelineet. Jos skriptiin ei sisälly kaksoisanalyysiä, sekoitustelineet tulevat ensin ja sen jälkeen *digene*-näytetelineet.

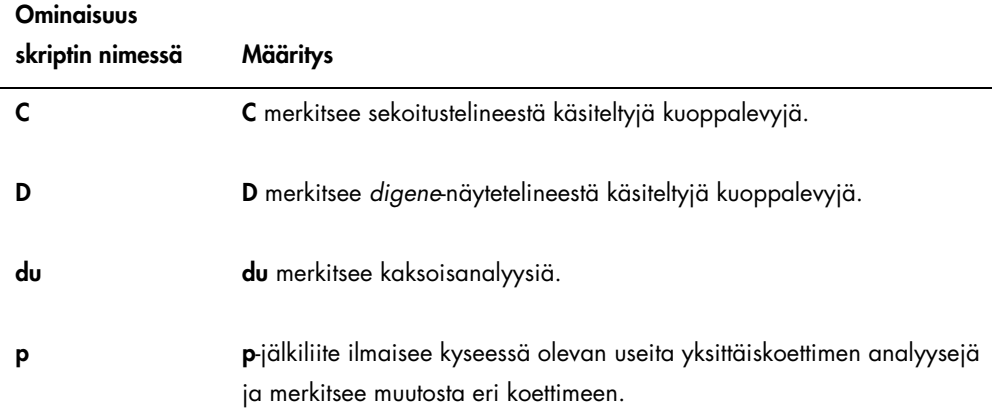

#### 6.3.1 Esimerkkejä skriptien nimistä

#### 6.3.1.1 Esimerkki 1

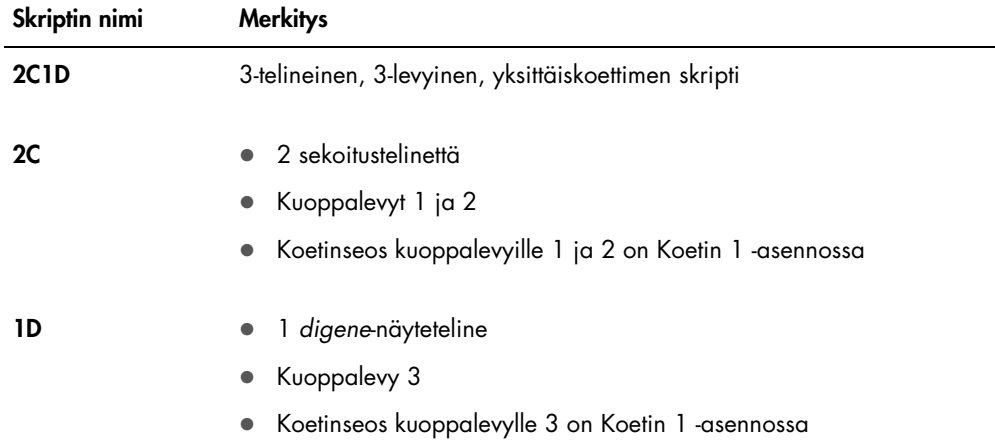

### 6.3.1.2 Esimerkki 2

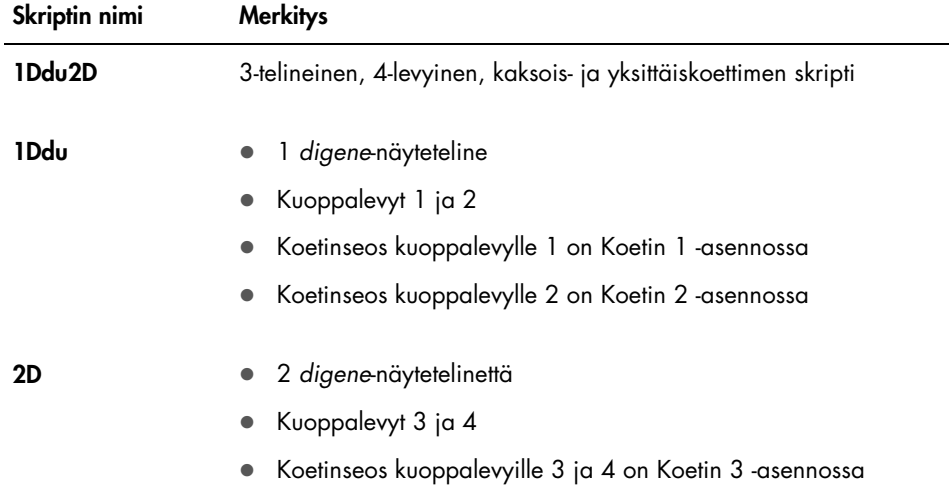

#### 6.3.1.3 Esimerkki 3

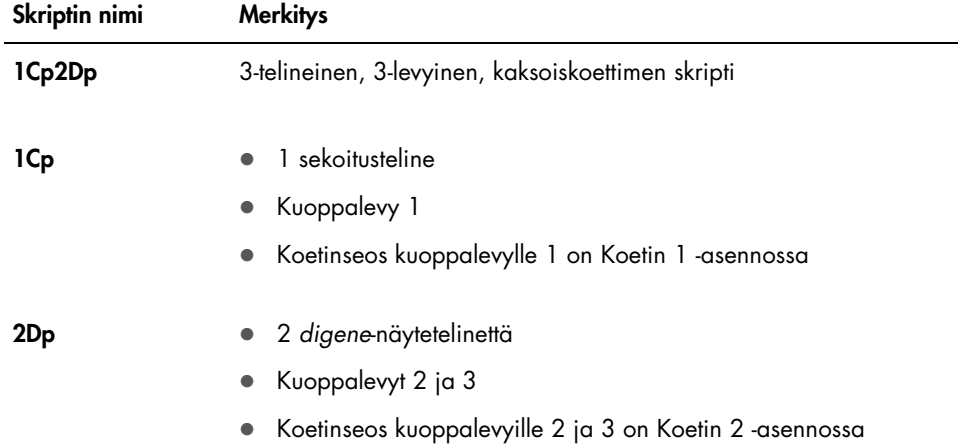

#### 6.3.1.4 Esimerkki 4

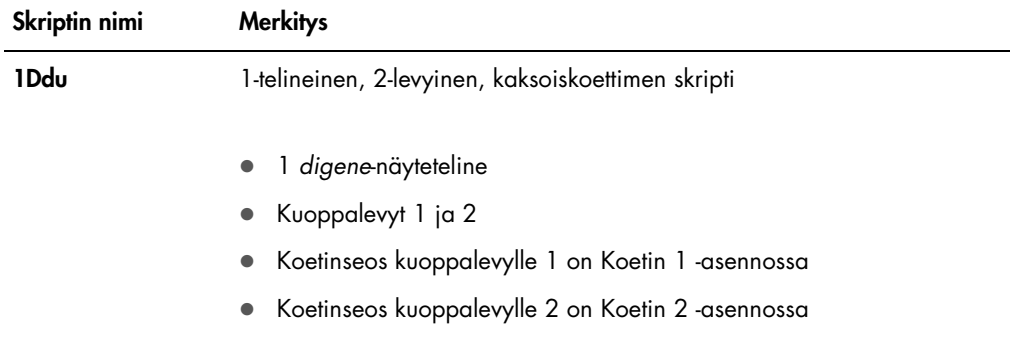

# <span id="page-47-0"></span>6.4 ScriptSelect-ohjelmiston pääikkuna

ScriptSelect-ohjelmistoa käytetään pääikkunasta.

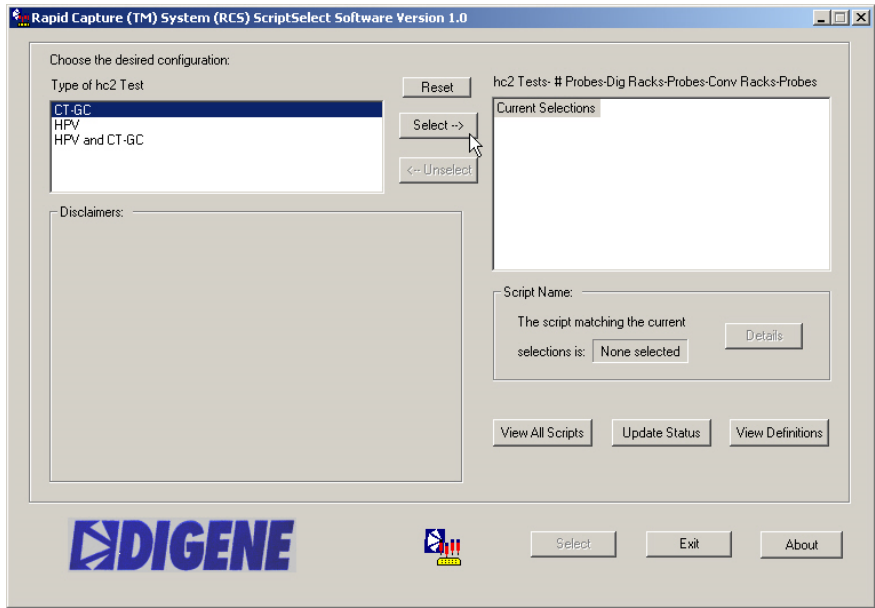

Seuraavassa taulukossa kuvataan pääikkunan ominaisuudet:

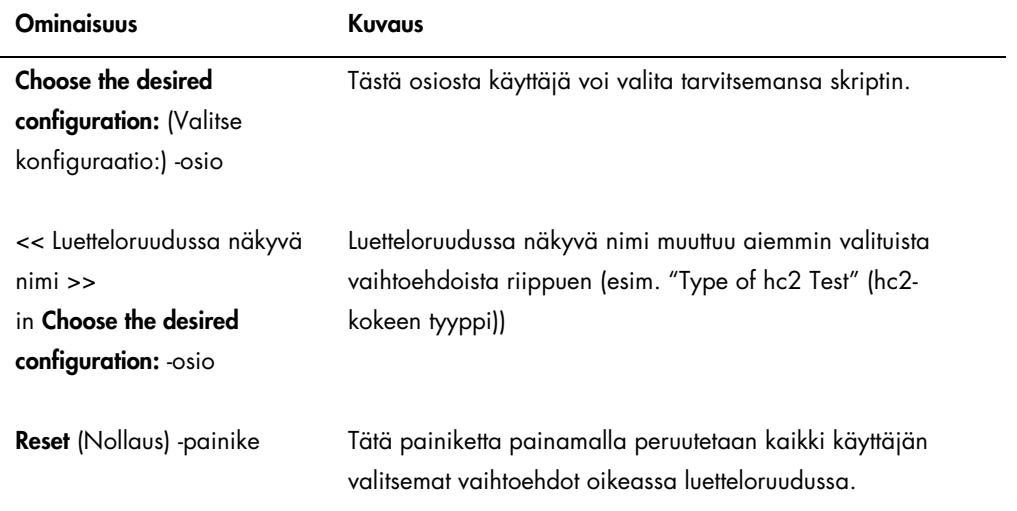

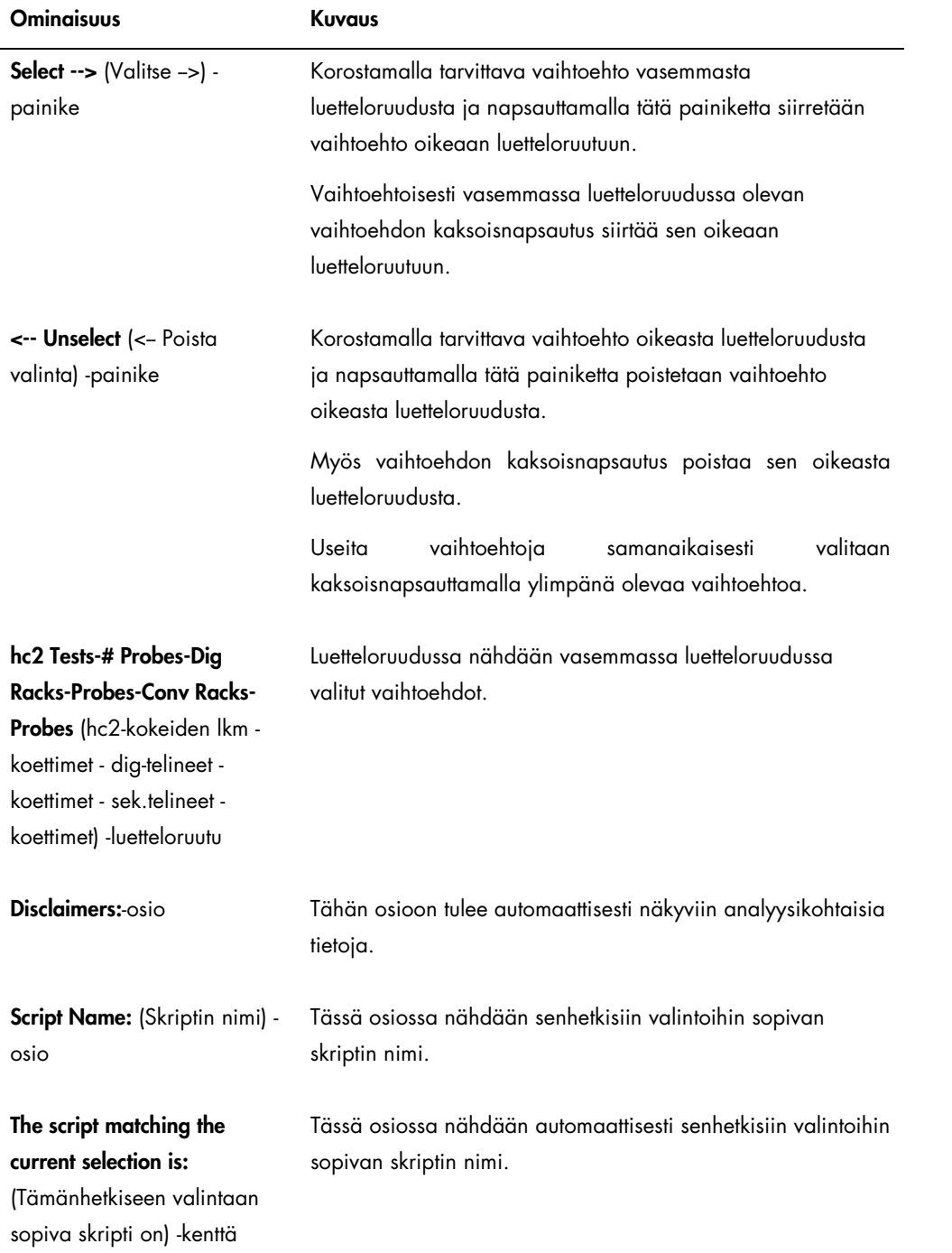

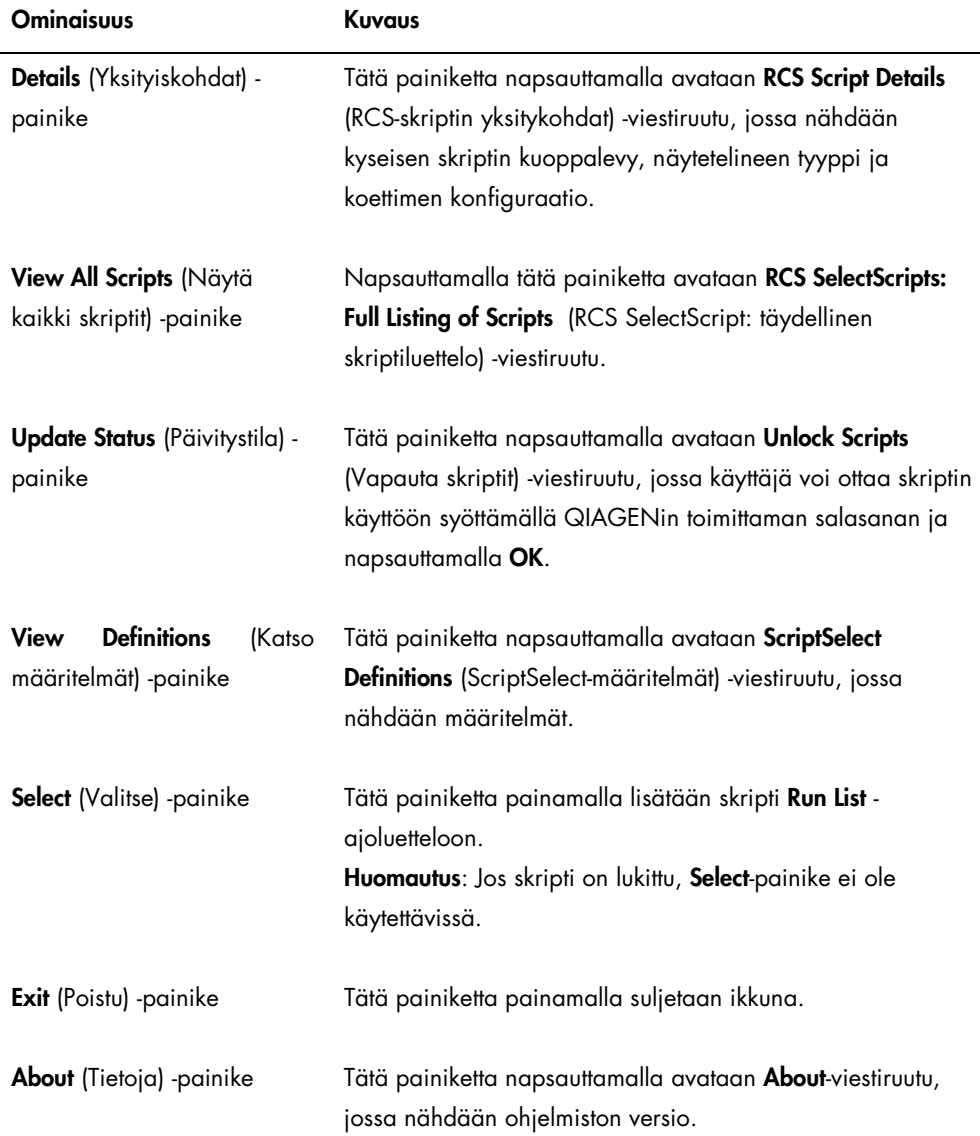

# <span id="page-49-0"></span>6.5 Skriptien valinta

ScriptSelect-ohjelmisto ehdottaa käyttäjälle edellisiin valintoihin perustuvia vaihtoehtoja. Jos vaihtoehtoja on vain yksi, valikkovaihtoehtonäytöt ohitetaan. Ohjelmisto ottaa käyttöön käyttäjän valintoihin perustuvan skriptin.

Lisää skripti Run List -ajoluetteloon seuraavien ohjeiden mukaisesti.

1. Valitse ensin skripti.

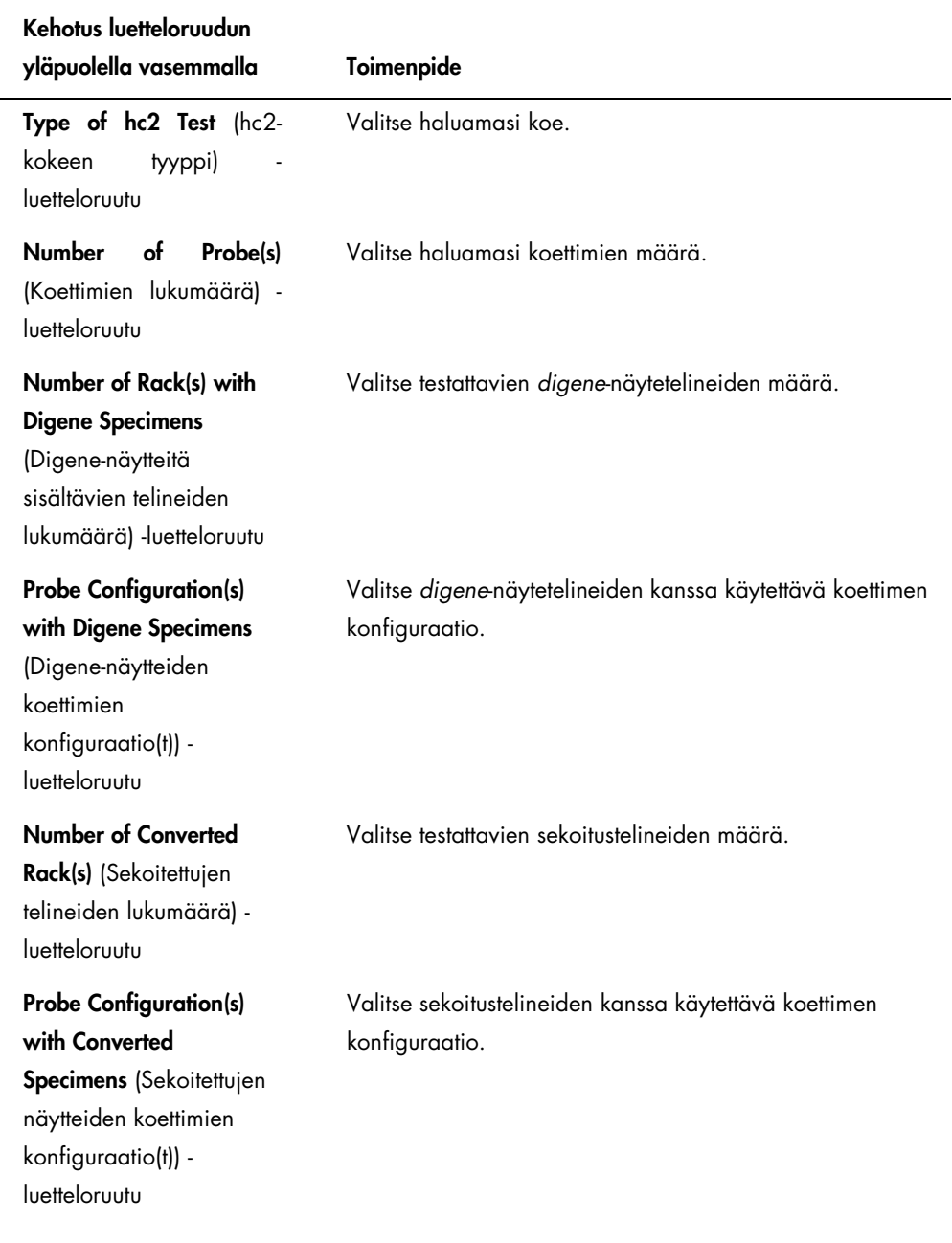

Valinnan jälkeen vasemman luetteloruudun yläpuolella näkyy tämä ilmoitus: Script selection is now complete. See highlighted script name (Skriptin valinta on nyt valmis. Katso korostettu skriptin nimi.), ja skriptin nimi näkyy Script Name -osion oikealla.

2. Lisää skripti Run List -ajoluetteloon napsauttamalla Select-painiketta.

Jos skripti on hyväksytty käyttöön, skripti valitaan ja lisätään Run List -ajoluetteloon.

Jos skriptiä ei ole hyväksytty käyttöön, skripti ei ole käytettävissä.

RCS ScriptSelect -viestiruutu avautuu.

3. Napsauta OK.

Jos skripti on hyväksytty ja käytettävissä, ScriptSelect Notice (ScriptSelect-huomautus) viestiruutu avautuu.

4. Napsauta Print (Tulosta).

Näyttöön tulee näkyviin Print-viestiruutu. Jos et halua tulostaa tietoja, napsauta Cancel (Peruuta).

- 5. Skriptitiedot tulostetaan napsauttamalla OK.
- 6.5.1 View All Scripts -painikkeen käyttäminen

Napsauttamalla View All Scripts -painiketta avataan RCS ScriptSelect: Full Listing of Scripts viestiruutu.

#### Esimerkki:

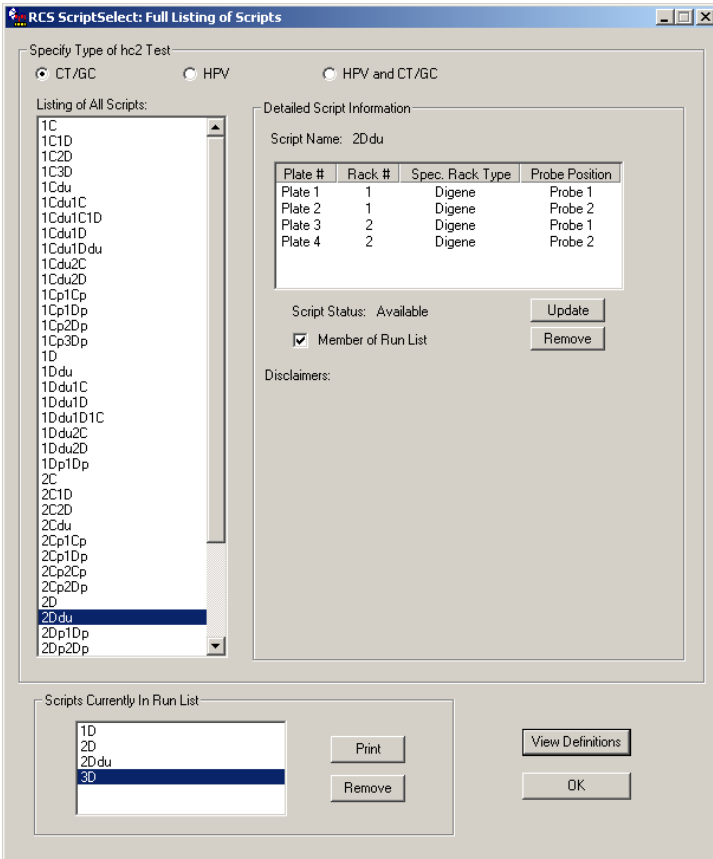

Seuraavassa taulukossa kuvataan RCS ScriptSelect: Full Listing of Scripts -viestiruutu:

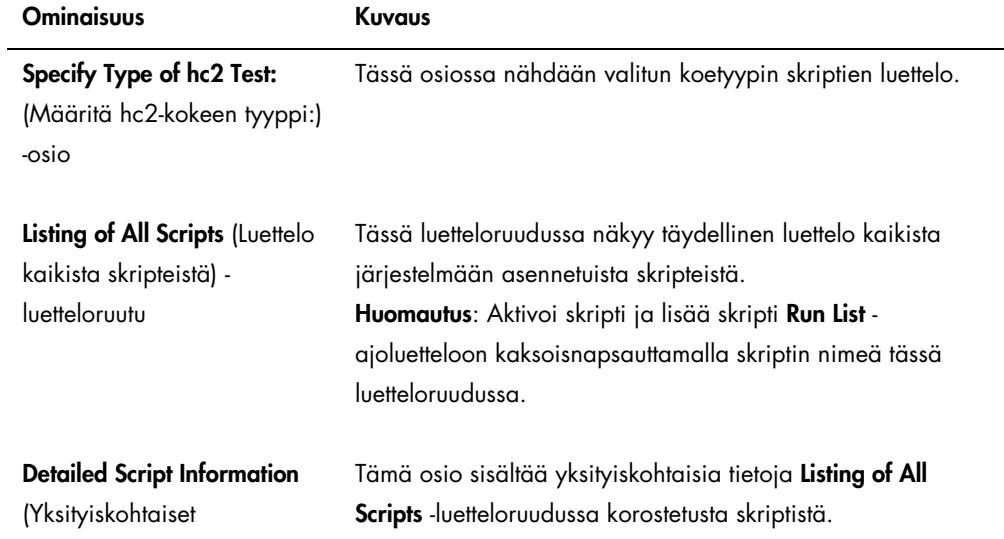

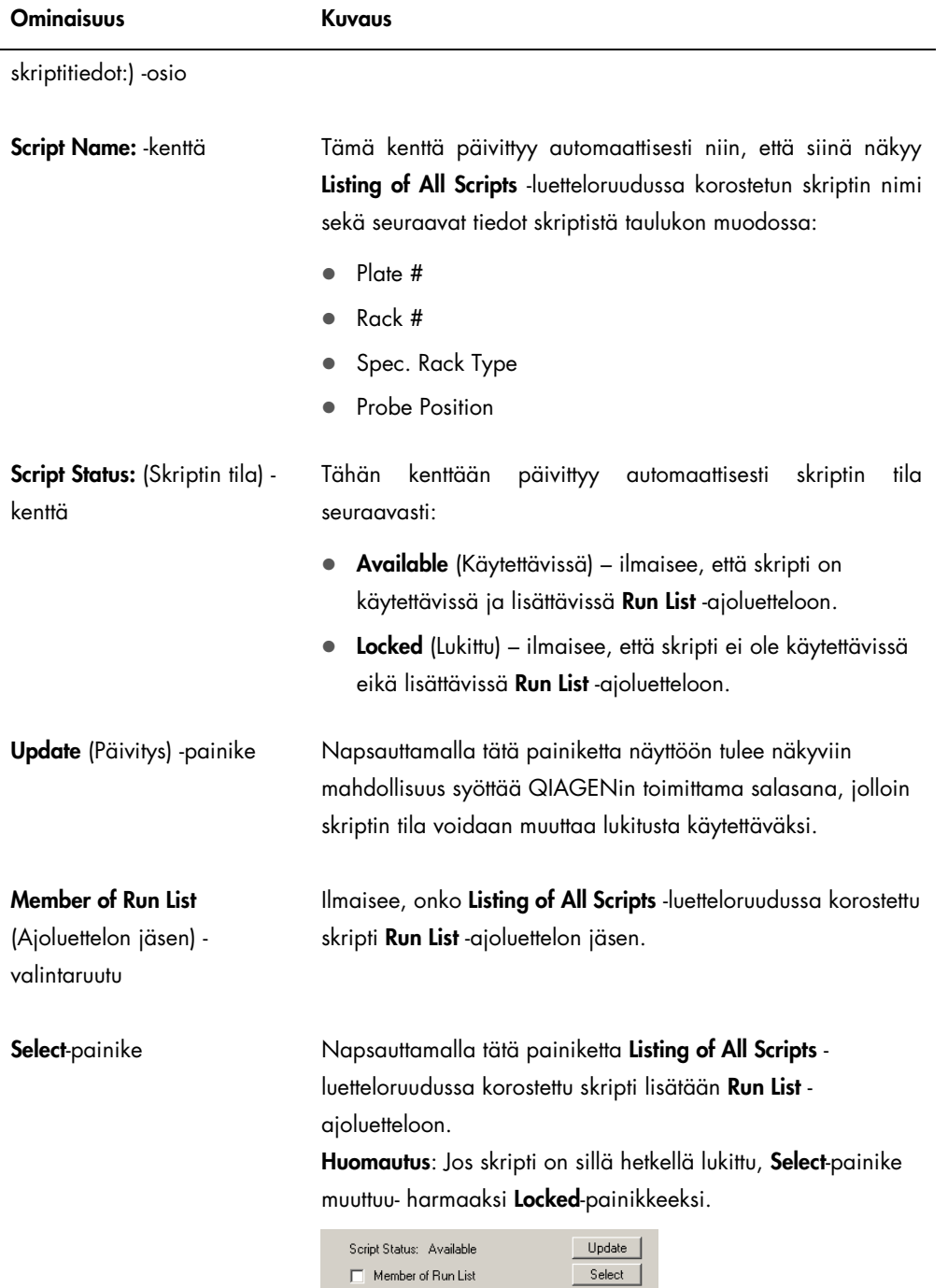

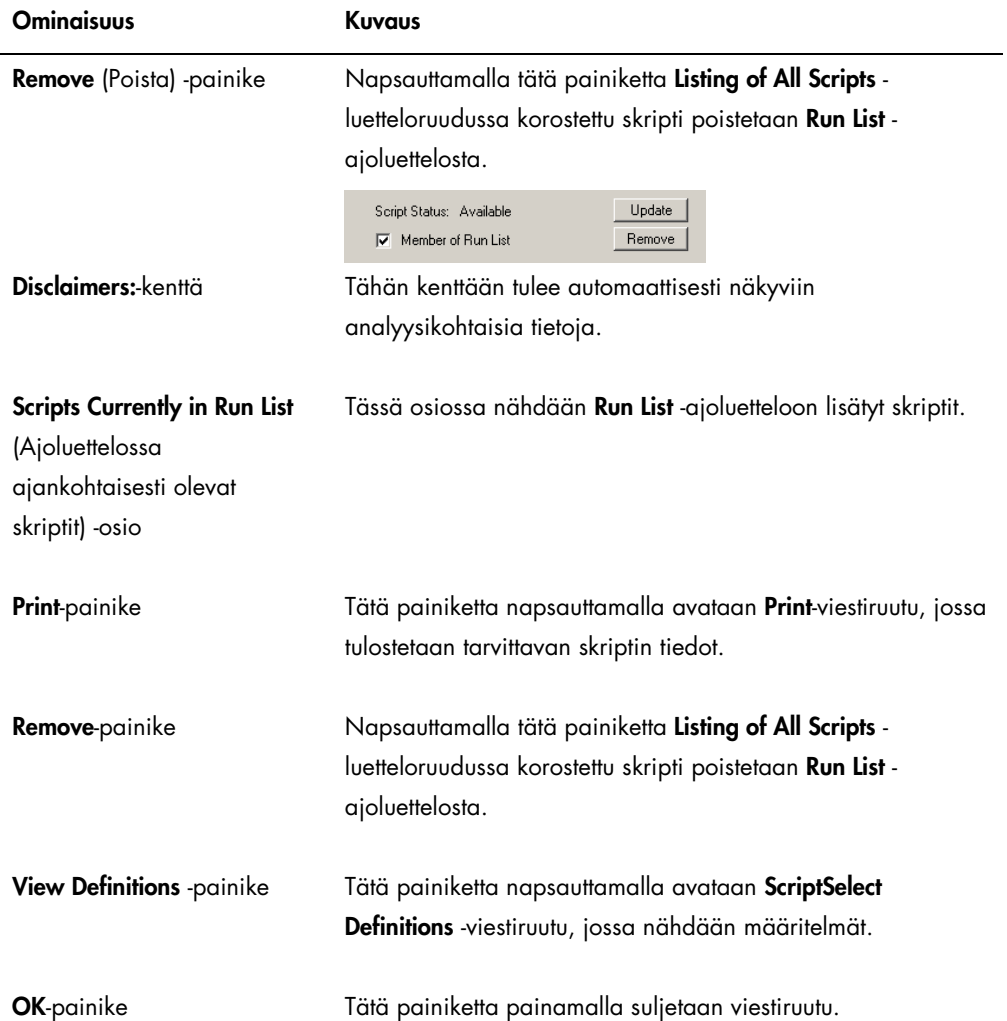

# 6.5.2 Details -painikkeen käyttäminen

Valitsemalla ScriptSelect-ohjelmiston pääikkuna ja napsauttamalla Details-painiketta avataan RCS Script Details -viestiruutu.

Esimerkki:

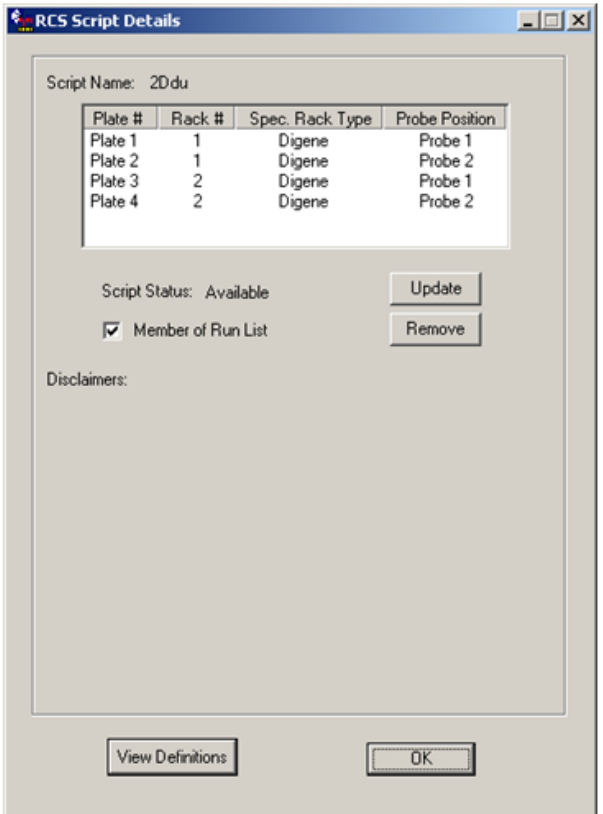

Seuraavassa taulukossa kuvataan RCS Script Details -viestiruudun ominaisuudet.

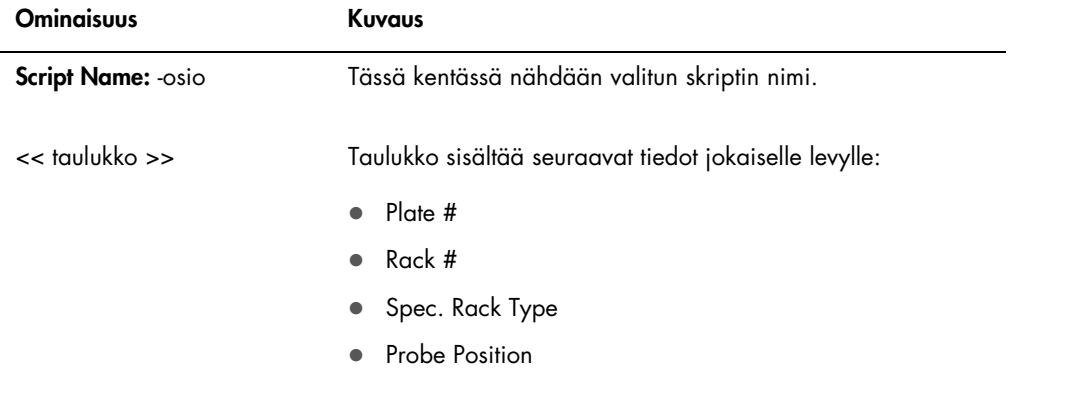

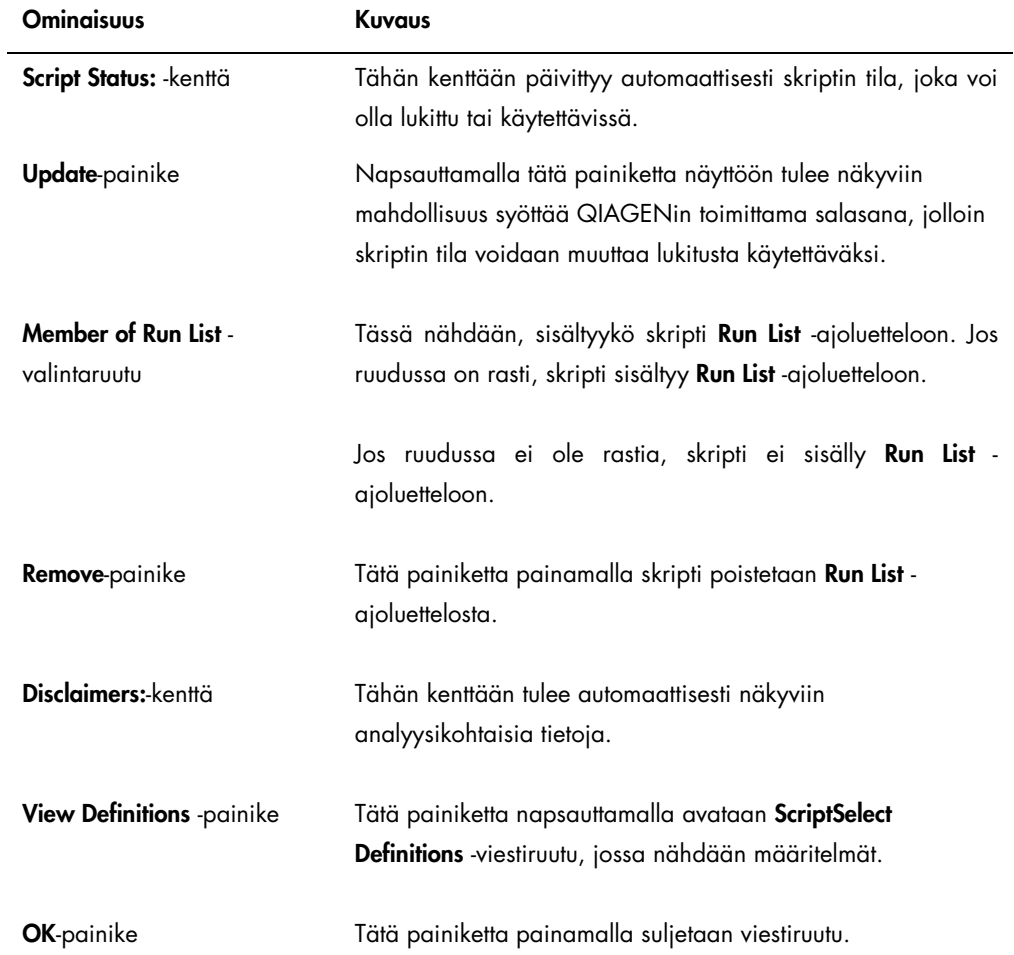

# 6.5.3 View Definitions -painikkeen käyttäminen

Napsauttamalla ScriptSelect-ohjelmistossa View Definitions -painiketta avataan ScriptSelect Definitions -viestiruutu.

Esimerkki:

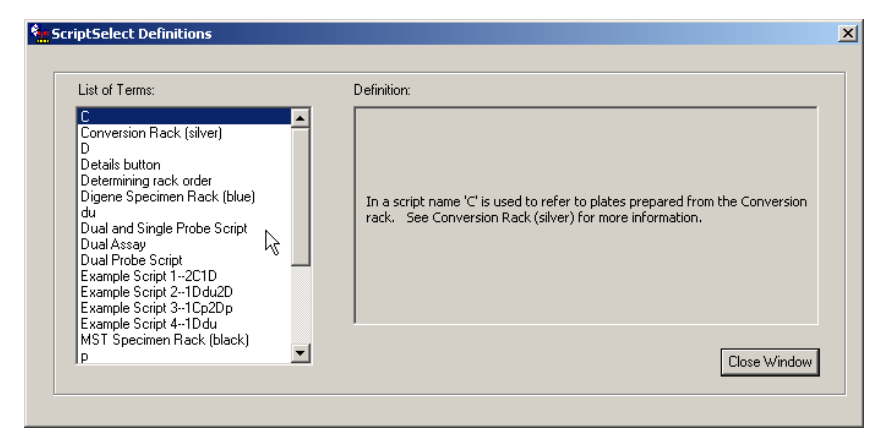

Seuraavassa taulukossa kuvataan ScriptSelect Definitions -viestiruudun ominaisuudet.

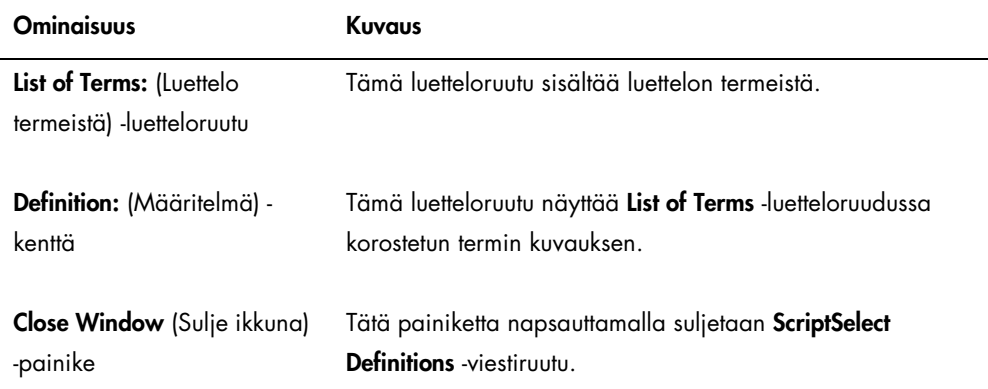

# 7 *digene* HC2 DNA -kokeiden suorittaminen

## 7.1 Reagenssien valmistelu ja säilytys

Vastaavissa *digene* HC2 DNA -kokeen ohjeissa mainittuja reagenssien käyttöohjeita ja rajoituksia on ehdottomasti noudatettava, jotta määritetyt tulokset ovat toistettavia ja yhdenmukaisia. Jos reagenssien käyttömääräyksiä ei noudateta, määritykset voivat olla mitättömiä ja näytetulokset epätarkkoja.

Katso *digene* HC2 DNA -kokeen käyttöohjeista seuraavat tiedot:

- RCS-järjestelmässä käyttöön hyväksytyt näytetyypit
- Kitin reagenssien valmistelu ja säilytys
- Testin suorittamiseen vaadittavat reagenssimäärät RCS:llä

# 7.2 RCS-tason kokoonpano

On erittäin tärkeää, että RCS-tason kokoonpano ja kunnossapito tapahtuvat tarkalleen tässä käyttöoppaassa kuvatulla tavalla ja että RCS-tasolla ei ole mitään ylimääräisiä esineitä käytön aikana.

Ennen käyttöä tehtävät toimenpiteet:

- Käytä kokoonpanotoimenpiteiden aikana puuterittomia kertakäyttökäsineitä.
- Kytke RCS-järjestelmän virta päälle. Katso lisäohjeita ["RCS-järjestelmän virran kytkentä päälle](#page-40-0)  [ja pois päältä"](#page-40-0), sivu [41.](#page-40-0)

RCS-ohjelmisto seuraa hybridisaatioinkubaattorin lämpötilaa. Skripti käynnistyy vasta, kun hybridisaatioinkubaattorin lämpötila on 65 °C.

Suositus: Pidä RCS:n virta aina päälle kytkettynä.

 Kytke DML-laitteen virta päälle vähintään 1 tunti ennen ensimmäisen sieppauskuoppalevyn mittausta, sillä laite vaatii tietyn lämpenemisajan.

Suositus: Pidä DML:n virta aina päälle kytkettynä.

 Luo levylayout jokaiselle testatulle kuoppalevylle *digene*-analyysimääritysohjelmistolla. Katso kyseisen ohjelmiston käyttöopas ja *digene* HC2 DNA -kokeen käyttöohjeet. Tärkeää: Levylayoutin on oltava yhdenmukainen oikean näytetelineen ja kuoppalevyn kanssa,

 Varmista, että hopeinen RCS:n pesurin alusta on asennettu levypesuriin. Jos niin ei ole, katso lisäohjeita "Liite B – [RCS:n pesurin alustan vaihtaminen"](#page-138-0), siv[u 139.](#page-138-0)

jotta saadaan tarkat näytetulokset.

- Tyhjennä kertakäyttökärkien keräysastia riittävän usein, jotta kärjet putoavat esteettä kärjen irrotusasemasta.
- Tarkista RCS-taso ja poista kaikki kuoppalevyt, kannet tai muut esineet.

Huomautus: Jos hybridisaatioinkubaattorissa voi mahdollisesti olla kuoppalevyjä aiemmasta keskeytetystä ajosta, ota yhteyttä QIAGENin tekniseen palvelupisteeseen inkubaattorin tarkastuksen vuoksi.

<span id="page-59-0"></span>7.2.1 RCS-tason layout

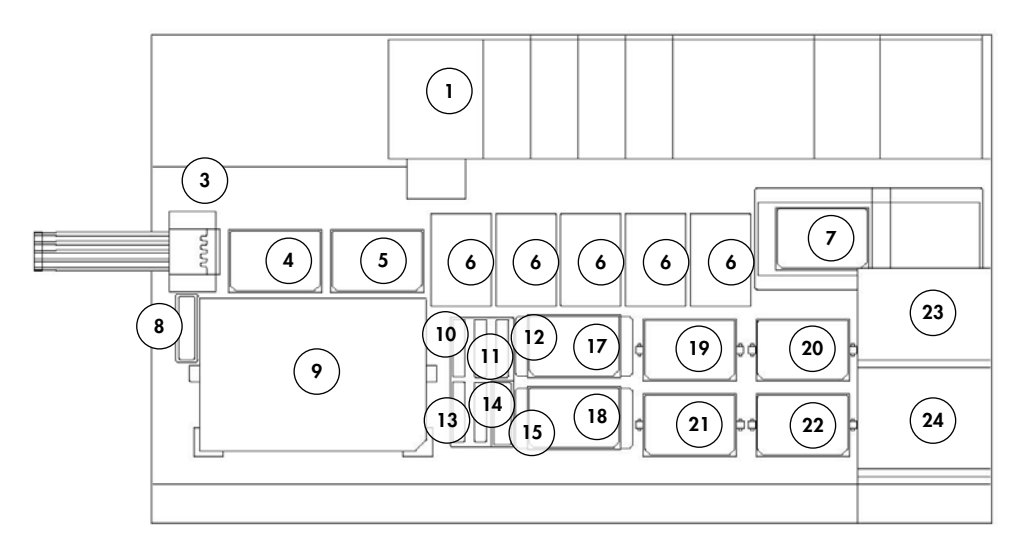

- 1 Peristalttinen pumppu 13 Koetinseos 3
- 2 Laimennin (4) 14 Koetinseos 2
- Kärjen irrotusasema 15 Kansilokero
- 
- Pipetointiasento 2 17 Pinoamislaite B
- Kertakäyttökärkien teline (5) 18 Pinoamislaite A
- 
- Kärjen huuhteluasema 20 Ravisteluasento 2
- Näytetelineen käyttöasento 21 Ravisteluasento 3
- 10 Detekointireagenssi 2 (DR2) 22 Ravisteluasento 4
- 
- 
- 
- 
- 
- 4 Pipetointiasento 1 16 Reagenssikaukaloteline
	-
	-
- 7 Levypesuri 19 Ravistusasento 1
	-
	-
	-
- Detekointireagenssi 1 (DR1) 23 Ympäristölämpöinen levynpinoamislaite
- 12 Koetinseos 1 24 Hybridisaatioinkubaattori

#### 7.2.2 Tarvikkeiden asettaminen RCS-tasolle

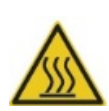

#### VAARA Loukkaantumisvaara

Varo koskettamasta hybridisaatioinkubaattoriin.

Anna hybridisaatioinkubaattorin jäähtyä ennen kuin kosket siihen, sillä inkubaattori kuumenee 65 °C:n lämpötilaan.

# VAROITUS Laitteen vaurioituminen

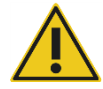

Poista kaikki esineet RCS-tasolta.

RCS-tasolla olevat esineet voivat johtaa laitteen vaurioitumiseen.

1. Täytä kaikki 5 kertakäyttökärkien telinettä kertakäyttökärkien alustoilla.

Kun kertakäyttökärkien alusta asetetaan paikalleen, alustan U-muotoisen loven on oltava telineen etuvasemmalla. Alustan pitää napsahtaa paikalleen.

Huomautus: Jos kertakäyttökärkien alusta ei ole oikeassa asennossa, kärkiensovittimet eivät välttämättä pysty paikantamaan kertakäyttökärkiä oikein. Jos alusta ei napsahda paikalleen, ota yhteyttä QIAGENin tekniseen palvelupisteeseen.

Huomautus: Jos kertakäyttökärkiä ei ole riittävästi, järjestelmä pysähtyy ja ilmoittaa tilanteesta näytössä näkyvällä ilmoituksella ja äänimerkillä. Lisää kertakäyttökärkiä RCS-tasolle.

2. Numeroi hybridisaatiokuoppalevyjen etupuoli järjestyksessä 1−4. Laita kuoppalevyn kansi jokaisen hybridisaatiokuoppalevyn päälle.

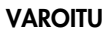

#### VAROITUS Laitteen vaurioituminen

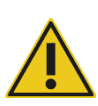

Varmista ennen ajon käynnistämistä, että kaikki tarvittavat kuoppalevyt ja kannet on asetettu RCS-tasolle. Puuttuvat kuoppalevyt tai kannet aiheuttavat robottilevynkäsittelylaitteen törmäyksen.

Törmäyksen jälkeen RCS on joissakin tapauksissa käynnistettävä uudelleen tai RCS saattaa vaurioitua törmäyksessä.

3. Aseta kannelliset hybridisaatiokuoppalevyt RCS-tasolle ravisteluasentoihin 1−4 (katso ["RCS](#page-59-0)[tason layout"](#page-59-0), sivu [60\)](#page-59-0) hybridisaatiokuoppalevyn numeron mukaisesti.

- 4. Kohdista hybridisaatiokuoppalevyt niin, että A1-kuoppa on takavasemmassa kulmassa, ja aseta levyt ohjainten väliin.
- 5. Numeroi sieppauskuoppalevyjen etupuoli järjestyksessä 1−4.
- 6. Jos sieppauskuoppalevyä ei testata kokonaan, poista vastaava määrä sieppauskuoppalevyn liuskoja tai kuoppia ja laita ne takaisin kuivausainetta sisältävään alkuperäiseen Mylar® pussiin, sulje tiiviisti ja säilytä 2–8 °C:n lämpötilassa.
- 7. Aseta kaikkien puuttuvien sieppauskuoppalevyn kuoppien tilalle RCS-kuoppalevyn kuoppaliuskat.
- 8. Kohdista kaikki sieppauskuoppalevyt niin, että A1-kuoppa on takavasemmassa kulmassa, ja pinoa sieppauskuoppalevyt numerojärjestyksessä niin, että sieppauskuoppalevy 1 on ylimpänä.
- 9. Aseta kuoppalevyn kansi vain sieppauskuoppalevyyn 1 ja aseta sieppauskuoppalevypino RCS-tasolle pinoamislaitteeseen A (katso ["RCS-tason layout"](#page-59-0), sivu [60\)](#page-59-0).

Huomautus: Suosittelemme kuoppalevyn kanteen merkintää "POISTA", jotta kuoppalevyn kansi on helpompi tunnistaa rutiininomaisessa puhdistuksessa. RCS-tasolle jäänyt kuoppalevyn kansi aiheuttaa laitteen törmäyksen.

#### VAARA Epätarkkojen testitulosten vaara

Vaihda käsineet aina käsiteltyäsi jätepulloa, pikairrotusliitoksia tai nestejätettä.

Työskentelyalueen kontaminoituminen alkalisesta fosfataasista voi vaikuttaa testituloksiin.

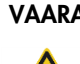

#### VAARA Epätarkkojen testitulosten vaara

Varmista, että jätepullo on tyhjä, sillä jätepullon ylivuoto voi johtaa alkalisen fosfataasin aiheuttamaan kontaminaatioon.

Työskentelyalueen kontaminoituminen alkalisesta fosfataasista voi vaikuttaa testituloksiin.

- 10.Tyhjennä jätepullo tarvittaessa.
- 11.Varmista, että laitteesta jätepulloon johtavassa letkussa ei ole taitoksia eikä solmuja, jotka haittaisivat jätenesteen virtauksen alaspäin.

#### 7.2.3 Reagenssien asettaminen RCS-tasolle

#### VAARA Epätarkkojen testitulosten vaara

Varmista, että järjestelmänestepullo ja pesupullo ovat täynnä ennen RCS-ajon käynnistämistä.

Riittämätön reagenssimäärä käytön aikana voi johtaa epätarkkoihin testituloksiin.

- 1. Täytä pesupullo valmistellulla pesupuskurilla. Varmista, että pikairrotusliitokset napsahtavat varmasti paikoilleen.
- 2. Varmista, ettei pesupullosta laitteeseen johtavassa putkessa ole taitoksia ja että putki on liitetty kunnolla. Huomioi erityisesti putken liitoskohdat pesupullossa ja laitteen tuloliitännässä.
- 3. Tyhjennä järjestelmänestepullo ja täytä se deionisoidulla/tislatulla vedellä. Varmista, että pikairrotusliitokset napsahtavat varmasti paikoilleen.
- 4. Varmista, ettei järjestelmän nestepullosta laitteeseen johtavassa putkessa ole taitoksia ja että putki on liitetty kunnolla. Huomioi erityisesti putken liitoskohdat järjestelmän nestepullossa ja laitteen tuloliitännässä.
- 5. Merkitse reagenssikaukalot ja kaukaloiden kannet tarvittaessa.

Tärkeää: Merkitse reagenssikaukalot ja eristä reagenssit, jotta vältytään ajojen väliseltä kontaminaatiolta. Kun reagenssikaukalot on merkitty, käytä niissä vain kyseistä reagenssia.

Suositus: Pidä saatavilla kahta reagenssikaukalosarjaa, jotta käytettävissäsi on aina puhdas ja kuiva sarja jokaiseen käyttökertaan.

- 6. Lisää tarvittava määrä koetinta 1 reagenssikaukaloon ja aseta reagenssikaukalo reagenssikaukalotelineen takaoikealle (katso ["RCS-tason layout"](#page-59-0), sivu [60\).](#page-59-0) Sulje reagenssikaukalo kannella.
- 7. Lisää tarvittava määrä koetinta 2 reagenssikaukaloon ja aseta reagenssikaukalo reagenssikaukalotelineen etuosan keskelle (katso ["RCS-tason layout"](#page-59-0), sivu [60\).](#page-59-0) Sulje reagenssikaukalo kannella.
- 8. Lisää tarvittava määrä koetinta 3 reagenssikaukaloon ja aseta reagenssikaukalo reagenssikaukalotelineen etuvasemmalle (katso ["RCS-tason layout"](#page-59-0), sivu [60\)](#page-59-0). Sulje reagenssikaukalo kannella.
- 9. Sekoita detekointireagenssi 1 (DR1) perusteellisesti, lisää tarvittava määrä reagenssikaukaloon ja aseta reagenssikaukalo reagenssikaukalotelineen takaosan keskelle (katso ["RCS-tason](#page-59-0)  [layout"](#page-59-0), sivu [60\)](#page-59-0). Sulje reagenssikaukalo kannella.

Tärkeää: Vaihda käsineet käsiteltyäsi DR1:tä välttääksesi alkalisen fosfataasin aiheuttaman kontaminaation.

10.Sekoita detekointireagenssi 2 (DR2) perusteellisesti, lisää tarvittava määrä reagenssikaukaloon ja aseta reagenssikaukalo reagenssikaukalotelineen takavasemmalle (katso ["RCS-tason](#page-59-0)  [layout"](#page-59-0), sivu [60\)](#page-59-0). Sulje reagenssikaukalo kannella.

Huomautus: RCS käyttää nestetason tunnistusta annostellessaan reagensseja reagenssikaukaloista sieppaus- tai hybridisaatiokuoppalevylle. Jos reagenssia on liian vähän, järjestelmä pysähtyy ja ilmoittaa tilanteesta näytössä näkyvällä ilmoituksella ja äänimerkillä. Käyttäjä voi sitten asettaa täysinäisen reagenssikaukalon RCS-tasolle tai lisätä reagenssia tarpeen mukaan.

#### 7.2.4 Näytetelineen valmistelu

#### VAARA Epätarkkojen testitulosten vaara

Odota, että laite kehottaa asettamaan näytetelineen RCS-tasolle.

Jos näyteteline asetetaan RCS-tasolle ennen järjestelmän letkujen esitäyttöä ja huuhtelua, roiskuminen voi aiheuttaa kontaminaation. Kontaminaatio voi johtaa epätarkkoihin testituloksiin.

Jos denaturoituja kalibraattoreita, laatukontrolleja tai näytteitä on säilytetty, anna niiden sulaa 20–25 ºC:n lämpötilaan. Jos denaturoituja kalibraattoreita, laatukontrolleja tai näytteitä on säilytetty näytetelineessä, poista ja hävitä putkien korkit.

- 1. Vorteksoi näytteitä jollakin seuraavista menetelmistä:
	- Jos näytteet ovat näytetelineessä, peitä putket DuraSeal™-putkitiivistekalvolla ja kiinnitä näytetelineen kansi paikalleen. Vorteksoi 10 sekuntia MST Vortexer 2 -laitteessa.
	- Vorteksoi jokaista korkilla suljettua putkea yksitellen 5 sekuntia.
- 2. Jos näytteet ovat näytetelineessä, aseta näyteteline heti pöytätasolle ja vapauta irrottimet. Nosta telineen kantta noin 1 cm ja liikuta sitä varovasti vasemmalle ja oikealle, jotta DuraSeal-putkitiivistekalvoon mahdollisesti kiinnittyneet putket irtoavat. Poista telineen kansi nostamalla sitä suoraan ulospäin, kunnes se on irti näytetelineestä. Poista DuraSealputkitiivistekalvo varovasti telineen kannesta ja hävitä.
- 3. Jos näytteissä on korkit, poista putkien korkit. Varmista jokaisen testatun näytetelineen osalta, että denaturoidut kalibraattorit, laatukontrollit ja näytteet ovat oikeissa paikoissaan näytetelineessä seuraavasti:
	- Negatiivinen kalibraattori (NC) A1-asennossa
	- Positiivinen kalibraattori 1 (PC1) D1-asennossa
	- Positiivinen kalibraattori 2 (PC2) E1-asennossa (vain kaksoisanalyysitestauksessa)
- Laatukontrolli (QC1) G1-asennossa
- Laatukontrolli (QC2) H1-asennossa
- Näytteet jäljelle jäävissä näytetelineen asennoissa

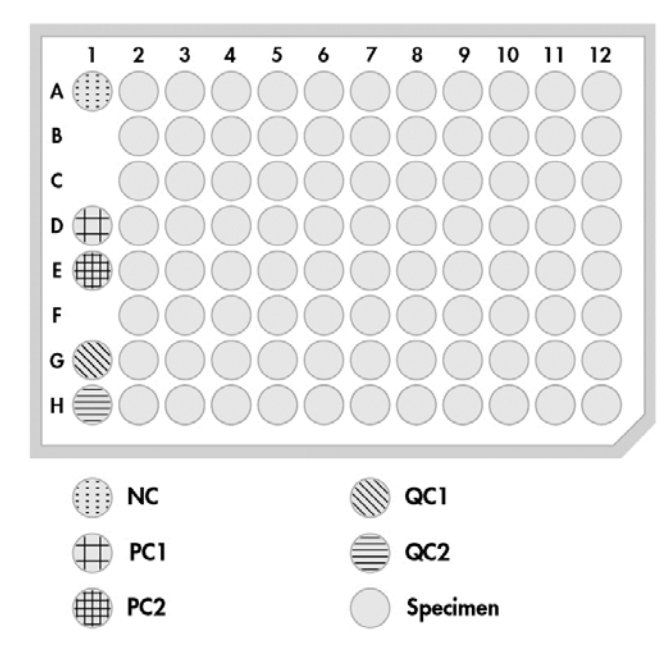

RCS pipetoi kalibraattorit ja laatukontrollit hybridisaatiokuoppalevyn sarakkeeseen 1. Hybridisaatiokuoppalevyssä RCS asettaa NC-replikaatit kuoppiin A1, B1, C1; PC-replikaatit kuoppiin D1, E1, F1; QC1:n kuoppaan G1 ja QC2:n kuoppaan H1.

Tärkeää: *digene*-analyysimääritysohjelmisto ilmoittaa kalibraattori- ja laatukontrollitulokset määrityksen varmentamiseksi paikan perusteella. Kalibraattorien ja laatukontrollien asettaminen oikein näytetelineeseen ja oikean *digene*-määritysprotokollan valitseminen ovat olennaisen tärkeitä, jotta määritetyt tulokset ovat päteviä.

4. Laita pudotuskorkki jokaiseen putkeen, jonka näyte sisältää näytteenottolaitteen. Varmista, että näytteenottolaite kiinnittyy pudotuskorkin liuskan ja putken seinämän väliin. Pudotuskorkit on kohdistettava niin, että liuska on lähinnä käyttäjää ja osoittaa näytetelinettä kohti.

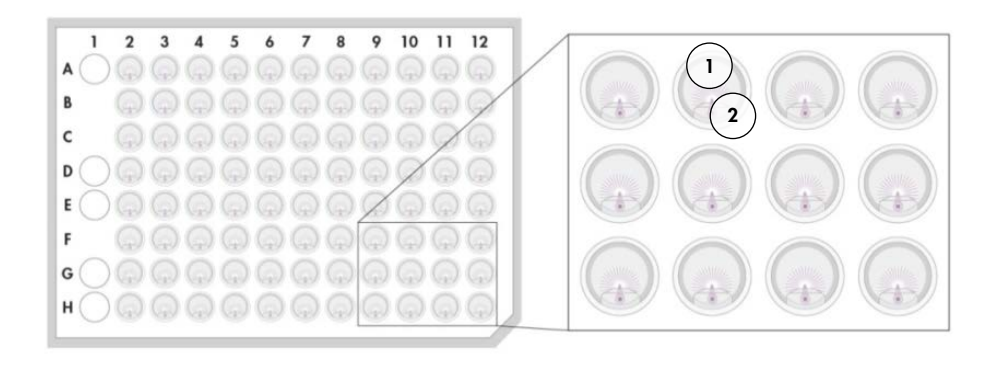

- 1 Pudotuskorkki ja *digene-näyteteline* 2 Harjan varsi
- 7.3 RCS-ajon käynnistäminen

### 7.3.1 Putken huuhtelu

Huuhtele RCS deionisoidulla/tislatulla vedellä valitsemalla FLUSH-skripti. Varmista, ettei järjestelmän letkuissa ole ilmakuplia eikä nestettä tihku kärjensovittimista. Jos järjestelmää ei huuhdella asianmukaisesti, seurauksena voi olla väärä alikvoottimäärien annostelu.

#### 7.3.2 Skriptin valinta

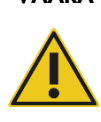

## VAARA Liikkuvat osat

Älä koske laitteeseen sen ollessa käynnissä. Liikkuvat osat käytön aikana voivat aiheuttaa loukkaantumisen.

Sammuta laite, ennen kuin kosket RCS-tasoon.

1. Napsauta RCS-ohjelmistossa Run-kuvaketta.

Vaihtoehtoisesti voit valita Script/Run Script (Skripti/Ajoskripti).

Näyttöön tulee näkyviin Scripts -viestiruutu, jossa näkyvät käytettävissä olevat skriptit.

2. Valitse tarvitsemasi skripti ja napsauta OK.

Huomautus: Katso ["Skriptien valinta"](#page-49-0), sivu [50,](#page-49-0) lisätietoja oikean skriptin valinnasta ja lisäämisestä Run List -ajoluetteloon.

Näyttöön tulee näkyviin Start run -viestiruutu.

#### Esimerkki:

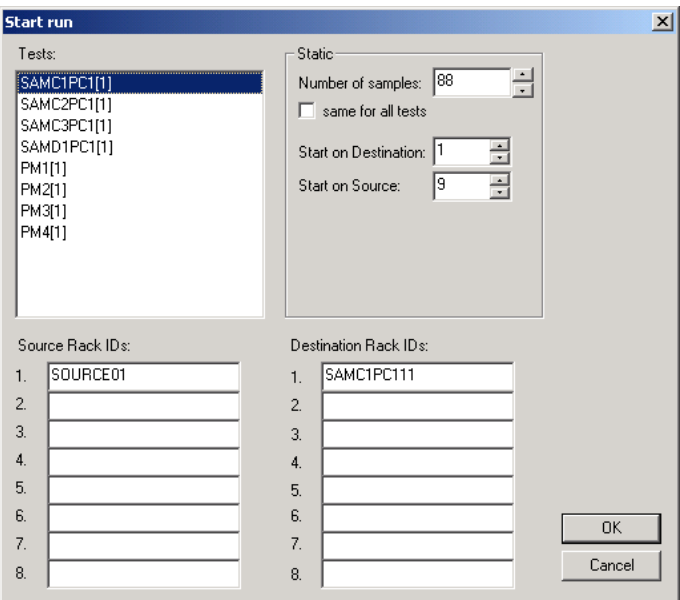

#### VAARA Epätarkkojen testitulosten vaara

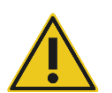

Kun käynnistät ajon, älä merkitse rastia same for all tests -ruutuun Start run viestiruudussa.

Tämän ruudun merkitseminen vaikuttaa reagenssimäärän lisäämiseen ja johtaa epätarkkoihin testituloksiin.

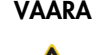

## VAARA Epätarkkojen testitulosten vaara

Varmista, että kuoppalevyille on syötetty oikea määrä näytteitä.

Tyhjän kuoppalevyn kuopan testaus voi tukkia levypesurin jakorasian ja johtaa epätarkkoihin testituloksiin.

- 3. Valitse Tests (Kokeet) -luetteloruudussa SAMXXPC1[1].
- 4. Syötä näytteiden määrä mukaan lukien kalibraattorit ja laatukontrollit kyseiselle hybridisaatiokuoppalevylle Static (Staattinen) -näytön Number of samples (Näytteiden määrä) viestikentässä.

Oletusasetuksena on täysinäinen kuoppalevy, johon mahtuu 88 näytettä.

Huomautus: SAM-tekstin jälkeen näkyvä kirjain, joko C tai D, ilmaisee, että käsittelyssä on kuoppalevy joko sekoitettujen näytteiden telineestä tai *digene*-näytetelineestä.

Huomautus: Numeroarvo, joka näkyy näytetyypin jälkeen, 1−4, ilmaisee kuoppalevyjen järjestyksen ravisteluasennon mukaan.

Toista tarvittaessa kaikille lisäkuoppalevyille.

- 5. Valitse Tests -luetteloruudussa PMX[1].
- 6. Syötä näytteiden määrä mukaan lukien kalibraattorit ja laatukontrollit kyseiselle hybridisaatiokuoppalevylle Static-näytön Number of samples -viestikentässä.

 $PM = SAM + 8$ 

Oletusasetuksena on täysinäinen kuoppalevy, johon mahtuu 96 näytettä.

Toista tarvittaessa kaikille lisäkuoppalevyille.

Huomautus: "PMX[1]"-kohtaan merkitty "X" ilmaisee kuoppalevyjen järjestyksen ravisteluasennon mukaan.

- 7. Käynnistä skripti napsauttamalla OK.
- 8. Kirjoita vastaavaan ikkunaan RCS-ajoon käytetyn koetintyyppi ja napsauta OK. Laite tulostaa valitun skriptin ja koetintyypin. Kaikki laitteen komponentit käynnistyvät.

#### 7.3.3 Näytetelineiden täyttäminen

1. Kun laite antaa RCS-tason täyttämistä koskevan skriptihälytyksen, vahvista, että kertakäyttökärkien telineet, hybridisaatiokuoppalevyt kansineen, sieppauskuoppalevyt yhdellä kuoppalevyn kannella ja täytetyt reagenssikaukalot ovat oikeissa asennoissa RCS-tasolla (katso ["RCS-tason layout"](#page-59-0), sivu [60\)](#page-59-0). Napsauta OK.

Järjestelmän letkut esitäytetään ja huuhdellaan.

- 2. Tarvittaessa ja jos laite antaa skriptihälytyksen, vahvista, että näytteenottolaitteen sisältävissä näyteputkissa on pudotuskorkit. Napsauta OK.
- 3. Kun laite antaa näytetelineen täyttämistä koskevan skriptihälytyksen, aseta kuoppalevyn 1 näyteteline RCS-tasolle niin, että näytetelineen uritettu kulma on etuoikealla ohjainten välissä. Käynnistä näytteen siirto napsauttamalla OK.

4. Kun laite antaa skriptihälytyksen näytetelineen siirron päättymisestä, poista näyteteline RCStasolta.

#### VAROITUS Laitteen vaurioituminen

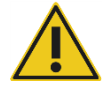

Varmista ennen ajon käynnistämistä, että kaikki tarvittavat kuoppalevyt ja kannet on asetettu RCS-tasolle. Puuttuvat kuoppalevyt tai kannet aiheuttavat robottilevynkäsittelylaitteen törmäyksen.

Törmäyksen jälkeen RCS on joissakin tapauksissa käynnistettävä uudelleen tai RCS saattaa vaurioitua törmäyksessä.

#### VAARA Epätarkkojen testitulosten vaara

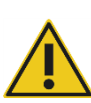

Varmista, että kaikki kuoppalevyjen kuopat sisältävät nestettä.

Tyhjän kuoppalevyn kuopan testaus voi tukkia levypesurin jakorasian ja johtaa vääriin negatiivisiin testituloksiin.

5. Tarkista silmämääräisesti, onko hybridisaatiokuoppalevyillä tyhjiä kuoppia, joiden pitäisi sisältää näytettä.

Jos näytteensiirto ei onnistunut, siirrä manuaalisesti 75 µl näytettä kyseiseen hybridisaatiokuoppalevyn kuoppaan 1-kanavaisella pipettorilla (20–200 µl) ja erikoispitkillä pipetinkärjillä. Hybridisaatiokuoppalevy voidaan poistaa RCS-tasolta manuaalista siirtoa varten. Varmista poistettaessa, että hybridisaatiokuoppalevy palautetaan ja asemoidaan asianmukaisesti RCS-tasolle.

- 6. Napsauta OK.
- 7. Noudata skriptihälytyksiä ja täytä jäljellä olevat näytetelineet toistamalla kuvatut toimenpiteet.

#### 7.3.4 Analyysin käynnistäminen

- 1. Kun viimeinen näyteteline on siirretty ja laite antaa skriptihälytyksen, täytä tyhjiin ja osittain tyhjiin kertakäyttökärkien telineisiin täydet kärkialustat.
- 2. Tyhjennä kertakäyttökärkien jäteastia.

Tärkeää: Noudata skriptihälytyksen ohjeita, ennen kuin napsautat OK. RCS-ohjelmisto hallitsee analyysin ajoitusta koetinseoksen lisäämisen jälkeen. Kaikki käyttäjän tämän jälkeen tekemät keskeytykset vaikuttavat kielteisesti analyysin inkubaatioaikoihin.

3. Napsauta OK.

RCS suorittaa kaikki testivaiheet DR2-inkubaatioon saakka. Tämä kestää 3,5 tuntia eikä vaadi käyttäjän läsnäoloa. Aseta ajastin 3 tuntiin ja 20 minuuttiin, jotta palaat ajoissa laitteelle mittaamaan ensimmäisen sieppauskuoppalevyn.

Suositus: Pysyttele kuuloetäisyydellä laitteesta käytön aikana. Jos laitteessa ilmenee häiriö, RCS hälyttää merkkiäänellä, keskeyttää toiminnon ja odottaa käyttäjän toimenpiteitä. Jos laitteessa ilmenee häiriö, ota välittömästi yhteyttä QIAGENin tekniseen palvelupisteeseen.

# 7.4 Sieppauskuoppalevyjen mittaus ja tulosten laatiminen

#### VAARA Epätarkkojen testitulosten vaara

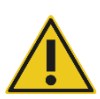

Varmista suuririskisten HPV-tyyppien testauksessa, että levylayoutien luomiseen analyysimääritysohjelmistossa käytetään ainoastaan QIAGENin toimittamia RCS-kohtaisia protokollia.

Väärän protokollan käyttäminen voisi johtaa vääriin negatiivisiin testituloksiin.

Ennen käyttöä tehtävät toimenpiteet:

- Käyttäjän on otettava kaikki sieppauskuoppalevyt RCS-tasolta DR2-inkubaation lopussa. Sieppauskuoppalevyt mitataan sitten DML-laitteessa.
- Varmista HPV-testauksessa, että levylayoutin luomiseen käytettiin RCS-kohtaista protokollaa.
- 1. Jos laite antaa skriptihälytyksen ja hälytysäänen, ota sieppauskuoppalevy pipetointiasennosta RCS-tasolla (katso ["RCS-tason layout"](#page-59-0), sivu [60\).](#page-59-0)
- 2. Napsautettuasi OK RCS jatkaa jäljellä olevien sieppauskuoppalevyjen käsittelyä tarpeen mukaan.

### VAARA Epätarkkojen testitulosten vaara

Älä tulosta testitulosraporttia kuoppalevyn mittauksen aikana.

Testitulosraportin tulostaminen kuoppalevyn mittauksen aikana voi hidastaa analyysiprosessia RCS-järjestelmässä ja johtaa epätarkkoihin testituloksiin.

3. Aseta sieppauskuoppalevy DML-laitteeseen ja suorita mittaus. Katso kyseisen ohjelmiston käyttöoppaista tarkemmat tiedot sieppauskuoppalevyn mittaamisesta ja testitulosraporttien laatimisesta.

Suositus: Tulosta senhetkisen sieppauskuoppalevyn testitulosraportit ennen seuraavan sieppauskuoppalevyn mittaamista, jotta RCS:n käyttö ei hidastu. Vaihtoehtoisesti voit tulostaa testitulosraportit, kun RCS-ajo on päättynyt ja kaikki sieppauskuoppalevyt mitattu.

- 4. Käsittele kaikki jäljellä olevat sieppauskuoppalevyt edellä mainitulla tavalla.
- 5. Katso *digene* HC2 DNA -kokeen käyttöohjeista laatukontrollia, määrityksen vahvistamista ja tulosten tulkintaa koskevat tiedot.
- 7.5 Menetelmän rajoitukset

Katso *digene* HC2 DNA -kokeen käyttöohjeista koekohtaiset rajoitukset.

7.6 Suoritusominaisuudet

Katso *digene* HC2 DNA -kokeen käyttöohjeista koekohtaiset suoritusominaisuudet.

# 8 Kunnossapito

#### VAARA/

#### Loukkaantumisen ja materiaalivaurioiden vaara

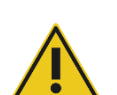

**VAROITUS** 

Kaikki kunnossapitotoimenpiteet on annettava QIAGEN-huoltoedustajien tai QIAGENin kouluttamien henkilöiden tehtäväksi, ellei tässä käyttöoppaassa toisin mainita.

# 8.1 Rutiininomainen puhdistus

Puhdista RCS-järjestelmä seuraavalla tavalla aina jokaisen ajon jälkeen.

- 1. Hävitä käytetyt kuoppalevyt, kuoppalevyjen kannet ja jäte paikallisten turvallisuusmääräysten mukaisesti.
- 2. Vaihda jätepullo ja kiinnitä pikairrotusliitokset turvallisesti takaisin paikoilleen. Varmista, että jätepullo on oikein paikallaan ja ettei letkuissa ole taitoksia.

Huomautus: RCS-jätteen pH-arvo on suhteellisen neutraali.

- 3. Hävitä kaikki reagenssialikvootit ja reagenssijäämät reagenssikaukaloista paikallisten turvallisuusmääräysten mukaisesti.
- 4. Puhdista reagenssikaukalot seuraavassa järjestyksessä:
	- Pese ja huuhtele deionisoidulla/tislatulla vedellä.
	- Täytä kokonaan 0,5 % w/v natriumhypokloriittiliuoksella.
	- Jätä kaukalot yöksi natriumhypokloriittiliuokseen.
	- Huuhtele kaukaloita seuraavana päivänä perusteellisesti deionisoidulla/tislatulla vedellä vähintään 60 sekuntia.
	- Anna kaukaloiden kuivua ylösalaisin nukkaamattoman paperiliinan päällä.
- 5. Puhdista reagenssikaukaloiden kannet seuraavassa järjestyksessä:
	- Pese ja huuhtele deionisoidulla/tislatulla vedellä.
	- Aseta yöksi 0,5 % w/v natriumhypokloriittiliuokseen.
	- Huuhtele seuraavana päivänä perusteellisesti deionisoidulla/tislatulla vedellä vähintään 60 sekuntia.
	- Anna kuivua uuden nukkaamattoman paperiliinan päällä.
- 6. Peitä kertakäyttökärkien telineet, jotka sisältävät käyttämättömiä kertakäyttökärkiä, kuoppalevyjen kansilla, jotta ne eivät pölyynny.
- 7. Tyhjennä kertakäyttökärkien jäteastia.
- 8. Irrota kärjen irrotusaseman ohjain ja huuhtele se deionisoidulla/tislatulla vedellä. Pyyhi kärjen irrotusasema uudella alkoholiin kostutetulla nukkaamattomalla paperiliinalla.
- 9. Poista kaikki kärjet kärjen irrottimesta. Poista nestejäämät kiskojen väleistä pyyhkimällä ne uudella alkoholiin kostutetulla nukkaamattomalla paperiliinalla.
- 10.Irrota kärjen huuhteluaseman kansi ja huuhtele kärjen huuhteluaseman kansi deionisoidulla/tislatulla vedellä. Pyyhi kärjen huuhteluasema ja sen kansi uudella alkoholiin kostutetulla nukkaamattomalla paperiliinalla.
- 11.Pyyhi RCS-tason kaikki pinnat uudella alkoholiin kostutetulla nukkaamattomalla paperiliinalla, mukaan lukien:
	- ravistimen asennot ja telat (telat eivät saa olla juuttuneita asentoihin)
	- **•** kaukaloteline
	- pinoamislaitteen A ja pinoamislaitteen B sisäosat
	- pipetointiasennot.
- 12.Puhdista jokainen kärjensovitin alkoholipyyhkeellä.
- 13.Poista RCS:n pesurin alusta ja puhdista ylä- ja alaosat uudella alkoholiin kostutetulla nukkaamattomalla paperiliinalla. Kun RCS:n pesurin alusta on poistettuna, puhdista levypesuri uudella alkoholiin kostutetulla nukkaamattomalla paperiliinalla.

### 8.2 Kuukausittainen kunnossapito

Varmista RCS-järjestelmän moitteeton toiminta suorittamalla nämä toimenpiteet kerran kuussa.

- 1. Vaihda reagenssikaukalot uusiin. Merkitse uudet reagenssikaukalotelineet asianmukaisesti. Huomautus: Kaukaloiden kansia ei tarvitse vaihtaa joka kuukausi.
- 2. Huuhtele RCS-järjestelmän putket ja pullot 0,5 % v/v natriumhypokloriittiliuoksella. Katso lisäohjeita ["Järjestelmän letkujen huuhtelu"](#page-73-0), sivu [74.](#page-73-0)
- 3. Tarkista silmämääräisesti, onko ruiskuissa vuotoja, ilmakuplia tai sisäistä likaa. Vaihda ruiskut tarvittaessa. Katso lisäohjeita kohdasta ["Ruiskujen puhdistus ja vaihto"](#page-75-0), sivu [76.](#page-75-0)

### 8.3 Puolivuosittainen kunnossapito

QIAGEN-huoltoedustajat tai QIAGENin kouluttamat henkilöt suorittavat RCS-järjestelmän puolivuosittaisen kunnossapidon. Ota yhteyttä QIAGENin tekniseen palvelupisteeseen.

### <span id="page-73-1"></span>8.4 Putkien ja pullojen puhdistus

VAARA/ **VAROITUS** 

#### Loukkaantumisen ja materiaalivaurioiden vaara

Älä koske RCS-tasoon laitteen ollessa käynnissä, ellei järjestelmä ole pysähtynyt ja näytössä näy ilmoitus tarvittavasta käyttäjän toimenpiteestä.

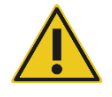

Koskeminen RCS-tasoon muutoin ajon aikana voi johtaa käyttäjän loukkaantumiseen ja/tai ajon keskeytymiseen.

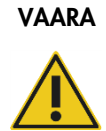

#### VAARA Loukkaantumisvaara

Käyttäjien on käytettävä suojavaatetusta, puuterittomia käsineitä ja suojalaseja puhdistustoimenpiteiden aikana.

### <span id="page-73-0"></span>8.4.1 Järjestelmän letkujen huuhtelu

- 1. Varmista, että laitteen virta on päällä, mutta laite ei ole käynnissä. RCS-järjestelmän ikkuna ei saa olla auki tai pienennettynä RCS-tietokoneen näytössä.
- 2. Irrota järjestelmänestepullon pikairrotusliitos. Alkalisten fosfataasien aiheuttaman kontaminaation estämiseksi aseta putken irrotettu pää puhtaalle Kimtowels®-pyyhkeelle tai muulle vastaavalle nukkaamattomalle paperiliinalle.
- 3. Poista kansi ja tyhjennä pullo altaaseen.
- 4. Täytä pulloon 1 litra juuri valmistettua 0,5 % v/v natriumhypokloriittiliuosta.
- 5. Laita pullon kansi takaisin paikalleen. Kiristä se tiukkaan.
- 6. Peitä kannen ilma-aukko Kimtowels-pyyhkeellä tai muulla vastaavalla nukkaamattomalla paperiliinalla. Ravista pulloa voimakkaasti, jotta natriumhypokloriittiliuos huuhtelee kaikki sisäpinnat kansi mukaan lukien.
- 7. Liitä putki takaisin.
- 8. Toista vaiheet 2−7 pesupulloa käyttäen.
- 9. RCS-järjestelmän ohjelmisto käynnistetään kaksoisnapsauttamalla työpöydän Rapid Capture System - kuvaketta.
- 10. Napsauta Run-kuvaketta RCS-työkaluvalikkopalkissa.
- 11.Valitse CLEANSYS-skripti ja napsauta OK.

Tällä huuhdellaan järjestelmän kaikki nesteletkut mukaan lukien ruiskut ja levypesurin kanyylit perusteellisesti natriumhypokloriittiliuoksella.

#### 8.4.2 Pullojen erillishuuhtelu

- 1. Irrota järjestelmänestepullon ja pesupullon pikaliitäntä. Laita putken vapaat päät puhtaan Kimtowels-liinan tai vastaavan nukkaamattoman paperiliinan päälle välttääksesi alkalisen fosfataasin aiheuttaman kontaminaation.
- 2. Poista kannet ja tyhjennä pullot altaaseen.
- 3. Lisää järjestelmänestepulloon 1 litra deionisoitua tai tislattua vettä ja pesupulloon 2 litraa deionisoitua tai tislattua vettä.
- 4. Kiinnitä kannet tiukkaan.
- 5. Peitä kummankin pullon kannen ilma-aukko Kimtowels-pyyhkeellä tai muulla vastaavalla nukkaamattomalla paperiliinalla, ja ravista pulloa voimakkaasti, jotta deionisoitu tai tislattu vesi huuhtelee kaikki sisäpinnat.
- 6. Tyhjennä kumpikin pullo ja toista huuhtelu deionisoidulla tai tislatulla vedellä kerran niin, että kumpikin pullo huuhdellaan kahdesti deionisoidulla tai tislatulla vedellä.
- 8.4.3 RCS-letkujen huuhtelu ja esitäyttö
- 1. Kun molemmat pullot on tyhjennetty toisen deionisoidulla tai tislatulla vedellä suoritetun huuhtelun jälkeen, täytä järjestelmänestepulloon deionisoitua tai tislattua vettä ja pesupulloon valmisteltua pesupuskuria.

Huomautus: Katso *digene* HC2 DNA -kokeen käyttöohjeista reagenssin valmistelua koskevat tiedot.

2. Kiinnitä putki uudelleen laitteesta pullojen kansiin. Varmista, että kumpikin pullo on yhdistetty oikeaan putkeen.

Huomautus: Jokaisen putken sisääntuloaukko laitteeseen on merkitty.

- 3. Varmista, että pikairrotusliitokset napsahtavat varmasti paikoilleen.
- 4. Suorita CLEANSYS-skripti.

Tämä korvaa natriumhypokloriittiliuoksen kaikissa letkuissa deionisoidulla tai tislatulla vedellä tai pesupuskurilla tarpeen mukaan.

#### 8.4.4 Jätepullon valkaisu

- 1. Irrota jätepullon molemmat pikairrotusliitokset. Laita irrotetut päät puhtaan Kimtowels-liinan tai vastaavan nukkaamattoman paperiliinan päälle välttääksesi laboratorion työskentelypintojen kontaminaation.
- 2. Poista kansi ja tyhjennä pullo huolellisesti altaaseen. Huuhtele allas huolellisesti, sillä jäte sisältää alkalista fosfataasia.
- 3. Täytä pulloon 2 litraa 0,5 % v/v juuri valmistettua natriumhypokloriittiliuosta.
- 4. Kiinnitä kansi tiukkaan.
- 5. Peitä kannen ilma-aukko Kimtowels-pyyhkeellä tai muulla vastaavalla nukkaamattomalla paperiliinalla, ja ravista pulloa niin, että natriumhypokloriittiliuos huuhtelee kaikki sisäpinnat.
- 6. Tyhjennä pullo ja täytä 2 litraa deionisoitua tai tislattua vettä.
- 7. Kiinnitä kansi tiukkaan.
- 8. Peitä ilma-aukko Kimtowels-pyyhkeellä tai muulla vastaavalla nukkaamattomalla paperiliinalla, ja ravista pulloa niin, että deionisoitu tai tislattu vesi huuhtelee kaikki sisäpinnat.
- 9. Tyhjennä pullon sisältö altaaseen.
- 10.Kiinnitä kansi tiukkaan, ja kiinnitä molemmat jäteputket pulloon. Varmista, että pikairrotusliitokset napsahtavat varmasti paikoilleen.

Järjestelmän nesteletkut ja pullot ovat nyt puhtaat ja käyttövalmiit. Merkitse päivämäärä, laitteen sarjanumero ja nimikirjaimesi huoltolokiin.

### <span id="page-75-0"></span>8.5 Ruiskujen puhdistus ja vaihto

Jos ruiskut on vaihdettava vuotojen, ilmakuplien tai sisäisen kontaminaation (esim. hiukkasten tai kiteiden) vuoksi, sammuta laite ja irrota ruiskut ruiskun pumpun moduulista alla kuvatulla tavalla.

Jos ruisku vuotaa, yritä ensin puhdistaa ruisku. Jos se ei poista ongelmaa, vaihda ruisku.

Pidä vararuiskuja saatavilla. Vararuiskuja voi tilata QIAGENin teknisestä palvelupisteestä.

#### VAROITUS Materiaalivaurioiden vaara

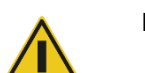

Ruiskut on valmistettu lasista. Käsittele varoen.

#### 8.5.1 Ruiskun poistaminen

1. Sammuta laite.

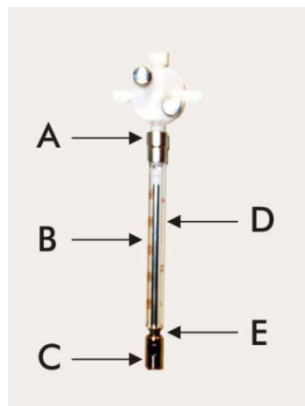

- 2. Kierrä ruiskun luer lock -liitin (A) irti venttiilin alaliitännästä.
- 3. Vedä ruiskusäiliötä (B) hitaasti alaspäin, kunnes se irtoaa venttiilistä.
- 4. Löysää männän kiinnitysruuvia (C) ja vedä ruisku varovasti männän käyttimen tapista (E).

#### 8.5.2 Ruiskun puhdistaminen

- 1. Sammuta laite.
- 2. Poista mäntä (D) ruiskusäiliöstä.
- 3. Pese miedolla puhdistusaineella.
- 4. Huuhtele deionisoidulla tai tislatulla vedellä ja sen jälkeen 70 %:lla isopropanolilla.

#### 8.5.3 Ruiskun vaihtaminen

- 1. Aseta ruiskun männän alaosa männän käyttimen tapin yläpuolelle (E) ja kiristä ruuvia männän alapuolella (C).
- 2. Vedä ruiskusäiliötä ylöspäin, kunnes ruiskun luer lock -liitin (A) voidaan kiinnittää venttiilin alaliitännässä olevaan luer lock -napaan; kierrä ruisku sitten varovasti myötäpäivään venttiiliin. Varmista, että ruisku kiertyy oikein kierteeseen.
- 3. Varmista, että kaikki venttiilien ruuvit, luer lock -liitäntä, kaikki ruiskujen ja putkien liitännät sekä männän ruuvi on kiristetty tiukkaan eivätkä vuoda.
- 4. Kytke laite päälle ja siirrä se pysäköintiasentoon. Varmista, että ruisku alustetaan.
- 5. Tarkista mahdolliset vuodot suorittamalla FLUSH-skripti vähintään kahdesti. Huuhtele järjestelmä, kunnes ruiskussa tai putkessa ei ole ilmakuplia.

### 8.6 Järjestelmän dekontaminaatio

Jos vettä vuotaa yli RCS-tasolle tai muuhun paikkaan, alue on puhdistettava ja dekontaminoitava.

- 1. Kuivaa liika neste imukykyisillä nukkaamattomilla paperiliinoilla.
- 2. Pyyhi alue 0,5 % v/v natriumhypokloriittiliuoksella kostutetulla nukkaamattomalla paperiliinalla.
- 3. Pyyhi koko alue deionisoidulla vedellä kostutetulla paperiliinalla.

Puhdista ja kuivaa ylivuotanut levypesuri erityisen huolellisesti, jotta pesurin alusta ei tartu kiinni pohjaosaan.

4. Puhdista RCS-järjestelmän putket ja pullot 0,5 % v/v natriumhypokloriittiliuoksella. Katso lisäohjeita kohdasta ["Putkien ja pullojen puhdistus"](#page-73-1), sivu [74.](#page-73-1)

### 8.7 RCS-järjestelmän kontaminaation tarkastus

Jos RCS-järjestelmän epäillään kontaminoituneen (esim. alkalisen fosfataasin aiheuttama kontaminaatio), tarkista asia seuraavin toimenpitein. Tämä toimenpide käynnistää 1D-skriptin, keskeyttää skriptin ja käynnistää skriptin sitten uudelleen asianmukaiselta riviltä käytetyn skriptin tyypin mukaisesti.

Tarvittavat varusteet ja tarvikkeet:

- 1 sieppauskuoppalevykehikko
- 3 uutta sieppauskuoppalevyn kuoppaliuskaa *digene* HC2 DNA -koekitistä
- 9 tyhjää kuoppalevyn kuoppaliuskaa
- **1** kuoppalevyn kansi
- 1 DR1-pullo
- 1 DR2-pullo
- pesupuskuri
- 0,5 % v/v natriumhypokloriittiliuosta
- 1. Suorita toimenpide ["Putkien ja pullojen puhdistus"](#page-73-1), sivu [74.](#page-73-1)
- 2. Aseta tyhjään sieppauskuoppalevykehikkoon 3 sieppauskuoppalevyn liuskaa.

Täytä muihin 9 tyhjään sarakkeeseen tyhjät kuoppalevyn kuoppaliuskat. Liuskat toimivat kuoppalevyn täytekuoppina, ja niitä tarvitaan tasapainon säilyttämiseen.

- 3. Aseta sieppauskuoppalevy RCS-tason pipetointiasentoon 2.
- 4. Aseta kuoppalevyn kansi yläpuoli alaspäin RCS-tason pipetointiasentoon 1. Huomautus: Asetettaessa sieppauskuoppalevy ja kansi pipetointiasentoon 2 ja pipetointiasentoon 1 on hyvin tärkeää asettaa ne vastaavien asentojen uriin.
- 5. Täytä vastaaviin reagenssikaukaloihin 4 ml DR1:tä ja DR2:ta.
- 6. Aseta DR1- ja DR2-reagenssikaukalot RCS-tasolle niille tarkoitettuihin paikkoihin reagenssikaukalotelineessä.
- 7. Valitse RCS-ohjelmiston Scripts -ikkunassa 1D. Huomautus: Jos 1D-skripti ei ole ajoluettelossa, lisää se ScriptSelect-ohjelmiston avulla.
- 8. Käynnistä 1D-skripti Run List -ajoluettelosta.
- 9. Valitse näytteiden lukumääräksi 16 ja kuoppalevyn kuoppien lukumääräksi 24.
- 10.Keskeytä analyysi järjestelmän huuhtelun jälkeen painamalla joko RCS-tietokoneen näppäimistön Esc-painiketta tai napsauttamalla näytön vasemmassa alareunassa olevaa Abort (Keskeytä) -painiketta.
- 11.Napsauta Abort-kehotuksessa Yes (Kyllä) -painiketta.
- 12.Käynnistä 1D-skripti.

Näyttöön tulee Continue at line (Jatka riviltä) -viestiruutu.

Jos RCS-viivakoodinlukijaa ei ole asennettu, syötä Continue at line -riville 83. Jos RCS-viivakoodinlukija on asennettu, syötä Continue at line -riville 88.

13. Napsauta Continue run (Jatka ajoa) -painiketta.

RCS-järjestelmä suorittaa analyysin DR1-reagenssin lisäämisen ja DR2-kuoppalevyn inkubaation väliseltä ajalta.

14.Mittaa DML-laitteessa oleva kuoppalevy.

Huomautus: Suorita raakadatamittaus *digene*-analyysimääritysohjelmistolla. Katso *digene*analyysimääritysohjelmiston käyttöopas.

- 15.Lähetä data QIAGENin tekniseen palvelupisteeseen analysoitavaksi.
- 16.Vertaa RLU-arvoja ennen kontaminaatiota ja kontaminaation jälkeen.

Jos RLU-arvot alenevat merkittävästi dekontaminaation jälkeen, RCS-järjestelmän mittaamien kohonneiden arvojen voidaan olettaa johtuneen kontaminaatiosta.

# 9 Vianetsintä

Lue tämän luvun ohjeet häiriöiden käsittelyä ja vianetsintää varten. Jos ongelma ei ratkea ohjeiden avulla, ota yhteyttä QIAGENin tekniseen palvelupisteeseen.

### 9.1 Väärä näytetelineen käyttötapa

#### 9.1.1 *digene*-näytetelinettä (sininen) on käytetty C-skriptin kanssa

Testattaessa Specimen Transport Medium (STM) -näytteenkuljetusainetta sisältäviä näytteitä käyttäjän on valittava D-skripti. C-skriptin parametrit on ohjelmoitu aspiroimaan 150 µl:n näytetilavuudesta. Sen vuoksi kärjensovittimet on asetettu siirtymään alempaan asentoon näytteen aspirointia varten. Jos valitaan C-skripti ja käytetään *digene*-näytetelinettä, kärjensovittimet saattavat juuttua näytteenottolaitteeseen näytteen siirron aikana ja saada aikaan virheilmoituksen. Valitse kyseiselle ajolle sopiva skripti ScriptSelect-ohjelmistosta.

#### 9.1.2 Sekoitustelinettä (hopea) on käytetty D-skriptin kanssa

Testattaessa sekoitettuja näytteitä 15 ml:n kartioputkissa käyttäjän on valittava vastaava C-skripti. Yleisesti ottaen sekoitetun näytteen tilavuus on paljon pienempi kuin STM-näytteen. C-skriptin parametrit on ohjelmoitu aspiroimaan 150 µl:n näytetilavuudesta. Jos sekoitetuille näytteille valitaan D-skripti, näytettä ei siirretä hybridisaatiokuoppalevylle, sillä kärjensovittimet on asetettu korkeampaan asentoon näytteen aspirointia varten, jotta ne eivät haittaa harjan toimintaa. Valitse kyseiselle ajolle sopiva skripti ScriptSelect-ohjelmistosta.

### 9.1.3 Näytetyyppi ja näyteteline

Varmista, että näytetyypille käytetään oikeaa näytetelinettä. STM-näytteet on asetettava *digene*näytetelineeseen (sininen). Nestepohjaiset solunäytteet on asetettava sekoitustelineeseen (hopea). *digene*-näytetelineen kansi ei sovi 15 ml:n kartioputkissa oleviin sekoitettuihin näytteisiin.

### 9.2 Väärä reagenssi- tai näytetelineen sijoittaminen

#### 9.2.1 Koettimen tai kalibraattorin asettaminen väärin

Jos käytettyyn skriptiin vaaditaan useampi kuin yksi koetin, koetin ja kalibraattori on asetettava näytetelineeseen valitun skriptin vaatimusten mukaisesti. Väärin asetettu koetin tai kalibraattori tuottaa mitättömän analyysin. Kaksoisanalyysissä koettimen 1 on oltava yhteensopiva D1-

asennossa sijaitsevan positiivisen kalibraattorin 1 (PC1) kanssa ja koettimen 2 on oltava yhteensopiva E1-asennossa sijaitsevan positiivisen kalibraattorin 2 (PC2) kanssa. Käytä apuna oikean RCS-tason asetuksen valintaan ScriptSelect-ohjelmiston tulostetta.

#### 9.2.2 Väärä näytetelineen järjestys näytteen siirrossa

Merkitse näytetelineet, jotta oikeat näytteet siirretään testattavaa koetinta/analyysiä varten. Jos näytteensiirtoon tarvittava näyteteline asetetaan väärään paikkaan, hybridisaatiokuoppalevylle annostellaan väärä koetin, jolloin seurauksena on mitätön analyysi tai pätevä analyysi ja yhteensopimattomat näytetulokset. Merkitse näytetelineet ja käytä apuna oikean RCS-tason asetuksen valintaan ScriptSelect-ohjelmiston tulostetta.

### 9.3 Virheet ajon käynnistyksen aikana

#### 9.3.1 Väärä näytemäärä syötetty

Käyttäjän on syötettävä oikea määrä näytteitä, jos RCS-järjestelmässä ajettavalla kuoppalevyllä olevien näytteiden määrä on oletusasetusta pienempi (täysinäinen kuoppalevy). Väärän näytemäärän syöttäminen Start run -ikkunaan johtaa seuraaviin ongelmiin:

Näytteitä ei siirretä.

 Näytteisiin ei lisätä reagensseja tai reagensseja lisätään liian useaan kuoppalevyn kuoppaan. Nämä ongelmat johtavat joko väärään negatiiviseen tulokseen tai kärjen tukkeutumiseen, joista molemmat voivat johtaa virheellisiin tuloksiin. Analyysi on keskeytettävä ja käynnistettävä uudelleen oikean näytemäärän syöttämisen jälkeen. Oikea menettelytapa tässä tapauksessa, katso " [Skriptien uudelleenkäynnistys"](#page-91-0), sivu [92.](#page-91-0)

#### 9.3.2 Jätteen ylivuoto

Jätettä voi vuotaa yli huuhteluvaiheen aikana, jos putki on taittunut tai sitä ei ole kiinnitetty kunnolla jätepulloon. Ylivuodon tapahduttua tarkista, ettei putkessa ole tukoksia ja että se on kiinnitetty kunnolla jätepulloon. Jos jätettä pääsee järjestelmään, dekontaminoi se ajonjälkeisen puhdistuksen yhteydessä. Ota yhteyttä QIAGENin tekniseen palvelupisteeseen putkien asetusten ja liitäntöjen arvioimiseksi uudelleen, jos ylivuotoa esiintyy useasti estyneiden putkien johdosta.

#### 9.3.3 Kertakäyttökärkien telineen nouto

Jos kertakäyttökärkitelinettä ei kiinnitetä kunnolla kertakäyttökärkitelineen pidikkeeseen tai jos pidike ei enää pidä kärkitelinettä varmasti paikallaan, kärjensovittimet saattavat siirtää kärkitelinettä, minkä seurauksena järjestelmä antaa virheilmoituksen ja ajo keskeytyy.

#### 9.3.4 Kärjensovittimien juuttuminen kärkien irrotusasemalla

Kärjensovittimet voivat juuttua kärkien irrotusasemalla, jos kertakäyttökärkien jäteastia on liian täynnä tai kärjen irrottimen toiminta on estynyt. Silloin poistetut kärjet eivät pysty esteettä putoamaan kärjen irrotusasemalla. Seurauksena voi olla kärjensovittimen vaurioituminen ja virheilmoitus.

### <span id="page-81-0"></span>9.4 Näytteen siirron virheet

#### 9.4.1 Pudotuskorkkien väärä kohdistus tai pudotuskorkkien puuttuminen

Ainoastaan STM-näytteille tarvitaan pudotuskorkit. Jos pudotuskorkkeja ei ole asetettu näytteenottoputkiin tai niitä ei ole kohdistettu oikein, korkit saattavat tai näytteenottolaite saattaa häiritä kertakäyttökärkien toimintaa. Seurauksena on kärjensovittimien vaurioituminen ja virheilmoitus.

#### 9.4.2 Levyn ravistimessa ei ole hybridisaatiokuoppalevyjä

Robottilevynkäsittelylaite ei tunnista, nostetaanko kohde vai ei. Robottilevynkäsittelylaitteessa ei ole anturia, joka ilmoittaa järjestelmälle, jos se ei tartu kohteeseen kuten kuoppalevyyn tai kuoppalevyn kanteen. Jos hybridisaatiokuoppalevyjä ei aseteta levyn ravistimeen, robottilevynkäsittelylaite suorittaa kuoppalevyn tai kannen siirtoliikkeen ja lisää reagenssia siitä riippumatta, onko kyseisessä kohdassa kuoppalevyä vai ei. Tässä tapauksessa reagenssit valuvat RCS-tasolle, ja taso on puhdistettava ja mahdollisesti dekontaminoitava.

#### 9.4.3 Kuoppalevyjä ja kansia ei ole asetettu oikein levyn ravistimeen

Kuoppalevyjen paikat ajon alussa on määritetty tarkasti. Väärin asetetut kuoppalevyt saavat aikaan virheilmoituksen.

#### 9.4.4 Nestetason tunnistusongelmat

Nestetason tunnistus on käytössä kontrollien ja kalibraattorien aspiraatiota varten, mutta se poistetaan käytöstä näytteiden aspiraatiota varten. Jos laite ei tunnista nestettä kontrolleissa ja/tai kalibraattoreissa ja antaa virheilmoituksen, varmista, että kontrollien ja kalibraattorien tilavuus on riittävä. Jos tilavuus on riittävä, saattaa käytössä olla väärä järjestelmäneste (muu kuin deionisoitu tai tislattu vesi) tai kiinnitys järjestelmänestepullossa ei ole pitävä. Jos ongelma ei johdu näistä syistä ja nestetason tunnistin antaa edelleen virheilmoituksen, ota yhteyttä QIAGENin tekniseen palvelupisteeseen.

#### 9.4.5 Näytteiden siirto ei onnistu lainkaan tai se onnistuu vain osittain

Jos näytteet eivät siirry hybridisaatiokuoppalevylle, on mahdollisesti valittu D-skripti, vaikka käytössä on C-skriptin vaativa sekoitusteline. Vältä ongelma valitsemalla oikea skripti.

Ongelma voi ilmetä myös, jos putket ovat tyhjät tai sisältävät runsaasti ilmakuplia. Jos putkea ei ole kiinnitetty tiukasti järjestelmänestepulloon tai jos pullo on tyhjä, putkiin muodostuu ilmakuplia.

Kuoppalevyjen tarkastaminen näytteensiirron jälkeen RCS-ohjelmiston kehotuksen mukaisesti on tärkeää, sillä siten vahvistetaan, että kaikki näytteet siirrettiin kuoppalevylle. Järjestelmän toiminta keskeytyy, jotta puuttuvat näytteet voidaan vielä siirtää manuaalisesti. Nestetason tunnistus ei ole käytössä ja näytteitä saattaa jäädä huomaamatta, jos putkissa on ilmakuplia tai näytteen tilavuus on pieni.

#### 9.4.6 Robottilevynkäsittelylaite ei nouda kuoppalevyä tai kuoppalevyn kantta

Kuoppalevyjen ja kansien tarkalla asemoinnilla on suuri merkitys, jotta laite pystyy noutamaan kuoppalevyn tai kannen sekä siirtämään sen oikeaan paikkaan. Jos kuoppalevyjen tai kansien noudossa on ongelmia, robottilevynkäsittelylaite ei tunnista sitä ja seurauksena voi olla levynkäsittelyongelmia.

### <span id="page-82-0"></span>9.5 Reagenssin lisäämisen virheet

#### 9.5.1 Koetinseosta ei siirretä

Jos koetinseos tunnistetaan, mutta sitä ei siirretä oikein, varmista, että määrä on riittävä ja että se sisältää mahdollisimman vähän ilmakuplia. Jos jokin reagensseista on vaahtoinen, nestetason tunnistin saattaa tunnistaa ilmakuplia eikä ota reagenssia.

#### 9.5.2 Reagenssin nestetason tunnistusongelmat

Jos järjestelmä ei tunnista nestettä ja antaa virheilmoituksen, tarkista reagenssin nestetaso ja varmista, että määrä on riittävä. Jos reagenssin tilavuus on riittävä, nestetason tunnistimessa saattaa olla vika. Ota siinä tapauksessa yhteyttä QIAGENin tekniseen palvelupisteeseen. Jos näyttöön tulevassa virheilmoituksen viestiruudussa napsautetaan Continue (Jatka), kärjet siirtyvät asetettuun korkeuteen ja siirtävät reagenssin ilman nestetason tunnistusta. Jos nestetason tunnistin ei toimi oikein, virheilmoituksen viestiruudussa on painettava **Continue**-painiketta jokaiselle reagenssin ottokerralle.

#### 9.5.3 Näytteen läikkyminen ravistettaessa

Näytteet voivat läikkyä, jos levyn ravistin ei toimi kunnolla. Jos näytettä läikkyy (kannessa näkyy pisaroita), tulokset ovat mitättömät mahdollisen kontaminaation vuoksi. Ota yhteyttä QIAGENin tekniseen palvelupisteeseen.

#### 9.5.4 65 °C:n inkubaattorin toimintahäiriö

Jos 65 °C:n inkubaattori ei toimi asianmukaisesti tai se ei ole saavuttanut määrättyä lämpötilaa, järjestelmä antaa virheilmoituksen. Jos inkubaattori ei toimi, ota yhteyttä QIAGENin tekniseen palvelupisteeseen.

#### 9.5.5 Robottilevynkäsittelylaite ei nouda kuoppalevyä tai kuoppalevyn kantta

Katso lisäohjeita ["Näytteen siirron virheet"](#page-81-0), sivu [82.](#page-81-0)

#### 9.6 Virheet siirrossa levyltä levylle

#### 9.6.1 Kertakäyttökärjet loppuvat järjestelmästä

Järjestelmä hälyttää ja kehottaa täyttämään kertakäyttökärkiä kaikkien näytteiden siirtojen jälkeen. Jos kertakäyttökärkiä ei aseteta tämän tauon aikana, kärjet eivät riitä koko analyysin ajaksi. Jos kärjet loppuvat analyysin aikana, laite yrittää ottaa kärkiä viisi kertaa, minkä jälkeen näyttöön tulee virheilmoitus. Laite ei anna lisätä kärkiä tässä vaiheessa, ellei ajoa keskeytetä ja käynnistetä uudelleen. Ota yhteyttä QIAGENin tekniseen palvelupisteeseen.

### 9.6.2 Sieppauskuoppalevyjen täyttö epäonnistuu tai pinoamislaitteeseen A on asetettu väärä määrä sieppauskuoppalevyjä

Jos on täytetty väärä määrä sieppauskuoppalevyjä, robottilevynkäsittelylaite ei pysty noutamaan kuoppalevyä. Robottilevynkäsittelylaitteessa ei ole anturitoimintoa, ja se ei tunnista siirretäänkö kuoppalevy tai kuoppalevyn kansi. Jos sieppauskuoppalevyjä ei ole täytetty riittävää määrää, robottilevynkäsittelylaite suorittaa kuoppalevyn tai kannen siirtoliikkeen siitä riippumatta, onko kyseisessä kohdassa kuoppalevyä vai ei. Liian monen sieppauskuoppalevyn täyttäminen johtaa ajon keskeytymiseen ja virheilmoitukseen. Ajo on keskeytettävä ja käynnistettävä uudelleen keskeytysvaiheesta. Ota yhteyttä QIAGENin tekniseen palvelupisteeseen.

#### 9.6.3 Edellisestä ajosta pinoamislaitteeseen B jätetyt jätehybridisaatiokuoppalevyt

Jos pinoamislaitteeseen B jää jätekuoppalevyjä tai kansia edellisestä analyysistä, robottilevynkäsittelylaite ei pysty asettamaan seuraavia jätehybridisaatiokuoppalevyjä pinoamislaitteeseen B. Ajo keskeytyy ja näyttöön tulee näkyviin virheilmoitus.

### 9.6.4 Osasieppauskuoppalevyjen täyttöön ei ole käytetty tyhjiä kuoppalevyn kuoppaliuskoja

Osasieppauskuoppalevyjen vastapainoksi tarvitaan kuoppalevyn kuoppaliuskoja. Jos osasieppauskuoppalevyihin ei aseteta tyhjiä kuoppalevyn kuoppaliuskoja, kuoppalevy saattaa kaatua ja robottilevynkäsittelylaite saattaa pudottaa kuoppalevyn yrittäessään siirtää kuoppalevyn huoneenlämpöiseen inkubaatiokammioon.

#### 9.6.5 Inkubaatiokammioihin jätetyt kuoppalevyt tai kannet aiemmista ajoista

Inkubaatiokammioihin jätetyt kuoppalevyt tai kannet estävät uuden kuoppalevyn tai kannen asettamisen varattuun kammioon. Ajo keskeytyy ja näytössä näkyy virheilmoitus.

### 9.6.6 Robottilevynkäsittelylaite ei nouda kuoppalevyä tai kuoppalevyn kantta

Katso lisäohjeita ["Näytteen siirron virheet"](#page-81-0), sivu [82.](#page-81-0)

### 9.7 Sieppausvaiheen virheet

#### 9.7.1 Levyn ravistimen telan ongelmat

Jos levyn ravistimen telat löystyvät tai vioittuvat, robottilevynkäsittelylaite ei pysty kunnolla asettamaan kuoppalevyä levyn ravistimeen. Kuoppalevyn väärä asetus levyn ravistimeen saattaa johtaa virheilmoitukseen. Jos telat löystyvät tai vikaantuvat, kuoppalevy ei mahdollisesti kiinnity kunnolla levyn ravistimeen, mikä johtaa läikkymiseen. Ota siinä tapauksessa yhteyttä QIAGENin tekniseen palvelupisteeseen. Jos näytettä läikkyy (kannessa näkyy pisaroita), tulokset ovat mitättömät mahdollisen kontaminaation vuoksi.

#### 9.7.2 Näytteen läikkyminen ravistettaessa

Katso lisäohjeita ["Reagenssin lisäämisen virheet"](#page-82-0), sivu [83.](#page-82-0)

### 9.8 Aspirointi- ja pesuvaihe - levypesurin virheet

#### 9.8.1 Pesupulloa ei ole täytetty tai putkea kiinnitetty paikalleen

Putki on kiinnitettävä kunnolla pesupulloon ja järjestelmänestepulloon, tai muussa tapauksessa neste ei virtaa asianmukaisesti. Seurauksena on pipetointiongelmia, ylivuoto tai huuhtelun tai pesun epäonnistuminen. RCS-järjestelmä ei tunnista, onko pulloissa riittävä määrä nestettä tai onko putket liitetty oikein. Täytä pulloihin riittävä määrä nestettä ja kiinnitä putket oikein. Jos ongelma jatkuu, ota yhteyttä QIAGENin tekniseen palvelupisteeseen.

#### 9.8.2 Levypesurin ylivuoto

Levypesurin putken huolimaton liitäntä saattaa johtaa levypesurin ylivuotoon. Tarkista, ettei putkessa ole taitoksia ja että se on kiinnitetty kunnolla pesupulloon. Jos näin ei ole tai jos ylivuoto tapahtuu uudelleen korjaustoimenpiteiden jälkeen, ota yhteyttä QIAGENin tekniseen palvelupisteeseen.

#### 9.8.3 Levypesuriin on jäänyt pesupuskurikeräytymiä

Levypesurin ylivuodosta voi seurata pesurin pohjaosan juuttuminen kiinni niin, ettei se liiku kunnolla. Tilannetta ei välttämättä huomata, sillä laite ei seuraa skriptin tätä osaa eikä se aiheuta virhekoodia. Kuivunut pesupuskuri kiteytyy pohjaosaan ja voi estää pesurin pohjaosan liikkumisen, jolloin pesu on puutteellinen. Seurauksena voi olla ylivuoto pesu- tai aspirointivaiheen aikana. Levypesurin puhdistus ja dekontaminaatio auttaa tähän tilanteeseen. Ota yhteyttä QIAGENin tekniseen palvelupisteeseen.

#### 9.8.4 Epätasainen nesteen aspiraatio

Jos kuoppalevyjen kuoppaliuskoissa olevaa nestettä ei aspiroida tasaisesti, levypesurin päässä saattaa olla tukos, joka on poistettava. Ota yhteyttä QIAGENin tekniseen palvelupisteeseen.

#### 9.8.5 Levypesurin päätä ei ole kohdistettu oikein

Jos levypesurin päätä ei ole kohdistettu oikein, kuoppalevyjen kuopat saattavat jäädä aspiroimatta. Levypesurin pää on kohdistettava uudelleen. Ota yhteyttä QIAGENin tekniseen palvelupisteeseen.

### 9.9 Virheet kuoppalevyn ollessa valmis

#### 9.9.1 Kuoppalevyä ei poisteta RCS-järjestelmän niin kehottaessa

RCS-järjestelmä asettaa kuoppalevyn pipetointiasentoon 1 aina jokaisen levyajon päätyttyä. RCS kehottaa merkkiäänen myötä poistamaan kuoppalevyn ja mittaamaan sen DML-laitteessa. Jos levy poistetaan, mutta ajoa ei jatketa OK-painiketta painamalla, järjestelmän käyttötauko hälytystilassa jatkuu. Jos OK-painiketta napsautetaan, mutta kuoppalevyä ei poisteta pipetointiasennosta 1, laite ei pysty asettamaan seuraavaa kuoppalevyä pipetointiasentoon 1 ja antaa virheilmoituksen. Huomaa, että molemmista tapahtumista seuraa pidemmät inkubaatioajat seuraaville kuoppalevyille ja mahdollisesti analyysien mitätöityminen. Katso lisätietoja joko "

[Robottilevynkäsittelylaitteen siirtäminen"](#page-87-0), sivu [88,](#page-87-0) tai " Virhekoodit, järjestelmän [toimintahäiriöt ja korjaustoimenpiteet"](#page-96-0), sivu [97,](#page-96-0) tai ota yhteyttä QIAGENin tekniseen palvelupisteeseen.

Jotta tulokset ovat päteviä, käyttäjän on luettava kuoppalevy DML-laitteessa *digene* HC2 DNA kokeen käyttöohjeissa ilmoitetun ajan kuluessa.

## <span id="page-87-0"></span>9.10 Robottilevynkäsittelylaitteen siirtäminen

Tällä toimenpiteellä voidaan poistaa juuttunut esine sen jälkeen, kun skripti on keskeytetty RCSohjelmistossa.

1. Valitse RCS-järjestelmän päävalikossa External (Ulkoinen).

Näyttöön tulee valikko.

Esimerkki:

2. Valitse Move Handler (Siirrä käsittelylaite).

Näyttöön tulee näkyviin Plate Control Panel (Levyn hallintapaneeli) -ikkuna:

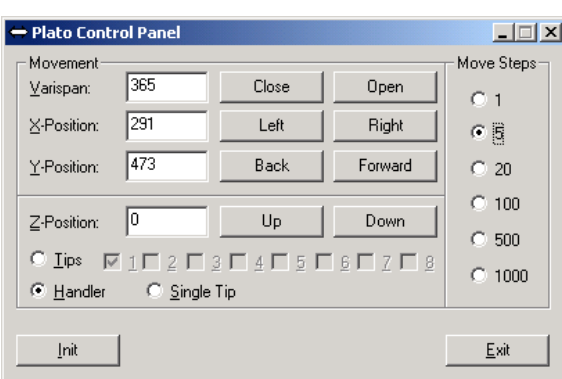

3. Muuta asetuksia niin, että robottivarsi ja robottilevynkäsittelylaite liikkuvat tarpeen mukaan. Tärkeää: Varmista, ettei mikään estä robottivarren ja robottilevynkäsittelylaitteen liikkumista Move Handler -toimintoa käytettäessä.

Huomautuksia:

- Viestiruudun oikealla puolella olevalla Move Steps (Liikeaskeleet) -vaihtoehdolla asetetaan robottilevynkäsittelylaitteen liikeaskelten määrä. Jos valitaan pienempi luku, robottilevynkäsittelylaite liikkuu pienemmän matkan, ja vastaavasti suuremmilla luvuilla robottilevynkäsittelylaite liikkuu suuremman matkan. Oletusasetuksena on 5, jotta käyttäjä ei vahingossa vaurioita robottivartta, kärjensovittimia tai robottilevynkäsittelylaitetta siirtäessään sitä liian äkillisesti.
- Robottilevynkäsittelylaitteen VariSpan voidaan avata tai sulkea.
- X-, Y- ja Z-asennot määritetään suhteessa pysäköintiasennon "0 position" (0-asentoon). X-asento on alue kärjen irrotusasemalta kohti inkubaatiokammioita (liikkeet vasempaan ja oikeaan). Y-asento on alue pohjaosasta takareunaan (liikkeet eteen- ja taaksepäin). Zasennossa liike tapahtuu ylös- ja alaspäin. Aluksi on valittava pienet askeleet, jotta varmistetaan robottivarren liikkuvan oikeaan suuntaan. Robottivartta voidaan liikuttaa erikseen X- ja/tai Y-asennoissa.

Robottilevynkäsittelylaite ja kärjensovittimet voivat liikkua Z-suuntaan.

### 9.11 RCS-järjestelmän virran kytkentä pois päältä järjestelmän toimintahäiriön jälkeen

Kun RCS-järjestelmän virta kytketään pois päältä, kärjensovittimet ja levytarraimet laskeutuvat automaattisesti kohti pohjaosaa juuri siihen asentoon, jossa ne olivat ennen järjestelmän päällekytkentää. Järjestelmän sammuttamiseen tarvitaan 2 henkilöä, jotta vältetään kärjensovittimille ja levytarraimille muuten mahdollisesti aiheutuvat vauriot. Tällöin yksi henkilö kannattelee käsin kärjensovittimia ja levytarraimia, ja toinen henkilö sammuttaa laitteen.

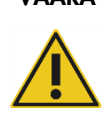

### VAARA Loukkaantumisvaara

Älä työnnä mitään kätesi osaa kertakäyttökärjen alle vetäessäsi sen alaspäin irti. Kätesi työntäminen kertakäyttökärjen alle poistaessasi sitä voi aiheuttaa loukkaantumisen.

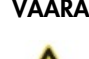

### VAARA Biologista vaaraa aiheuttavat aineet

Tässä laitteessa käytetyt materiaalit voivat sisältää biologista vaaraa aiheuttavia aineita.

Noudata laitteen käytössä yleisiä varotoimenpiteitä mahdollisesti tartuntavaarallisen materiaalin osalta.

- 1. Ensimmäinen henkilö tukee kärjensovittimia asettamalla yhden käden kunkin pystypalkin alaosassa olevan mustan muoviosan alle. Palkkeja ei saa työntää eikä vetää vaakasuuntaan, sillä niiden kohdistus on herkkä.
- 2. Samalla tämä henkilö myös tukee toisella kädellään levytarraimia niiden alaosasta.
- 3. Toinen henkilö sammuttaa RCS-järjestelmän virtakytkimestä, joka sijaitsee laitteen takapaneelin alavasemmassa reunassa.
- 4. Jos robottilevynkäsittelylaitteessa on kuoppalevy, se on nyt poistettava.
- 5. Ensimmäinen henkilö siirtää robottivarren pipetointiasentoon 1 levytarrainten ja kärjensovittimien avulla vetämällä robottivarren paikalleen.
- 6. Laske kärjensovittimet ja levytarraimet varovasti RCS-tasolle.

7. Jos käytetään kertakäyttökärkiä, on parasta antaa RCS-järjestelmän poistaa ne kytkemällä RCS-järjestelmän virta takaisin päälle ja valitsemalla FLUSH-skripti.

Jos tämä toimenpide ei ole mahdollista toimintahäiriön vuoksi, kertakäyttökärjet voidaan poistaa manuaalisesti.

Kertakäyttökärjet poistetaan käsin vetämällä jokaista kärkeä varovasti, mutta tiukasti alaspäin tukemalla samalla pystypalkin alaosassa olevaa mustaa muoviosaa. On erittäin tärkeää, ettei kärjensovittimia vedetä vaakasuuntaan.

- 8. Kun sekä kärjensovittimet että levytarraimet on varmistettu, pysäköi järjestelmä ja sammuta laite.
- <span id="page-89-0"></span>9.12 Skriptin keskeytys tai tauotus
- 1. Napsauta Abort-painiketta. Vaihtoehtoisesti voit painaa RCS-tietokoneen näppäimistössä Escnäppäintä.

Esimerkki Abort-painikkeesta:

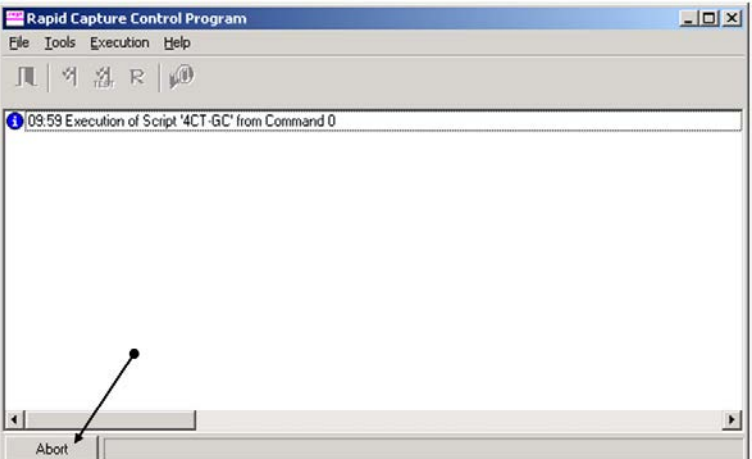

Näyttöön tulee näkyviin viestiruutu ja seuraava viesti: Do you want to abort the current run? (Haluatko keskeyttää ajankohtaisen ajon?)

- 2. Valitse haluamasi vastaus:
	- **Keskeytä ajo valitsemalla Yes.**
	- Jatka ajoa valitsemalla No (Ei).
	- **•** Siirry seuraavaan vaiheeseen ja jatka ajoa valitsemalla Skip (Ohita).

## 9.13 Suurin sallittu RCS-vaiheiden odotusaika analyysin aikana

Riippuen kohdasta, jossa analyysi keskeytyy, analyysin jatkumiseen kuluva aika on rajallinen. Seuraavassa kaaviossa luetteloidaan jokaisen *digene* HC2 DNA -kokeen vaiheen aikarajoitukset. Näitä aikoja noudattamalla varmistetaan kelvolliset analyysitulokset.

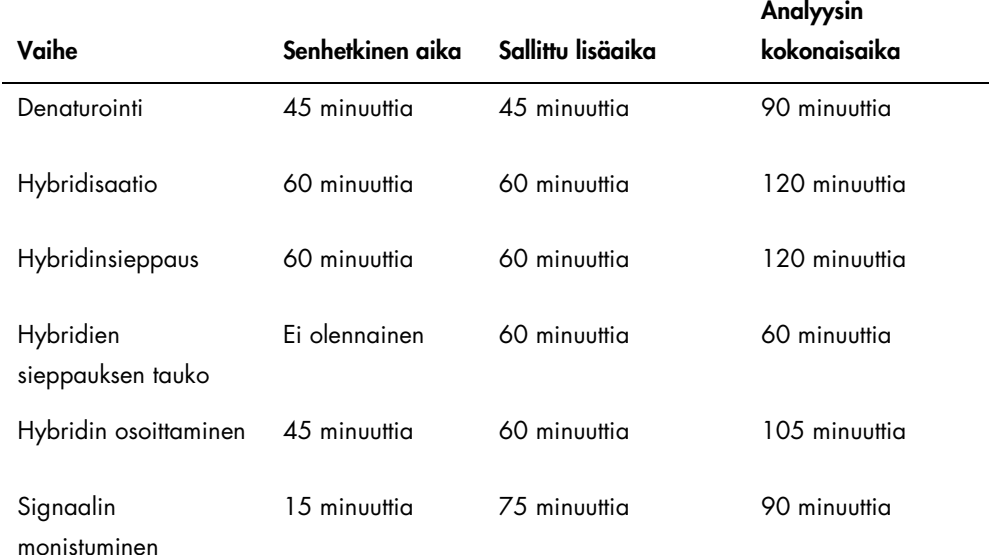

RCS-ajoa, jossa ilmenee korjattavissa olevia ongelmia, voidaan jatkaa, jos keskeytys on edellä kuvatun sallitun kokonaisajan rajojen sisäpuolella. Tulokset ovat kelvollisia, jos analyysin varmistuskriteerit täyttyvät.

### <span id="page-91-0"></span>9.14 Skriptien uudelleenkäynnistys

Kysy QIAGENin teknisestä palvelupisteestä lisätietoja siitä, miten määritetään oikea rivi, jolta skripti käynnistetään uudelleen keskeytyksen jälkeen.

9.14.1 Skriptin uudelleenkäynnistys kesken analyysin

Skriptiä ei voida käynnistää uudelleen kesken seuraavien vaiheiden skriptin keskeyttämisen jälkeen:

- näytteen siirto näytetelineeltä hybridisaatiokuoppalevylle
- Reagenssin lisääminen kuoppalevyn kuoppiin
- näytteen siirto levyltä levylle
- aspiraatiovaihe
- pesuvaihe.

Näitä toimenpiteitä varten skripti on käynnistettävä joko vaiheen alusta tai seuraavasta vaiheesta.

Jos skripti keskeytetään annostelutoiminnon, kuten näytteiden siirron, reagenssin lisäämisen tai levyltä-levylle-siirron aikana, skripti ei voi jatkaa siirretyn reagenssin viimeisistä kuoppalevyn kuopista.

Skriptin voi käynnistää ainoastaan annostelutoiminnon alusta tai annostelutoiminnon päättymisen jälkeen. Koko annostelutoimintoa pidetään yhtenä komentona skriptilokissa. Skripti sallii komennon käynnistämisen ainoastaan alusta.

Koko näytteensiirtotoimenpide voidaan käynnistää alusta, jos näytetilavuus on riittävä. Käynnistä skripti siirtokomennon alusta. Vaihtoehtoisesti näytteen siirto voidaan päättää käsin. Reagenssin lisääminen voidaan päättää myös käsin. Levyltä-levylle-siirto voidaan käynnistää uudelleen ja vain muutama kärki menetetään. Tämän jälkeen skriptiä voidaan jatkaa.

Aspiraatio- ja pesutoimenpidettä ei voida käynnistää uudelleen kesken prosessin. Sitä varten skripti on aloitettava alusta tai toimenpiteet on saatettava päätökseen ennen skriptin käynnistämistä uudelleen.

Jos skripti keskeytetään levyn ravisteluvaiheessa, levyn ravistin ei automaattisesti jatka ravistelua. Jotta levyn ravistin voidaan käynnistää uudelleen, skripti on käynnistettävä ennen riviä, joka käynnistää ravisteluinkubaation.

Älä aseta kuoppalevyjä tai kansia käsin 65 °C:n inkubaattoriin tai huoneenlämpöiseen kammioon. Järjestelmän on asetettava kuoppalevy tai kansi tarkasti määritettyyn asentoon, jotta robottilevynkäsittelylaite pystyy noutamaan sen inkubaattorista. Joissakin tapauksissa saattaa olla tarpeen keskeyttää skripti ja palata kuoppalevyn noutoon ja siten siirtää kuoppalevy oikeaan paikkaan. Vaihtoehtoisesti, jos kuoppalevy ei ole 65 °C:n inkubaatiovaiheessa eikä pesu- tai ravisteluvaiheessa, kuoppalevy tai kansi voidaan siirtää ja kuoppalevy palauttaa takaisin oikeaan paikkaan. Suorita tämä keskeyttämällä skripti ja käynnistämällä se uudelleen sen komennon jälkeen, jossa kuoppalevy siirrettiin oikeaan paikkaansa.

Virheilmoituksen tai järjestelmän toimintahäiriön jälkeen saattaa olla tarpeen hävittää yksi tai useampi kuoppalevy. Tilanteesta riippuen analyysin keskeytys ja kuoppalevyn vaurioituminen saattaa estää kelvollisten tulosten saamisen.

Jotta ajon jäljellä olevista kuoppalevyistä saadaan kelvollisia tuloksia, kelvotonta kuoppalevyä (kelvottomia kuoppalevyjä) ei voida yksinkertaisesti poistaa ajosta. Ajon alussa käyttäjä käynnistää skriptin, joka vastaa kuoppalevyjen määrää. Skriptin toiminta jatkuu alunperin ohjelmoidun kuoppalevyjen lukumäärän mukaisesti, minkä vuoksi vaurioitunutta kuoppalevyä ei voida poistaa ajosta, sillä muuten seurauksena olisi järjestelmävirhe.

Käyttäjä voi vaikuttaa järjestelmään myös käyttämällä dummy-kuoppalevyä tai jatkaa kelvottoman kuoppalevyn käyttöä. Dummy-kuoppalevyä käyttämällä analyysiin on vaikutettava siten, että reagensseja ei lisätä tyhjään pipetointiasentoon eikä pestä, mikä voisi johtaa pesupuskurin ylivuotoon levypesuriin.

Skriptin uudelleenkäynnistyksen myötä kärkien nouto alkaa jälleen ensimmäisestä kärkitelineestä. Sen vuoksi on erittäin tärkeää, että kärkitelineet ovat täynnä.

Käyttäjä ei voi käynnistää skriptiä uudelleen haluamallaan rivillä seuraavissa tapauksissa:

 Jos RCS-järjestelmässä on ilmennyt virtakatkos tai virta on katkaistu, ennen kuin skripti keskeytettiin asianmukaisesti.

Virtakatkoksen jälkeen järjestelmään ei tallenneta viimeisen kertakäyttökärkitelineestä otetun kärjen paikkaa. Sen vuoksi kärjensovitin aloittaa kärkien ottamisen ensimmäisen telineen ensimmäisestä paikasta.

On valittu väärä skripti ja käyttäjä haluaa jatkaa analyysiä oikealla skriptillä.

Keskeytetyn skriptin uudelleenkäynnistyksen jälkeen näyttöön tulee viestiruutu.

Esimerkki:

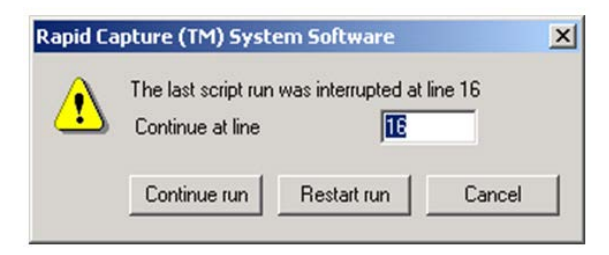

Huomautus: Jos laite sammutetaan, ohjelmisto ei ilmoita käyttäjälle, millä rivillä viimeinen skripti keskeytettiin. Käyttäjä ei näe edellä olevaa viestiruutua.

Seuraavassa taulukossa kuvataan mahdolliset vaihtoehdot ajon keskeytyessä.

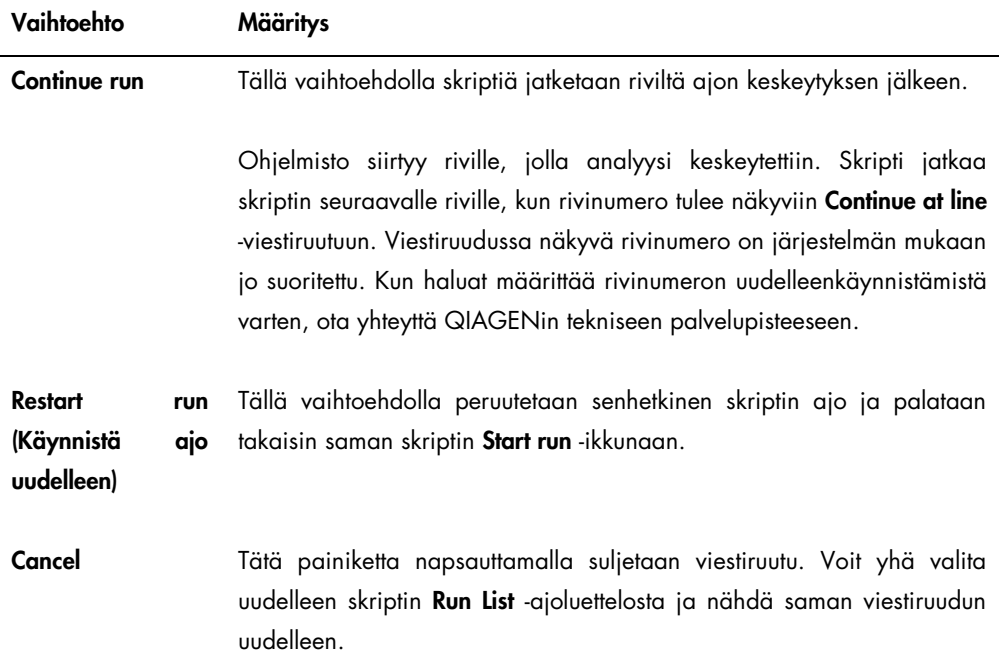

9.14.2 Skriptin uudelleenkäynnistys virtakatkoksen tai väärän skriptin valinnan jälkeen

Skripti käynnistetään tietyltä riviltä virtakatkon tai väärän skriptin valinnan jälkeen käynnistämällä ensin tarvittava skripti Run List -ajoluettelosta. Keskeytä ajo ajon alussa tapahtuneen huuhtelun jälkeen ja käynnistä skripti toisen kerran. Näyttöön tulee näkyviin seuraava viestiruutu, jossa voit valita skriptin jatkamisen haluamaltasi riviltä.

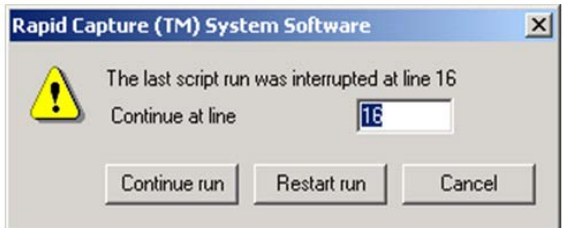

9.14.3 Skriptin uudelleenkäynnistys väärän näytteiden lukumäärän tai kuoppalevyn kuoppien kokonaismäärän syöttämisen jälkeen

Jos on valittu väärä näytteiden lukumäärä ja haluat käynnistää skriptin oikealla näytteiden lukumäärällä, käynnistä skripti uudelleen ja keskeytä se (katso ["Skriptin keskeytys tai tauotus"](#page-89-0), sivu [90\).](#page-89-0) Käynnistä ajo jollakin seuraavista menetelmistä:

- Pysäytä skripti ja käynnistä se uudelleen syötettyäsi oikean määrän näytteensiirrolle ja reagenssin annostelulle.
- Jos analyysi on edennyt pisteeseen, jossa et halua enää käynnistää analyysiä kokonaan uudelleen alusta, keskeytä alkuperäinen skripti ja käynnistä se sitten uudelleen.

Keskeytä skripti uudelleen huuhtelun jälkeen. Kun skripti on käynnistetty uudelleen, syötä tällä kertaa rivinumero, jolta ajoa jatketaan.

### 9.15 Ilman poistaminen putkista

Ilmakuplat RCS-putkissa voivat johtaa epätarkkaan pipetointiin. Ilmakuplat on poistettava ennen RCS-ajon käynnistämistä. Jos RCS-putkessa näkyy ilmakuplia, poista ne täyttämällä järjestelmänestettä, kiinnittämällä putken liittimen oikein ja huuhtelemalla järjestelmän. Ilmakuplien poistoon vaaditaan FLUSH-skripti.

1. Valitse Scripts-ikkunassa FLUSH-skripti ja napsauta OK.

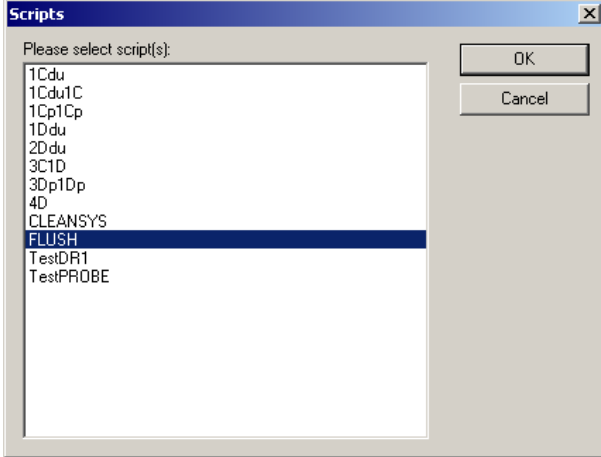

2. Toista FLUSH-skriptiä, kunnes letkuissa tai ruiskussa ei enää näy ilmakuplia.

Jos ilmakuplia kuitenkin edelleen näkyy edellä annettujen ohjeiden noudattamisesta huolimatta, ota yhteyttä QIAGENin tekniseen palvelupisteeseen.

## <span id="page-96-0"></span>9.16 Virhekoodit, järjestelmän toimintahäiriöt ja korjaustoimenpiteet

Seuraavassa mainitut toimenpiteet ja korjausmenetelmät eivät takaa, ettei analyysin tuloksille ole aiheutunut kielteisiä vaikutuksia. Kysy lisätietoja QIAGENin teknisestä palvelupisteestä.

Katso analyysin validoinnin virhemääritystä koskevat tiedot *digene* HC2 DNA -kokeen käyttöohjeista tai ota yhteyttä QIAGENin tekniseen palvelupisteeseen.

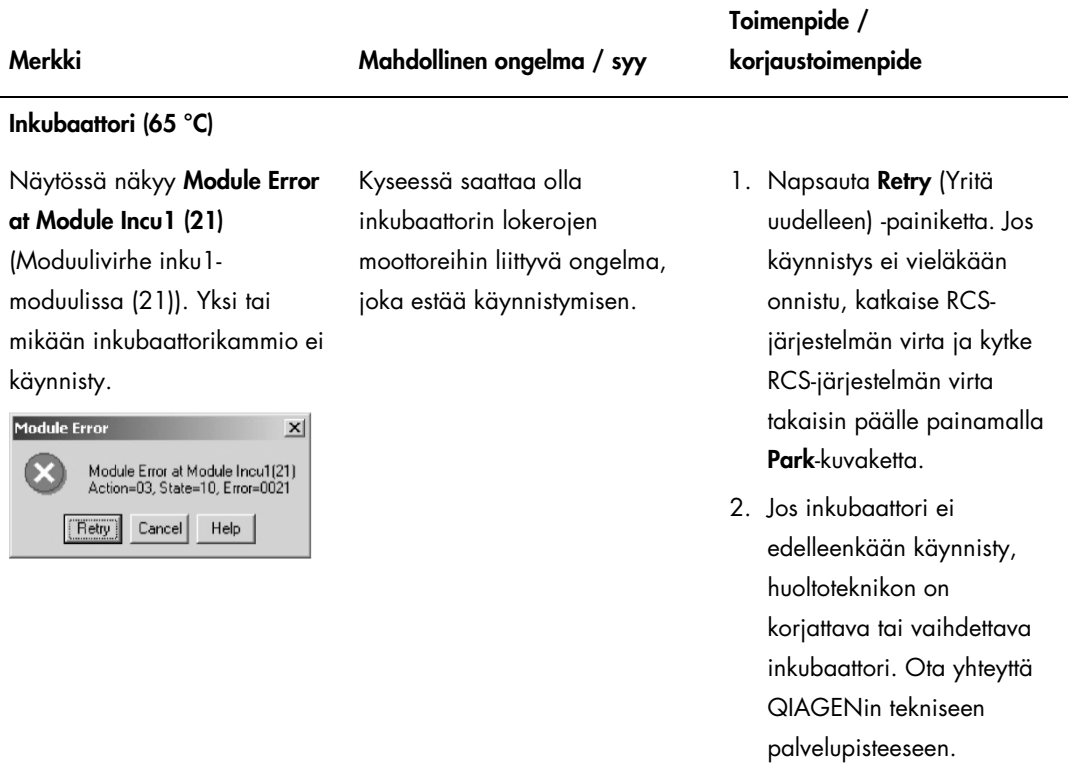

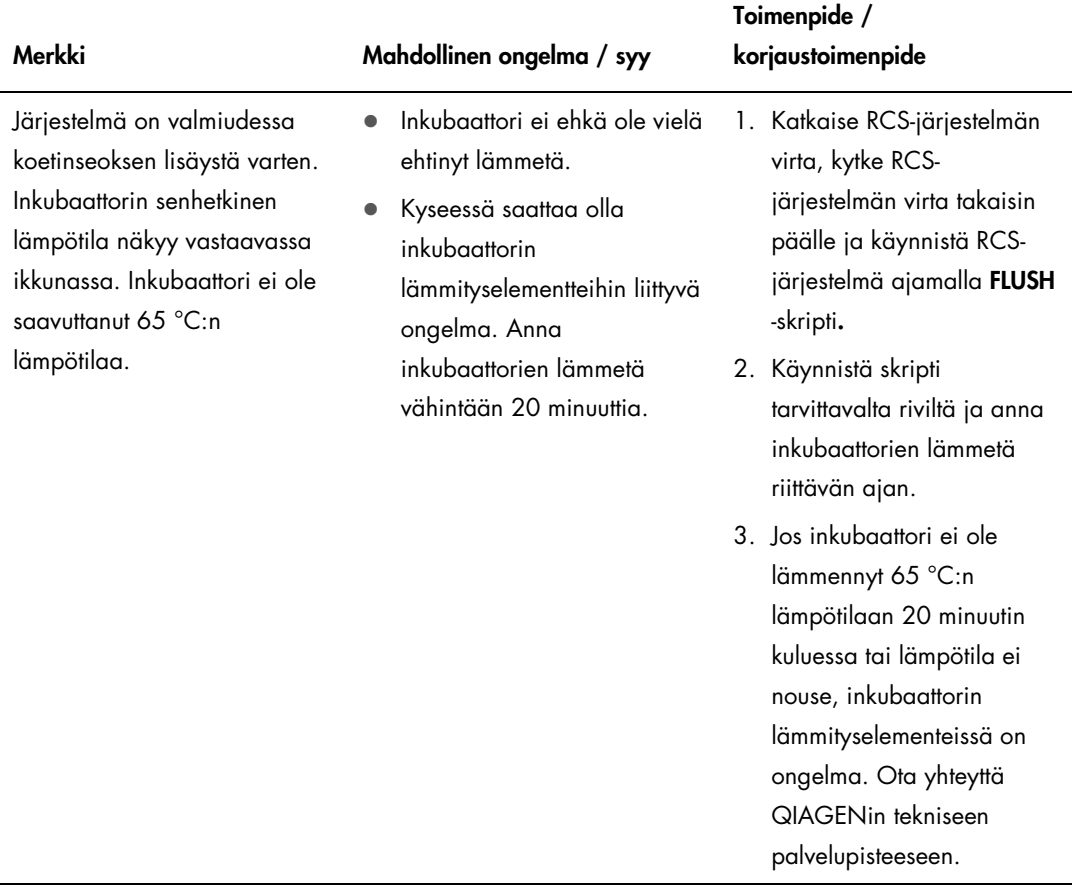

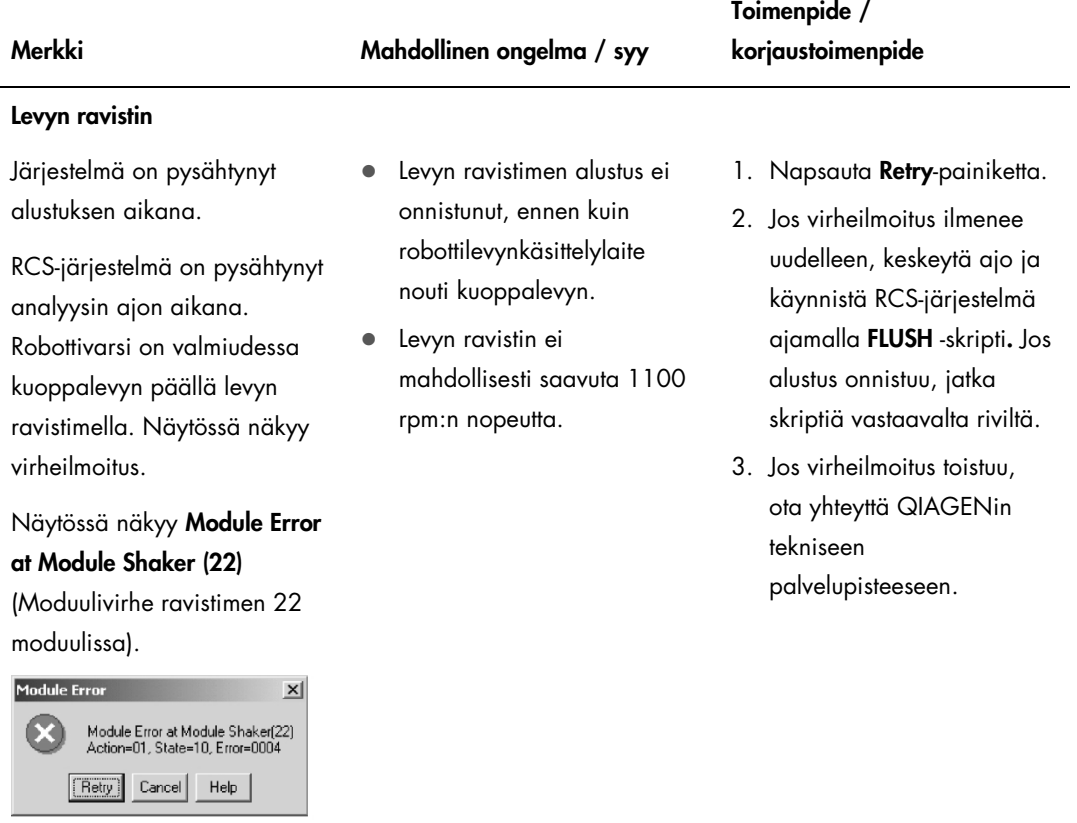

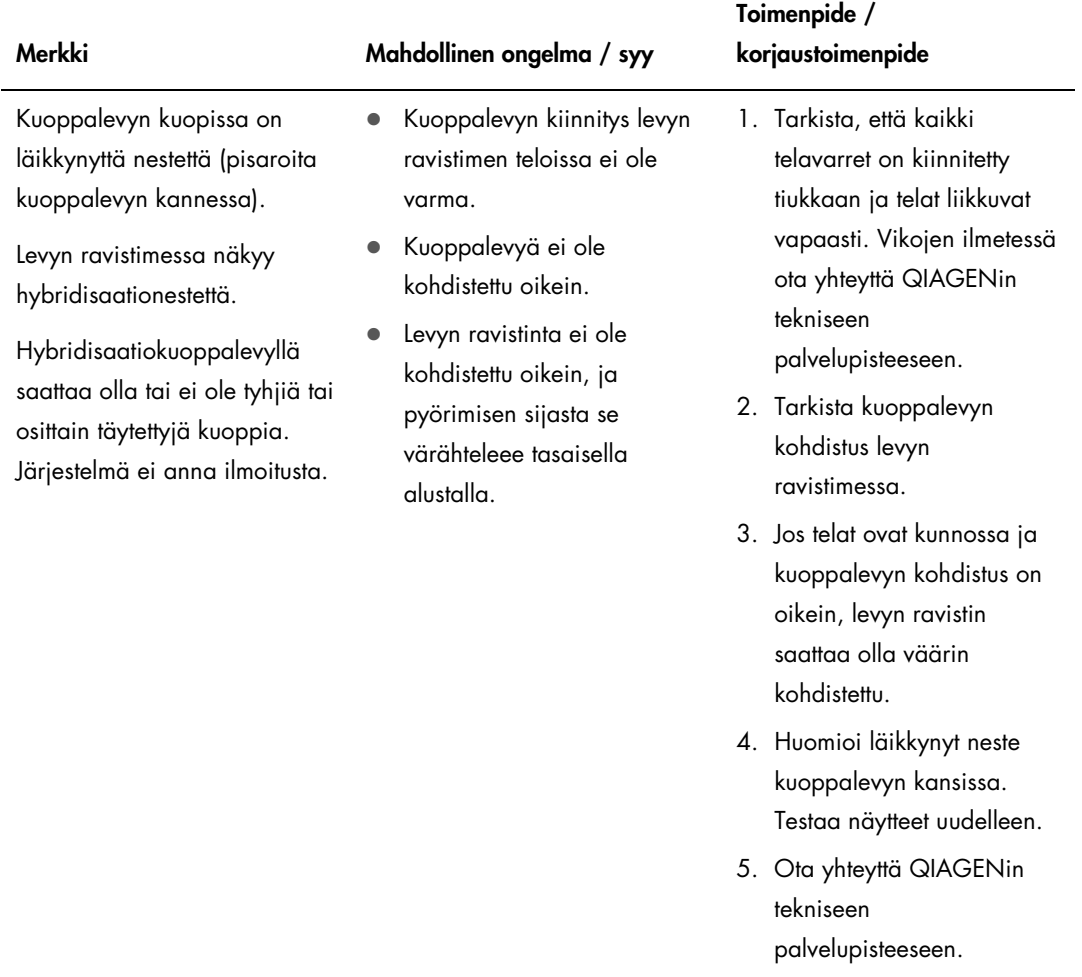

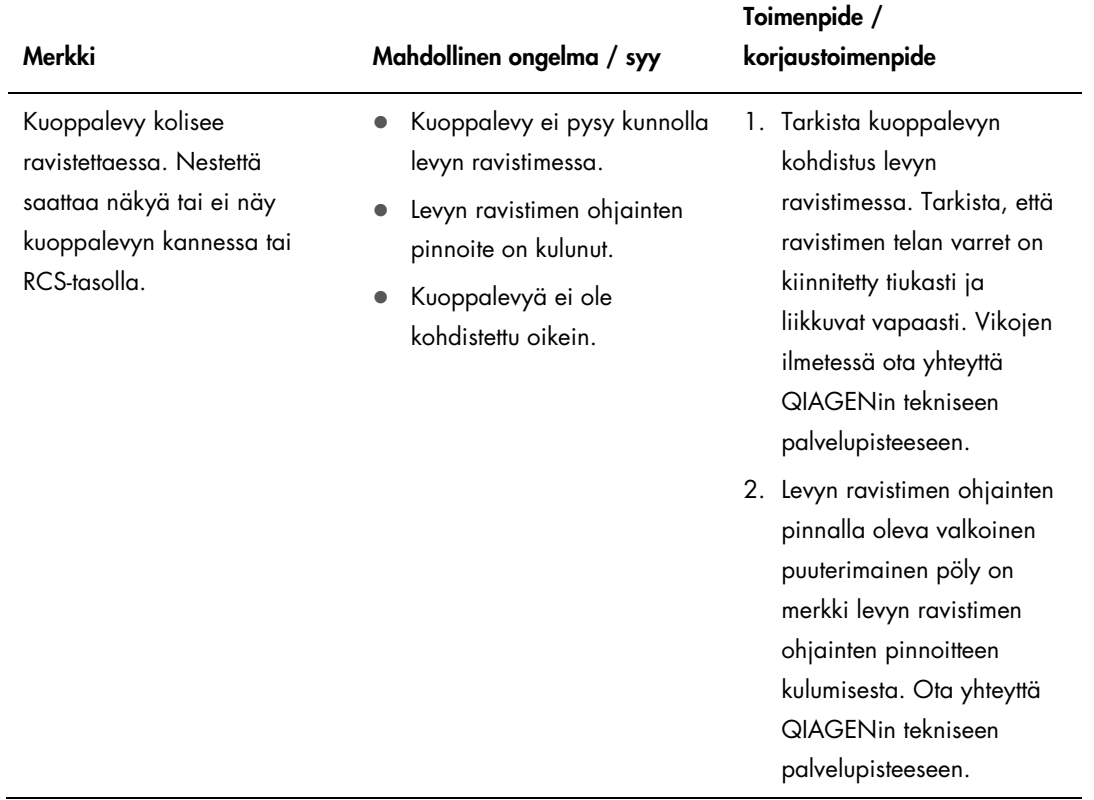

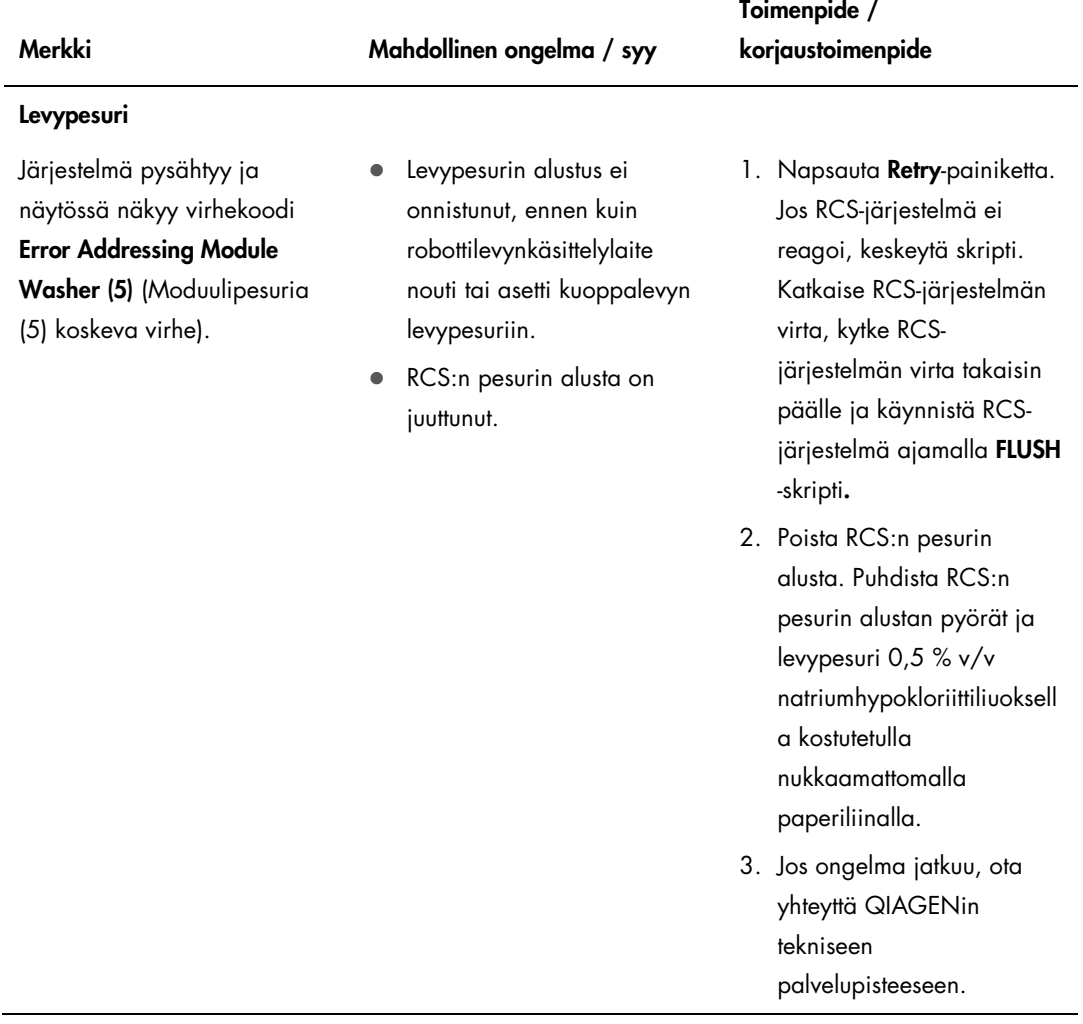

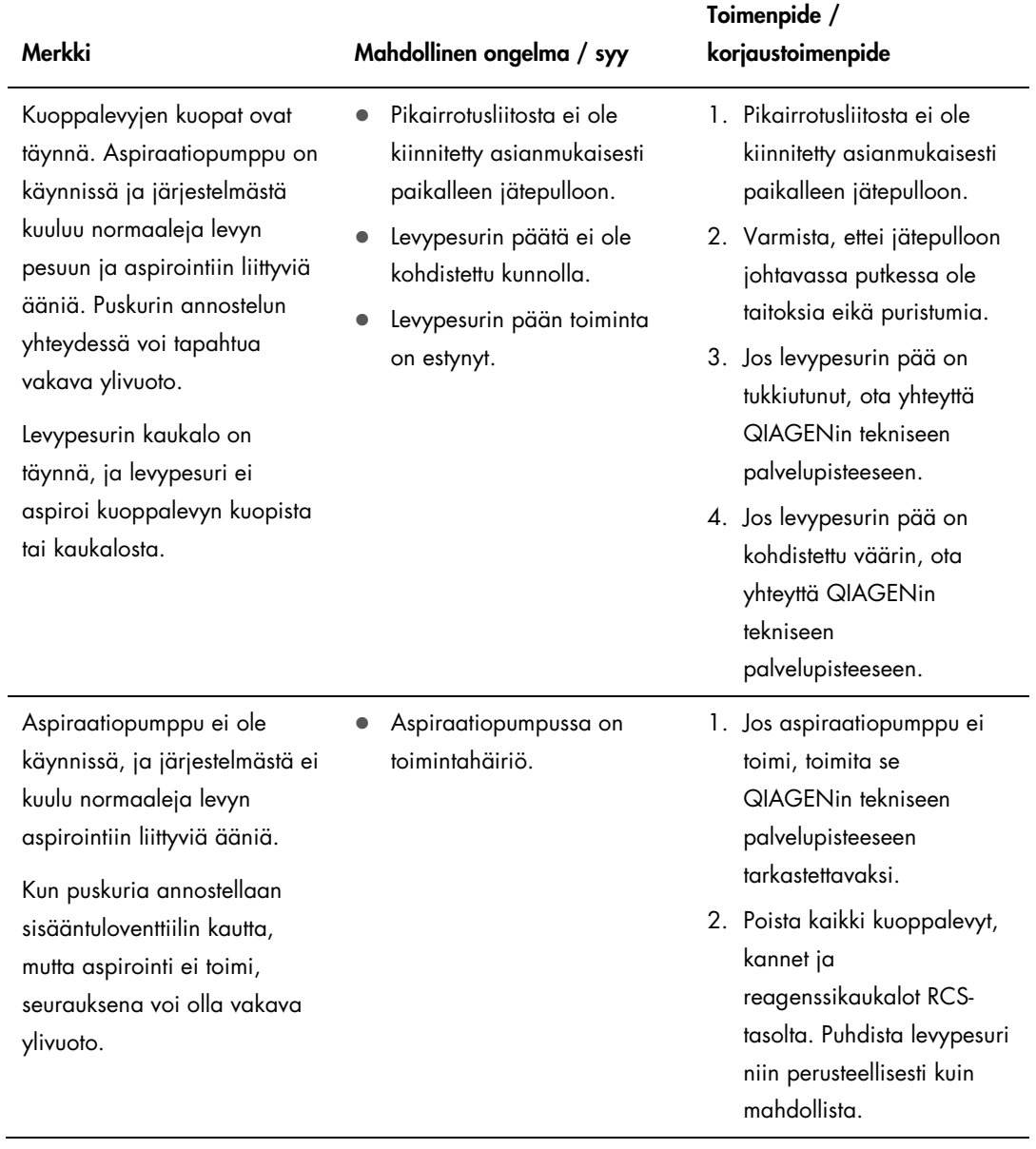

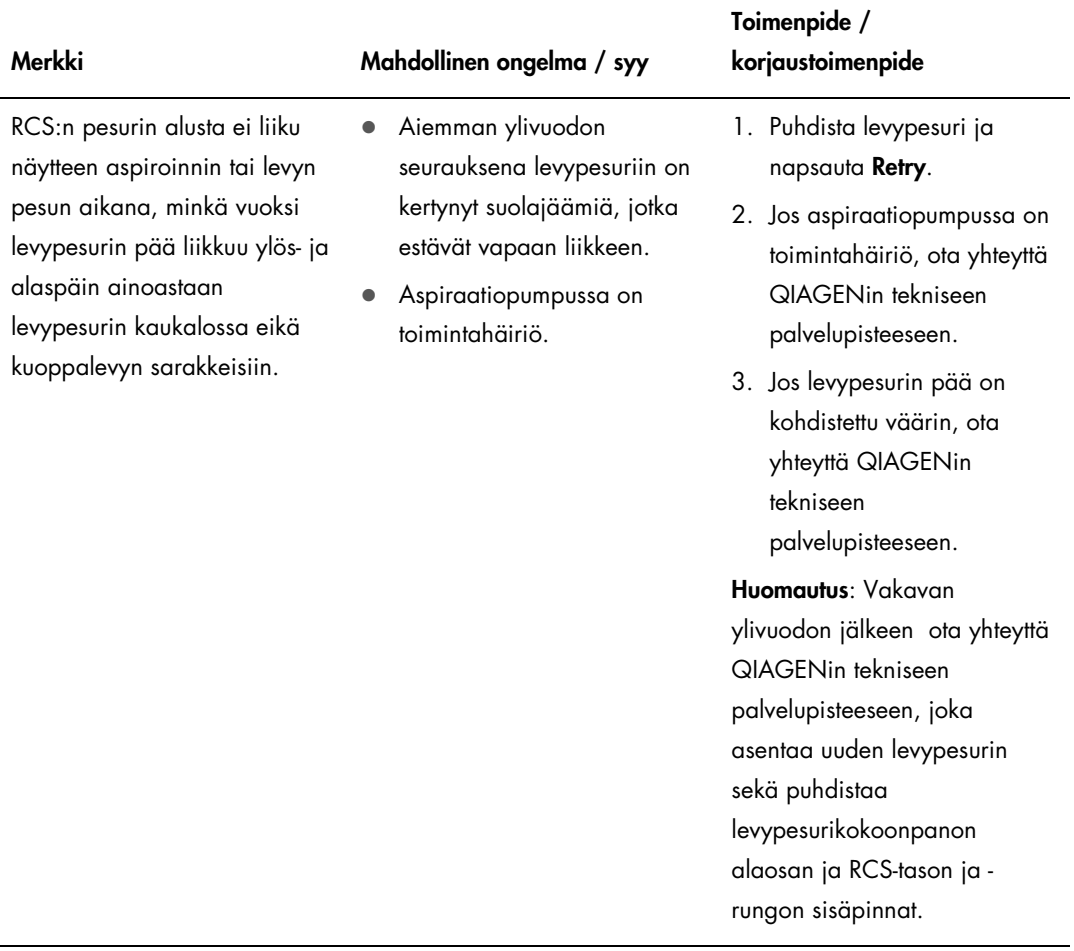

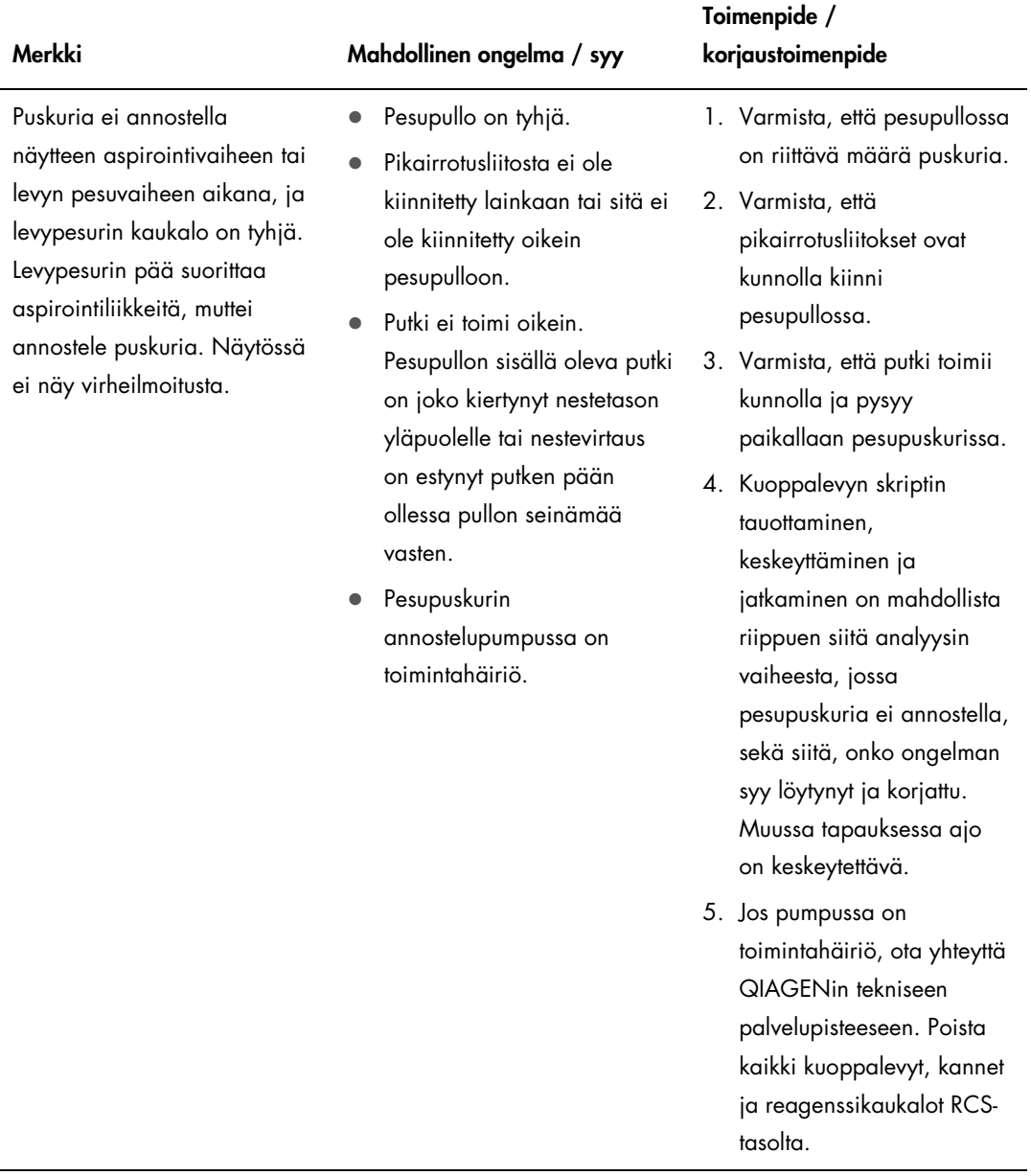

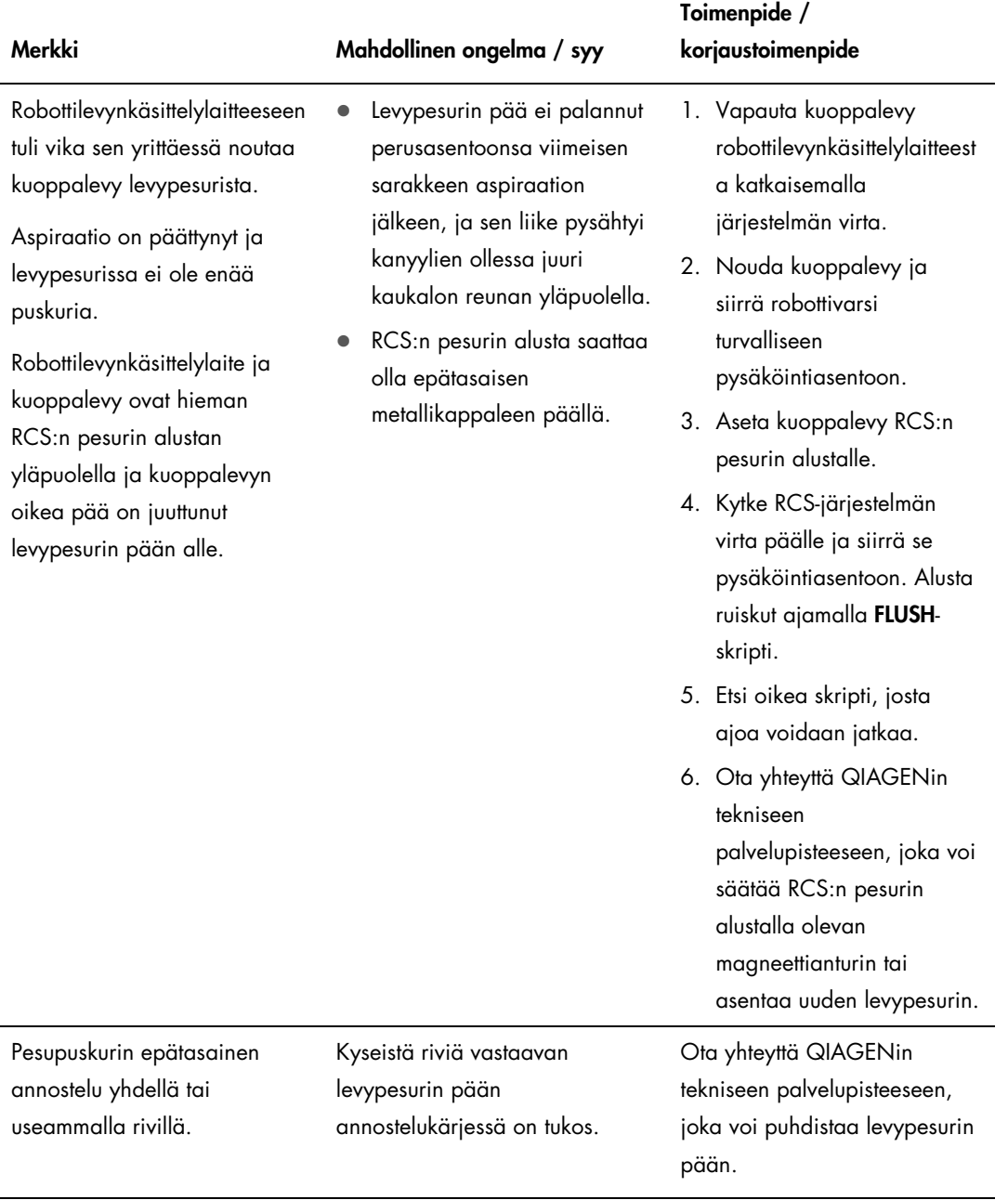

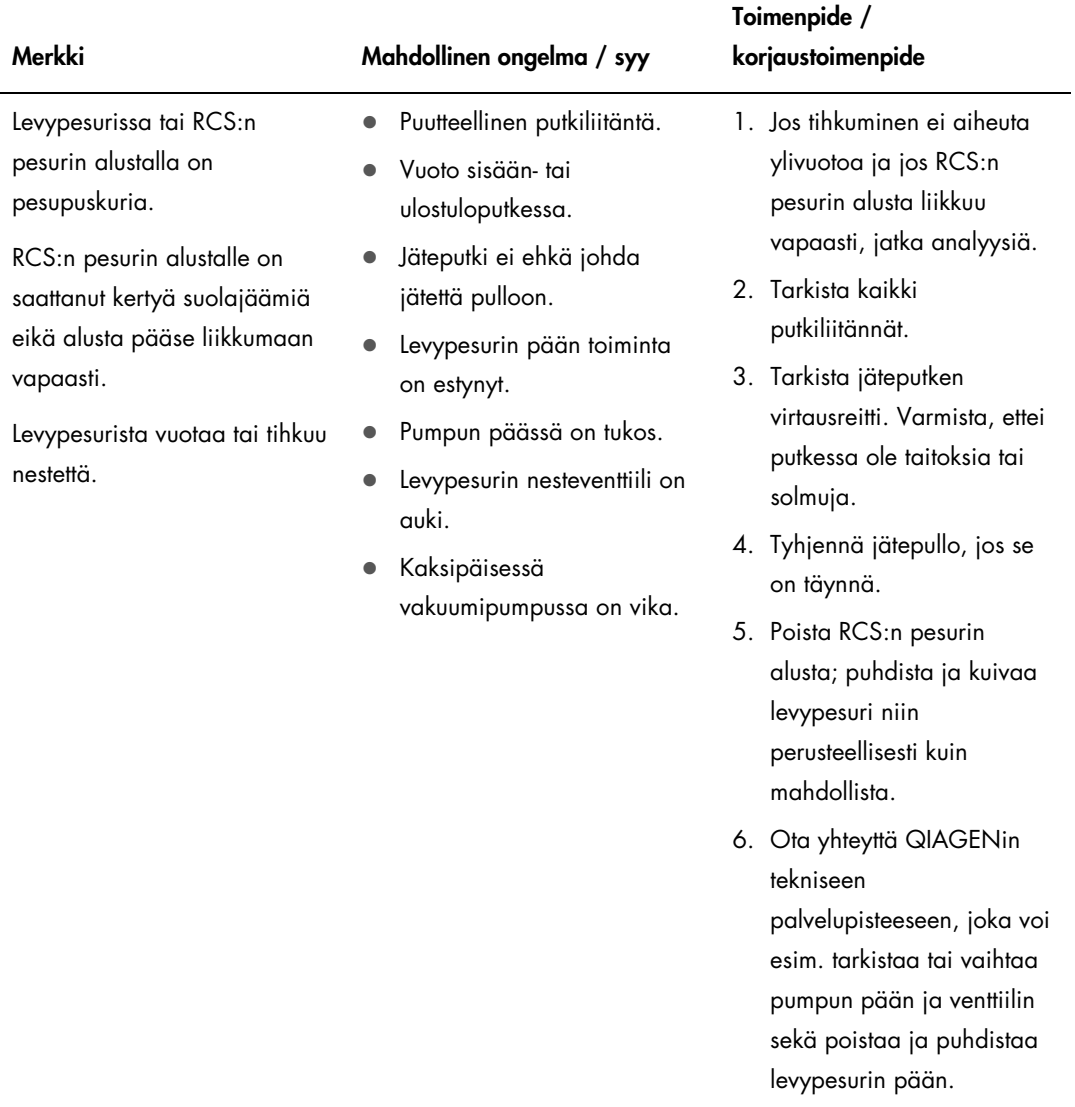

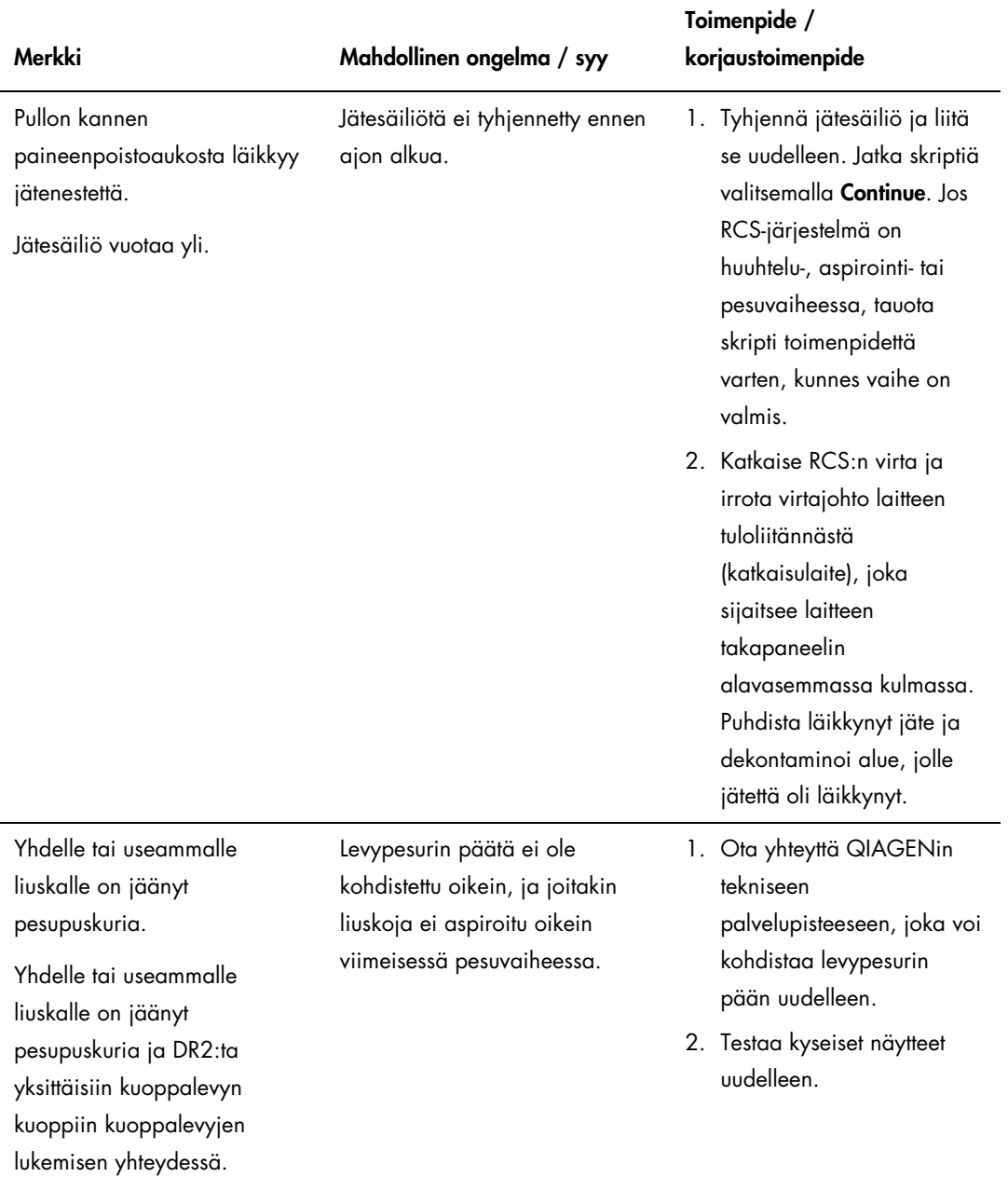
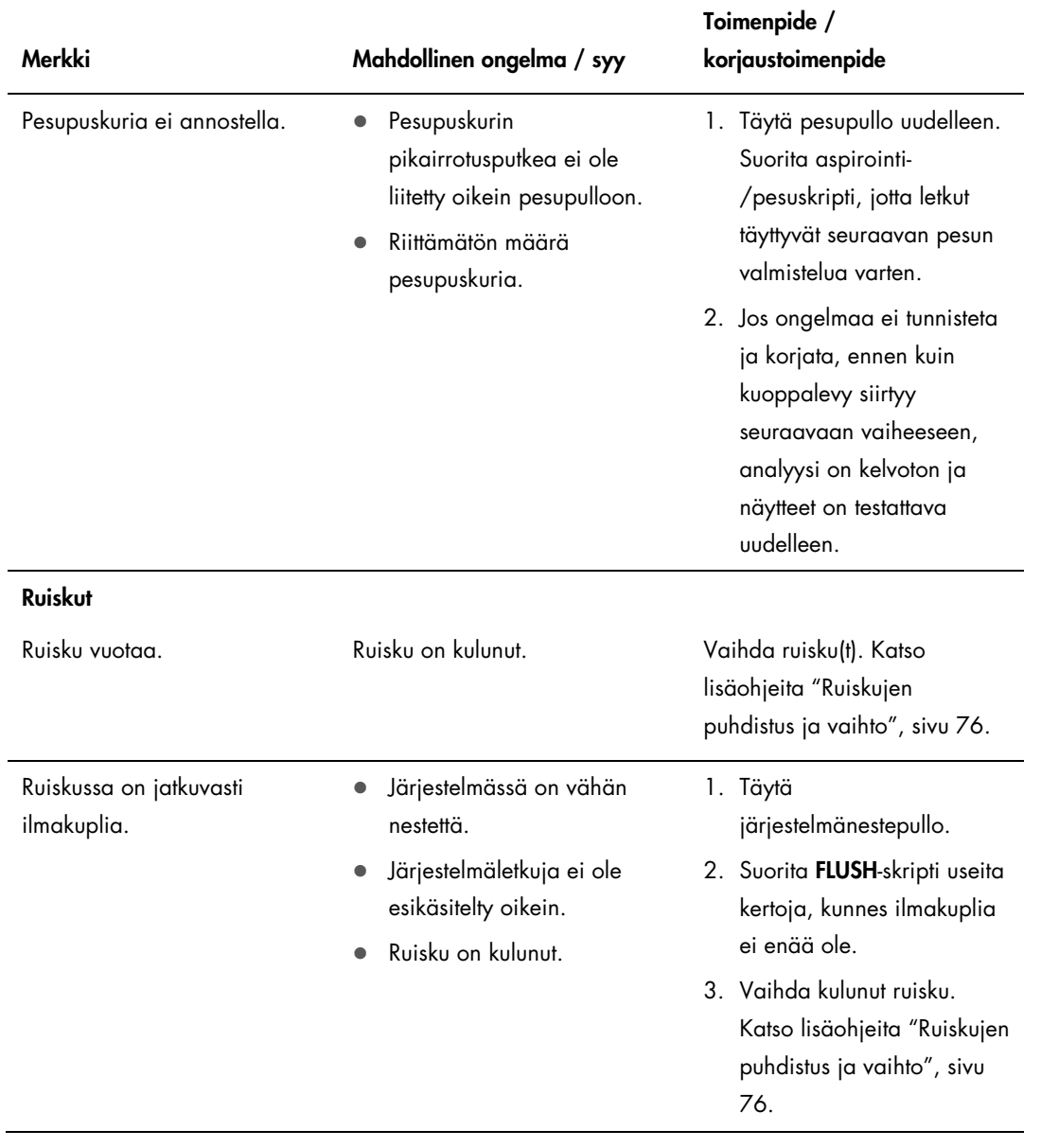

<span id="page-109-0"></span>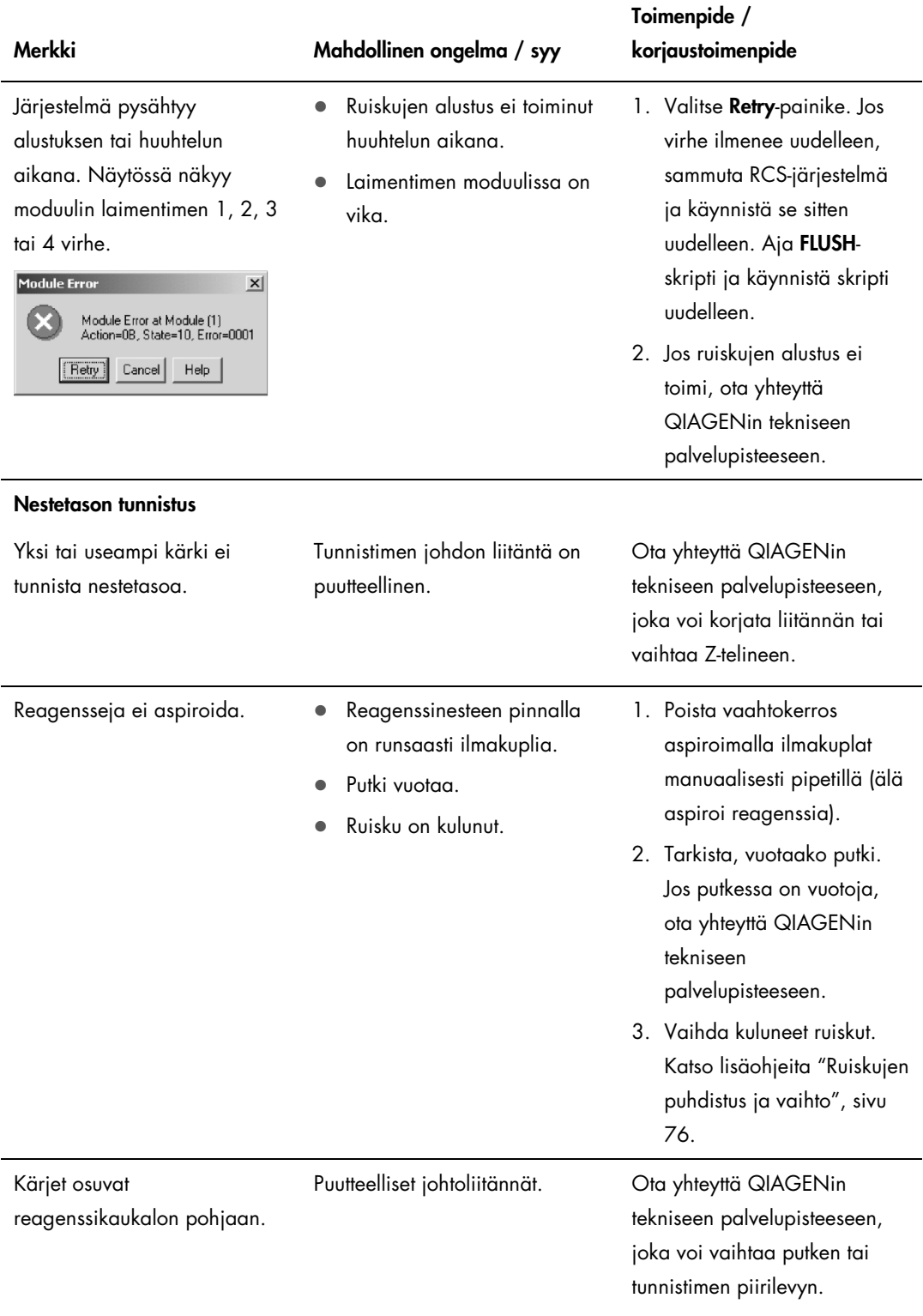

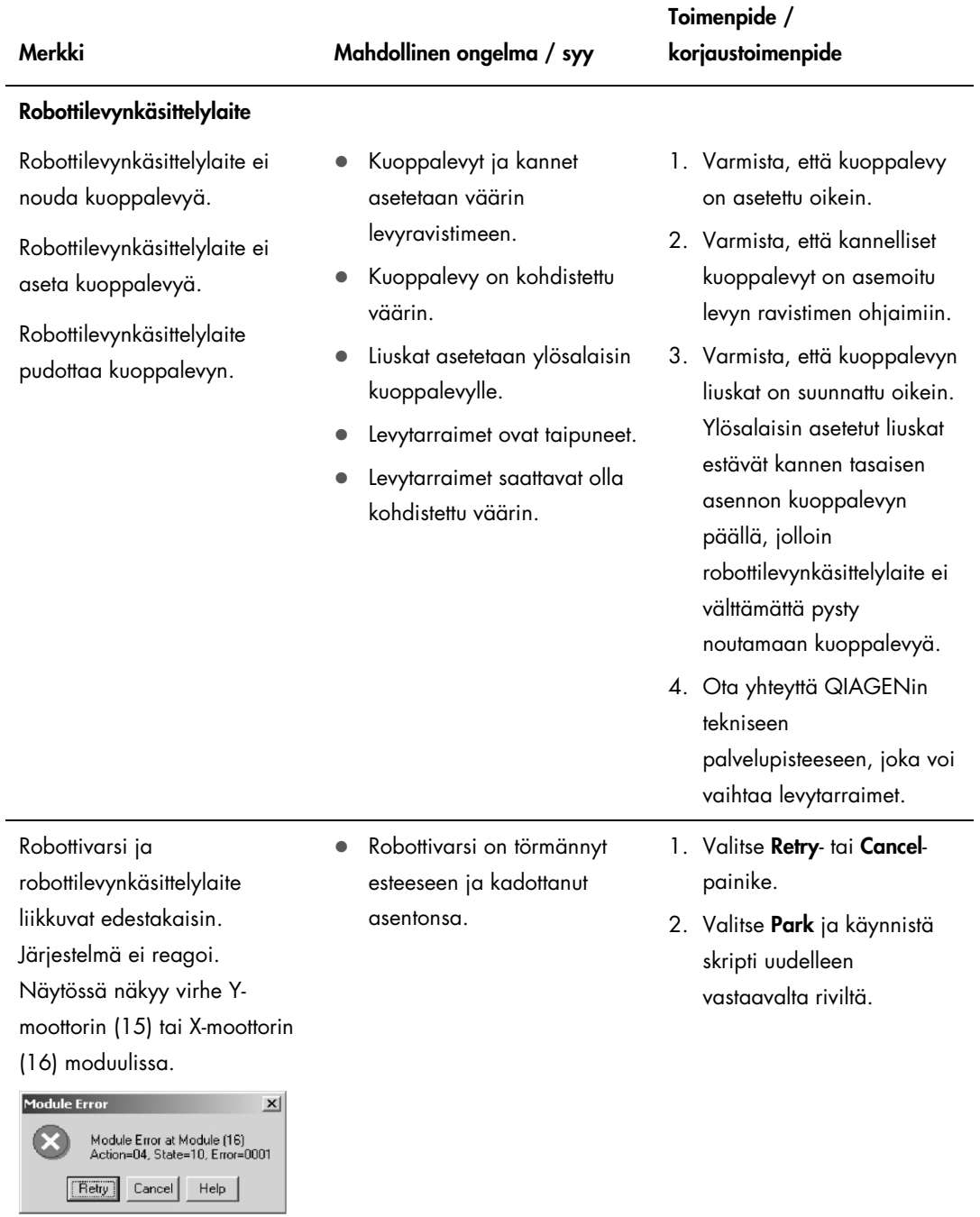

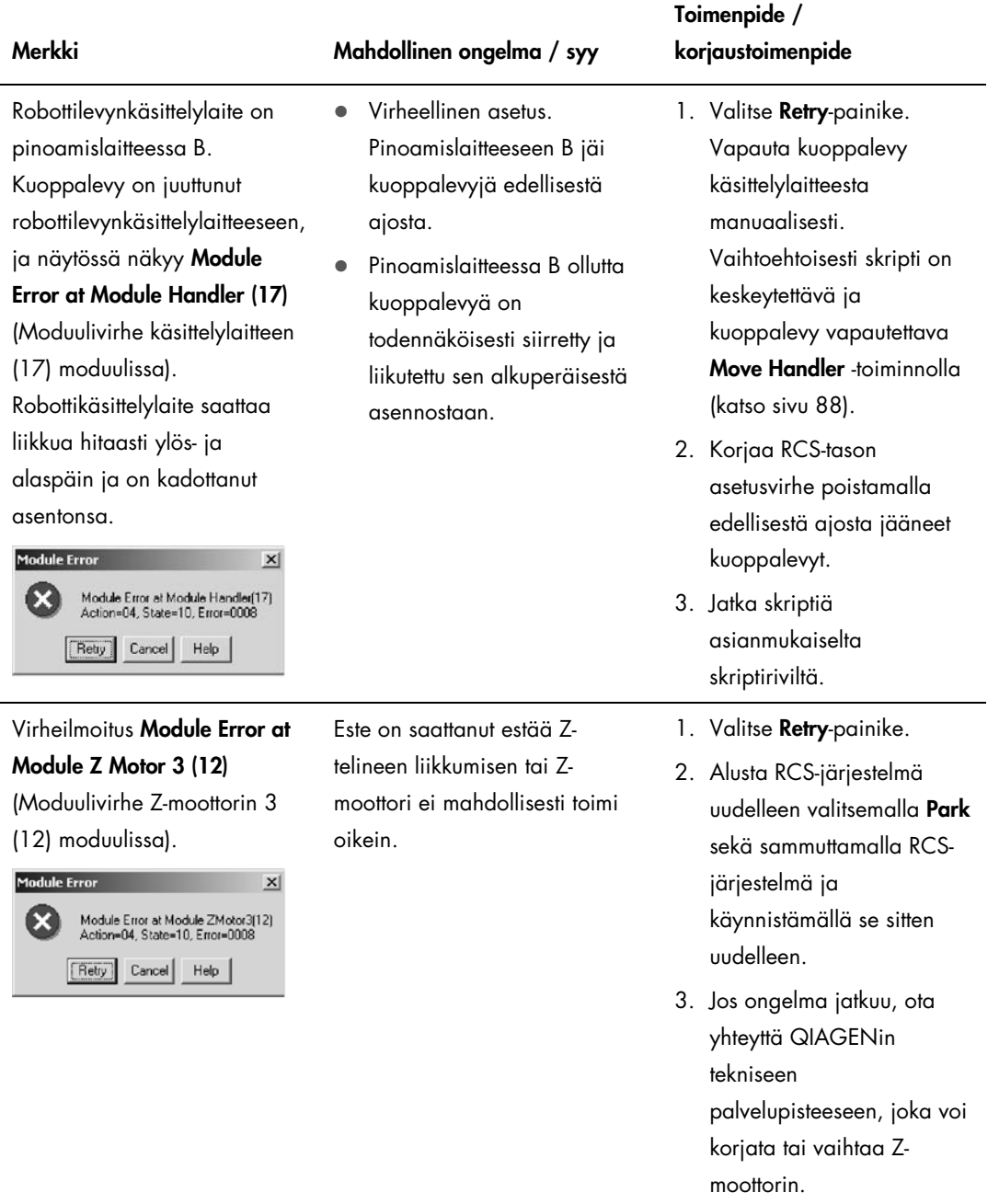

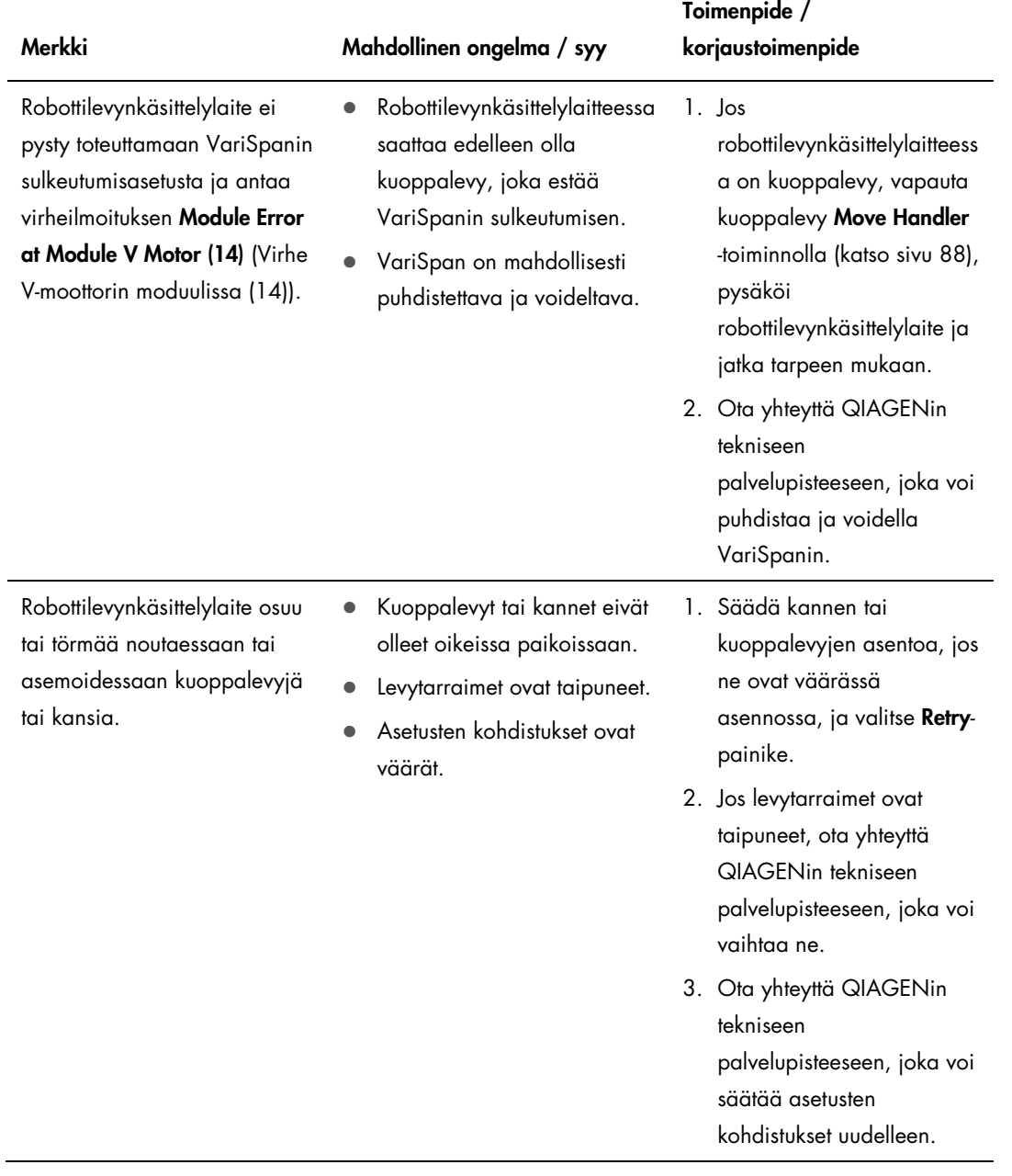

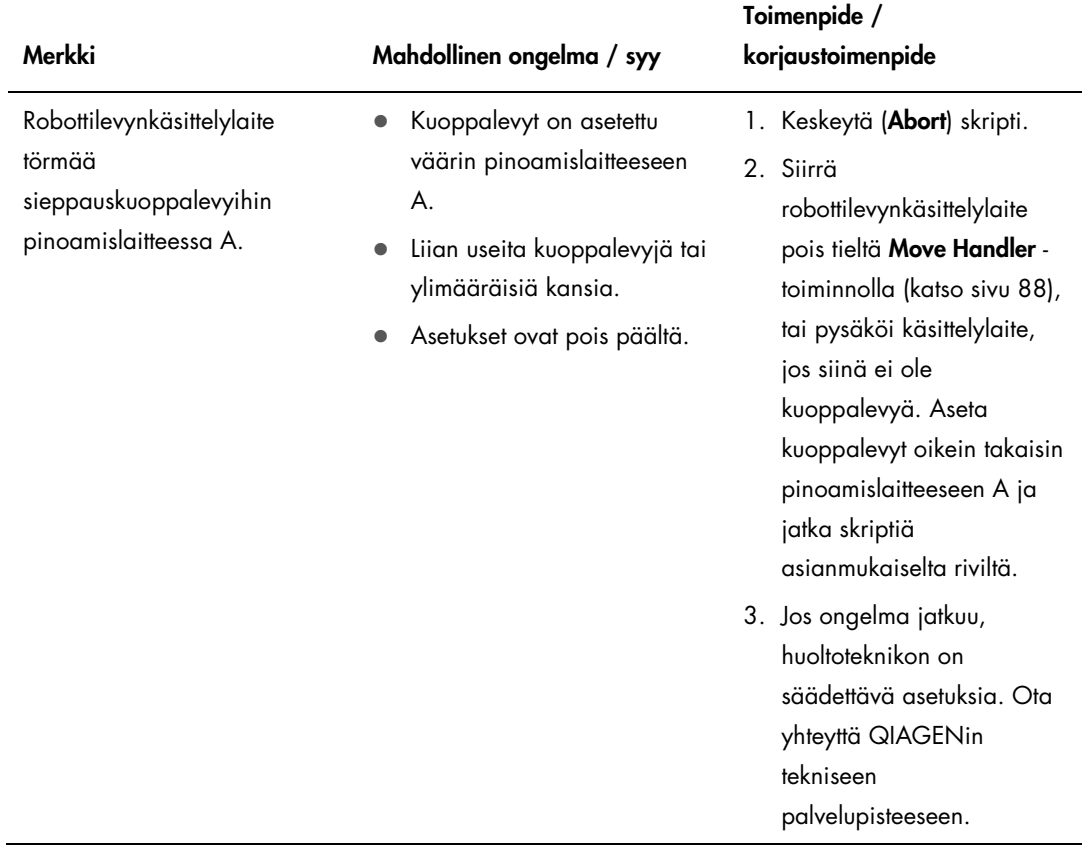

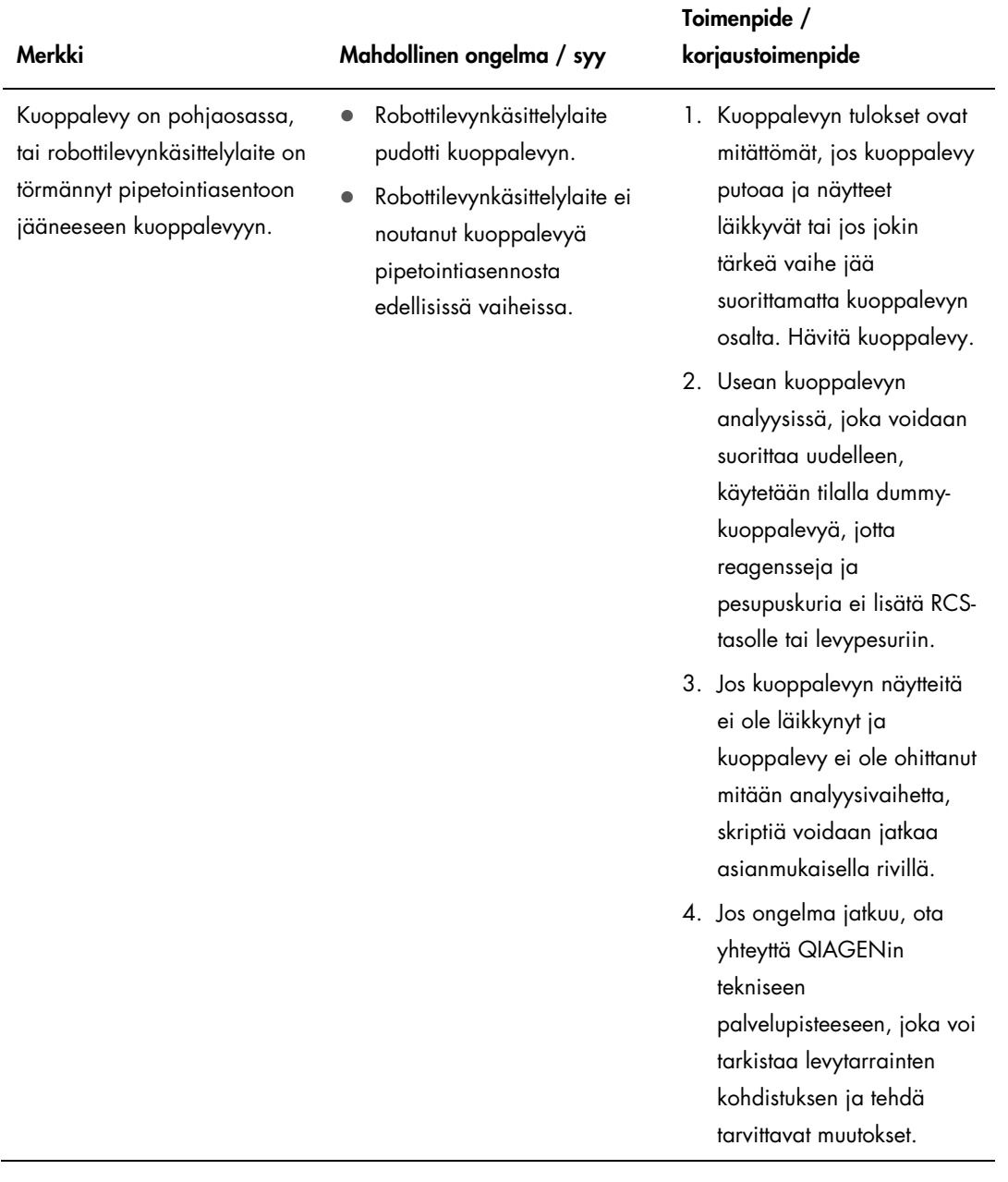

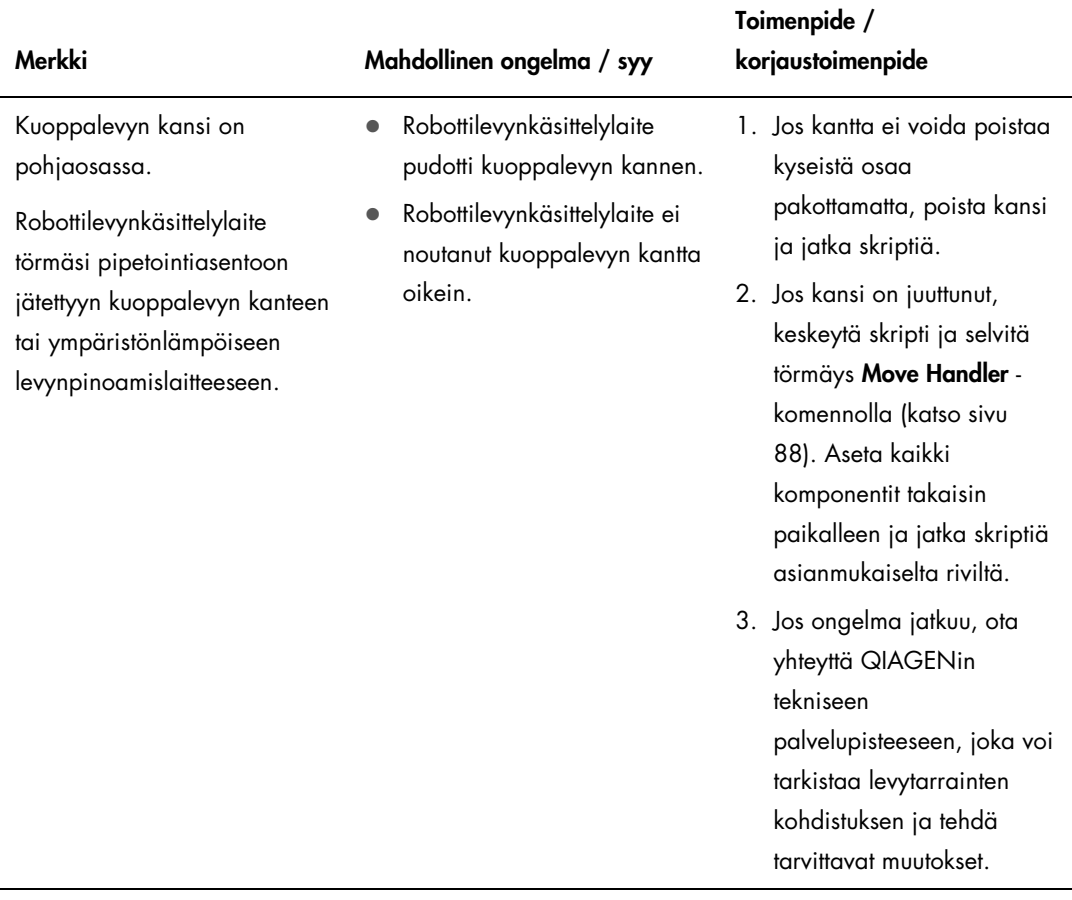

Kärjensovittimet ja pipetointi

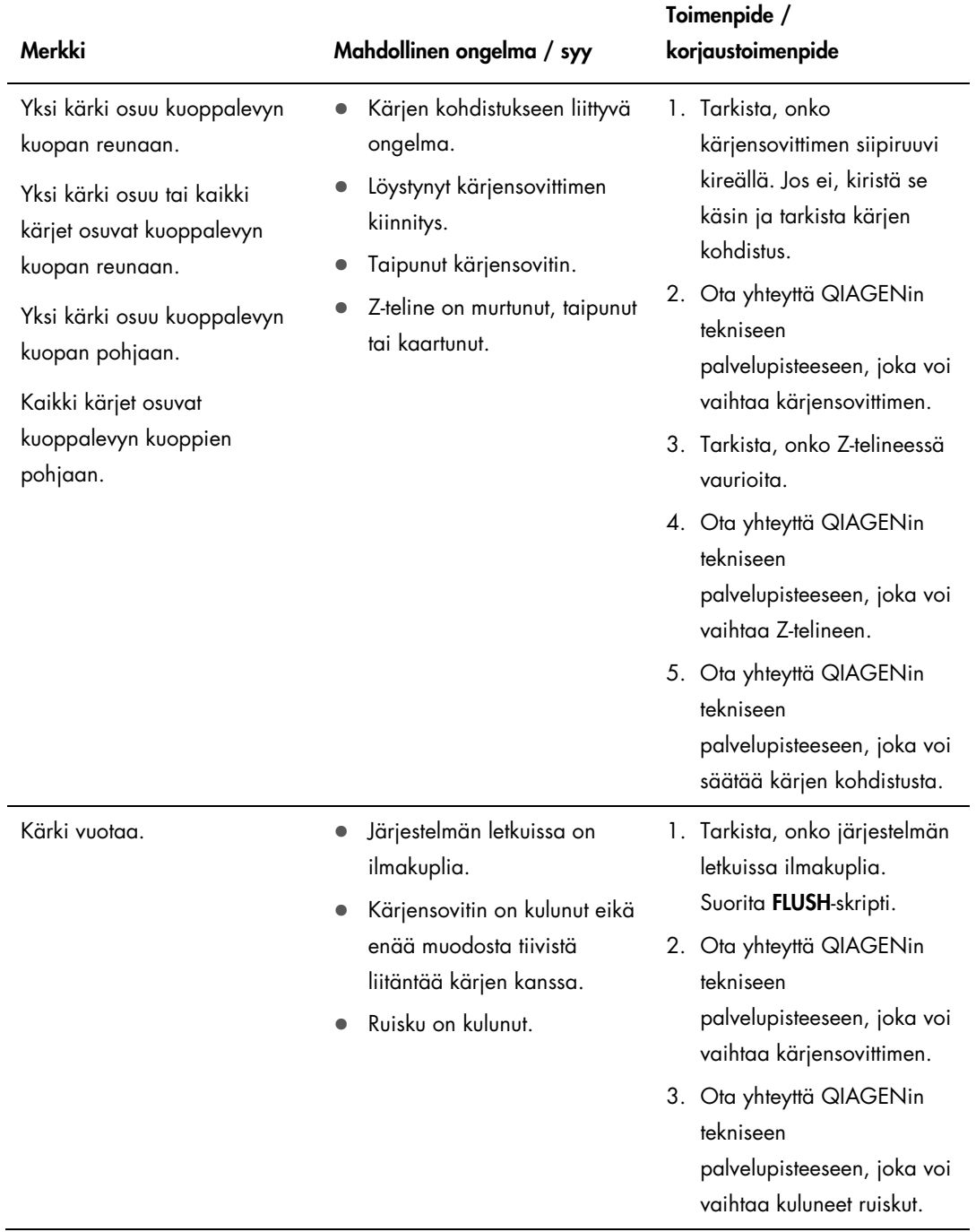

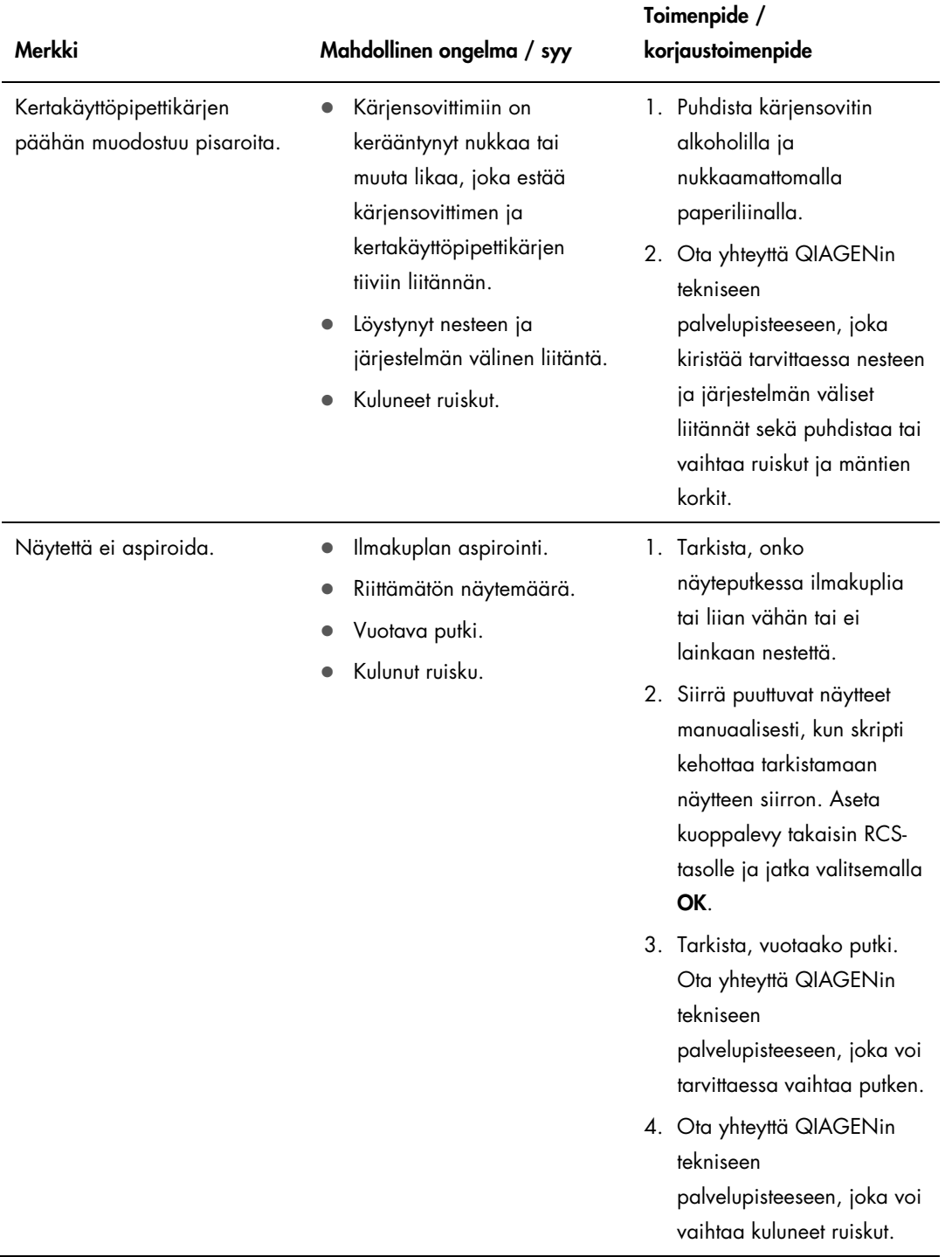

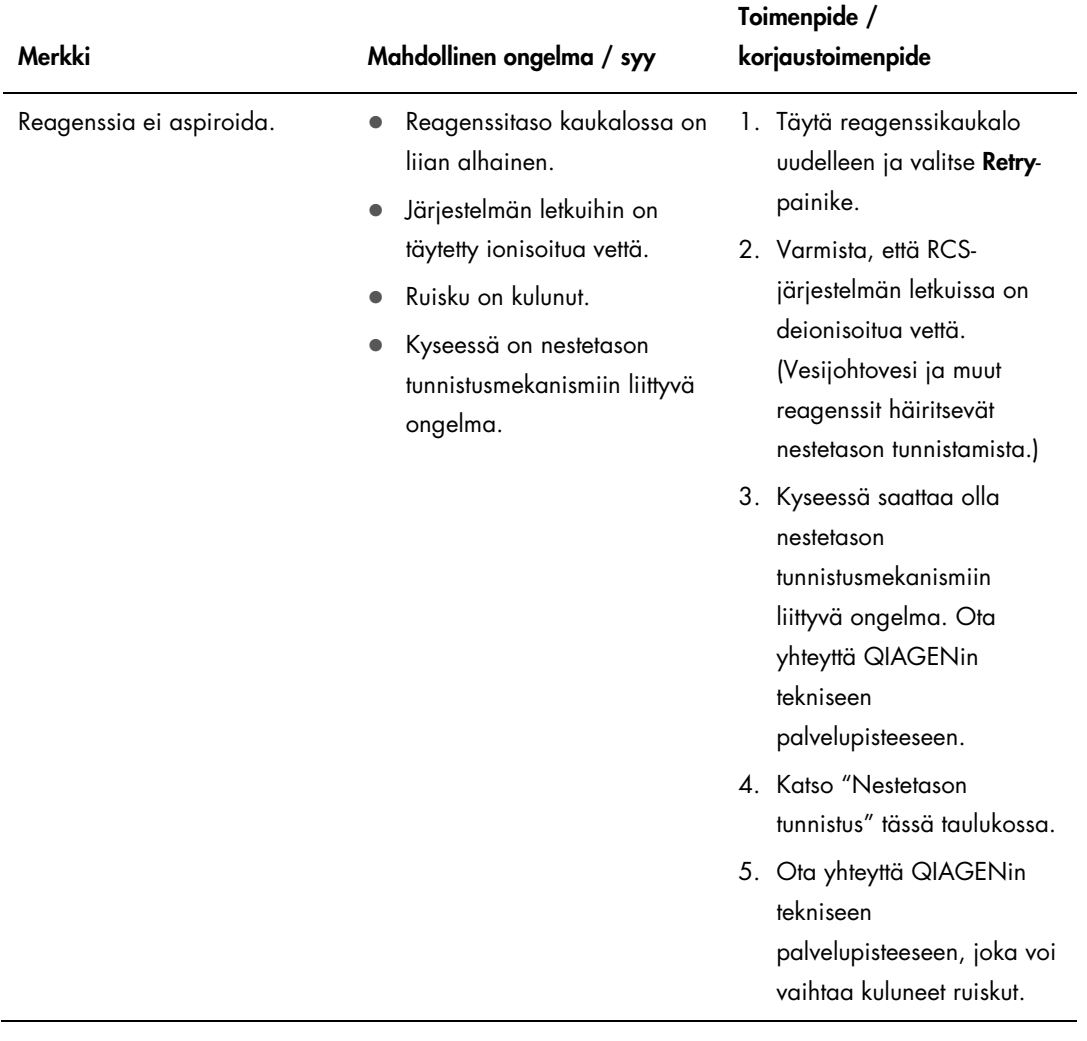

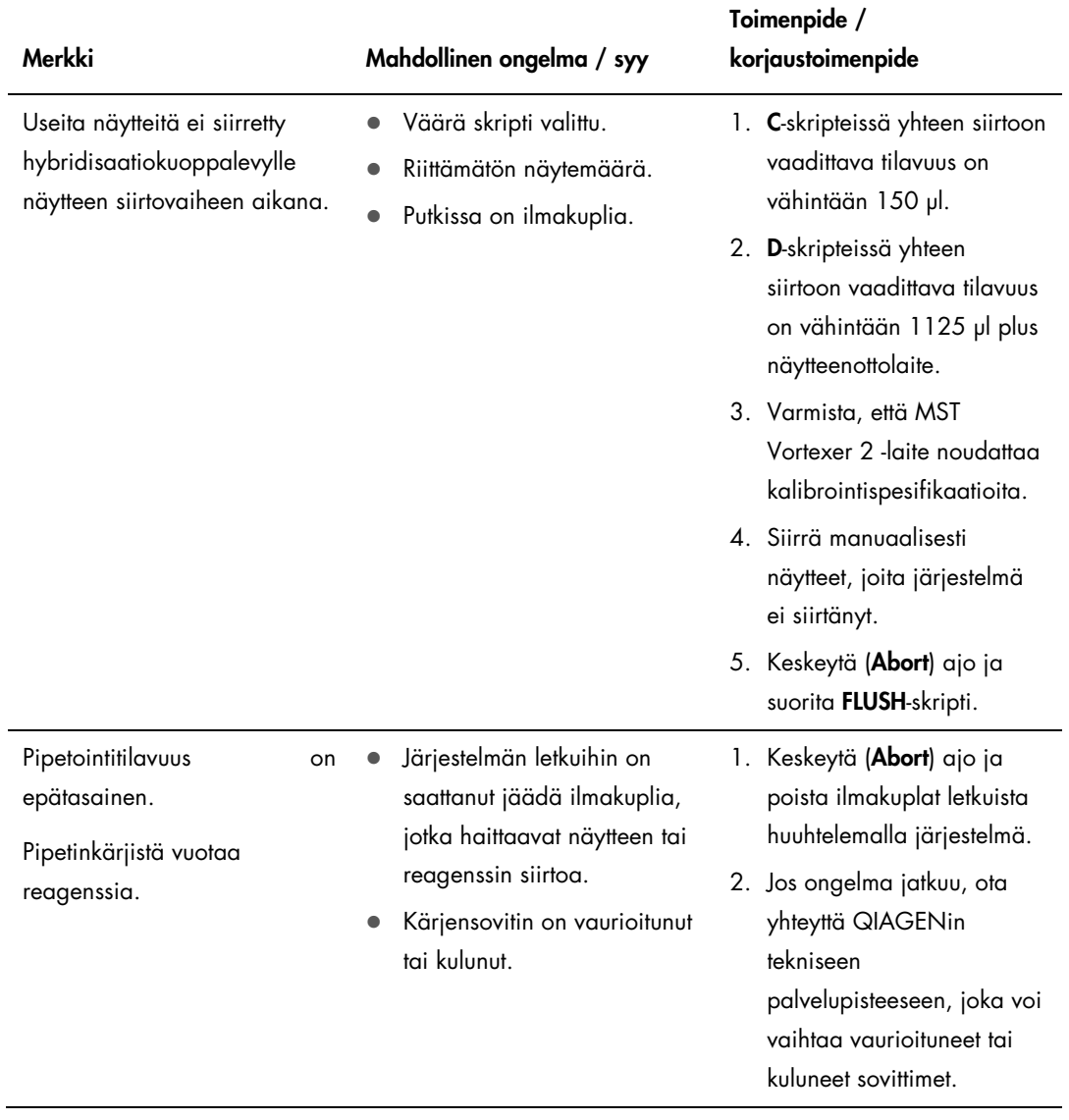

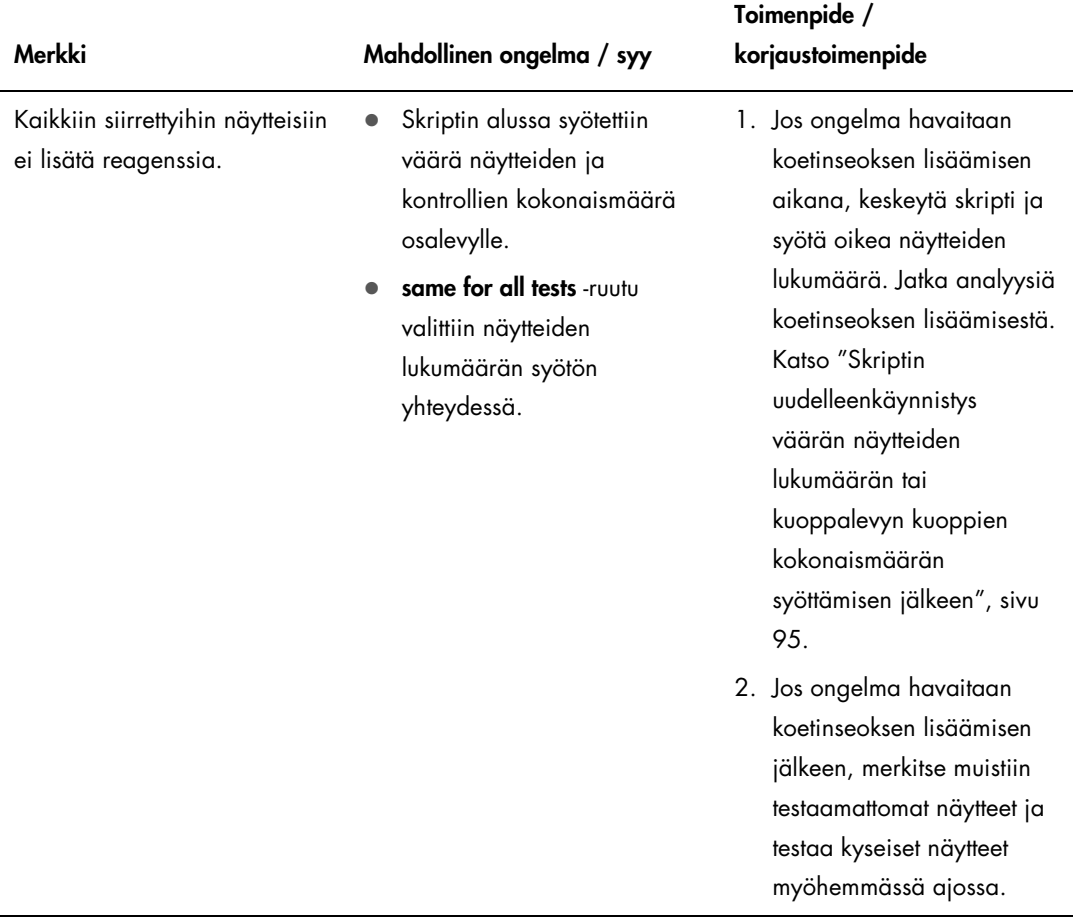

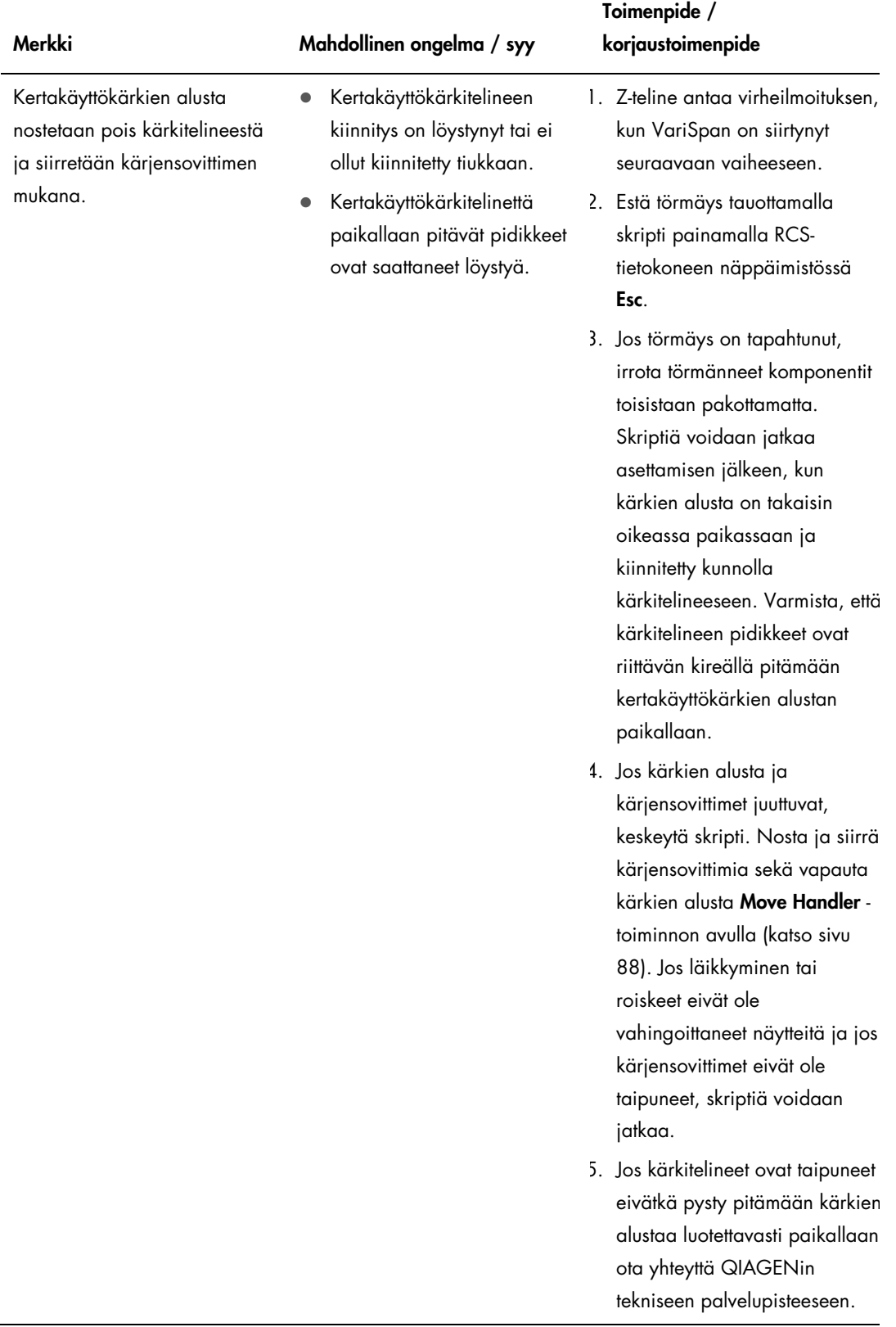

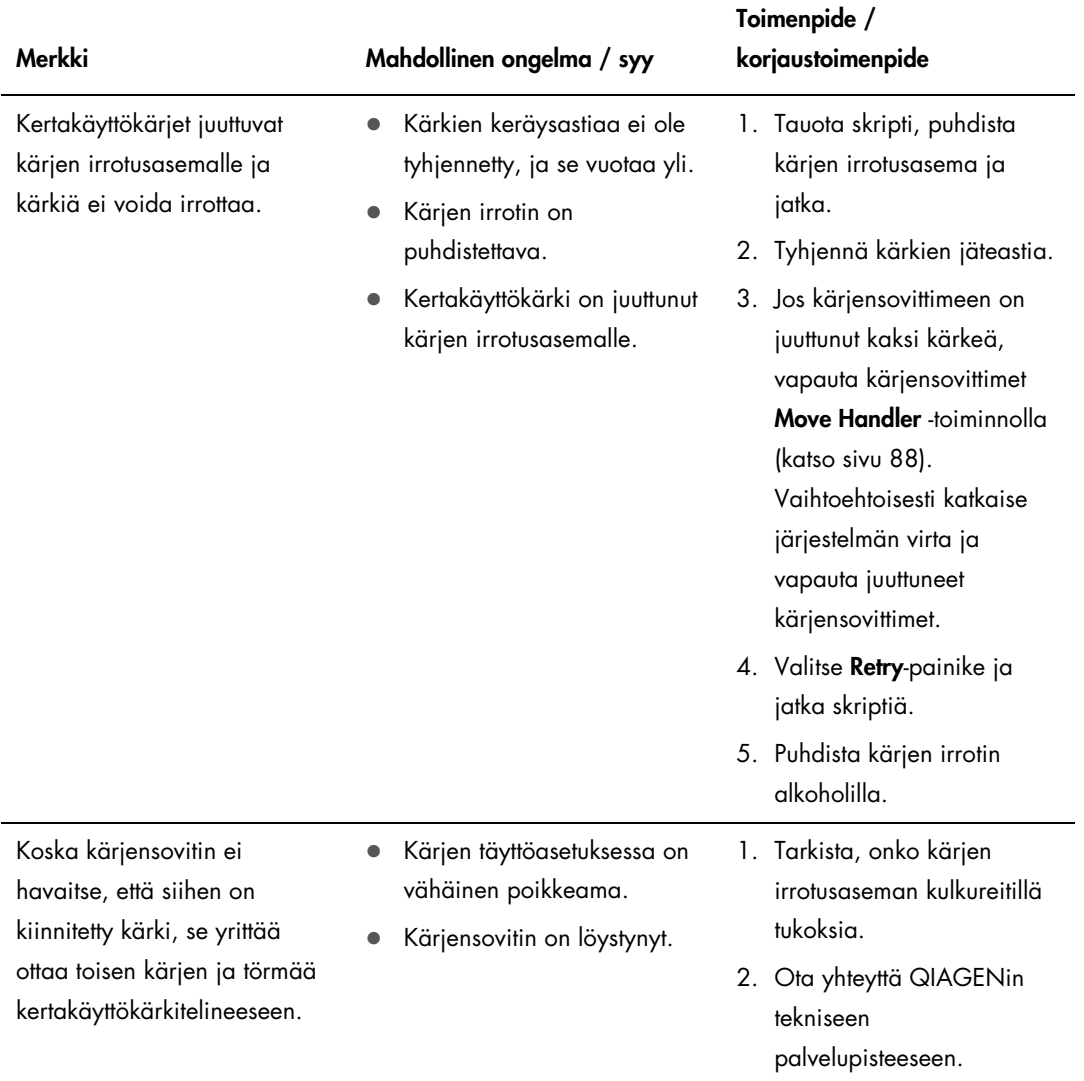

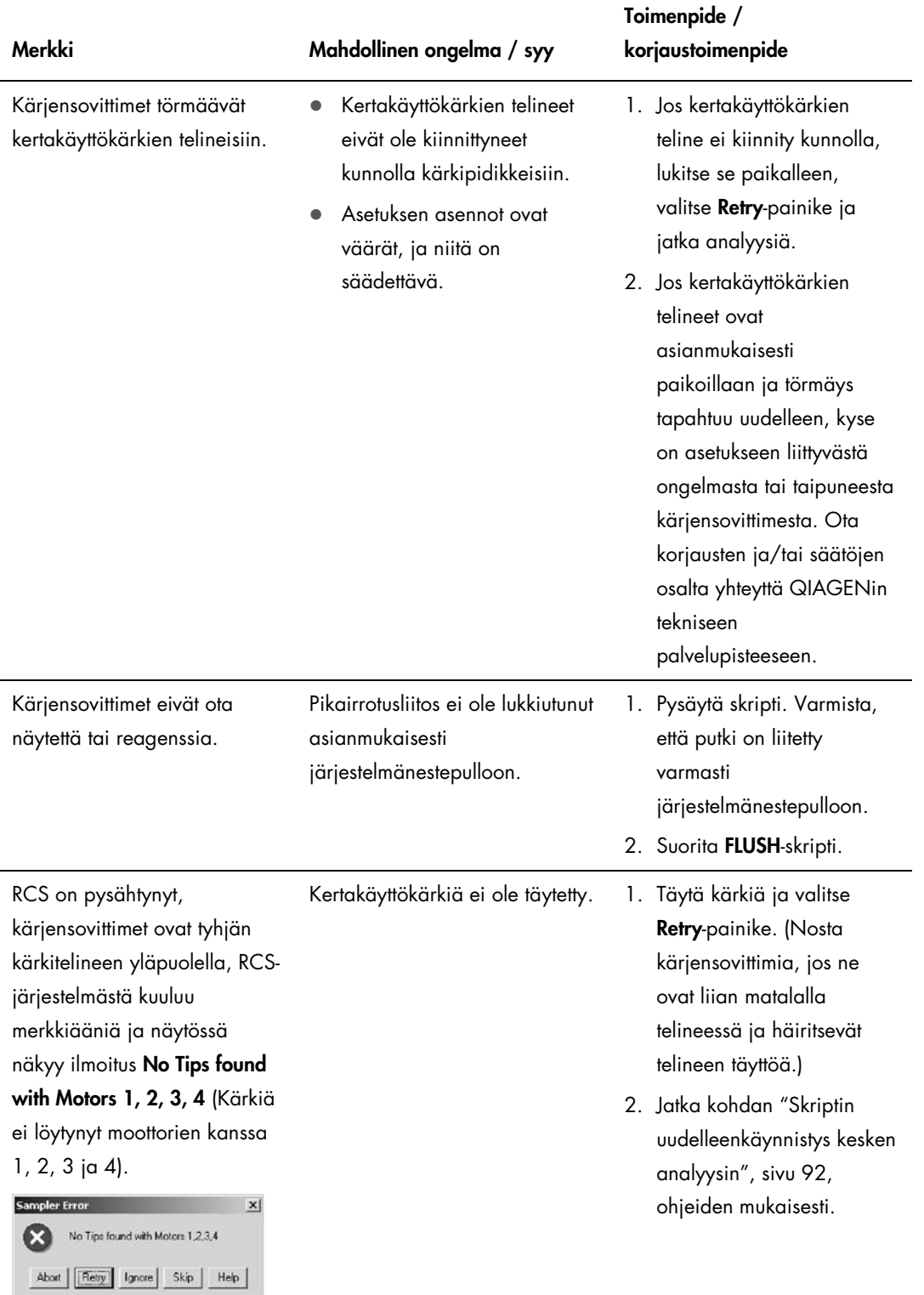

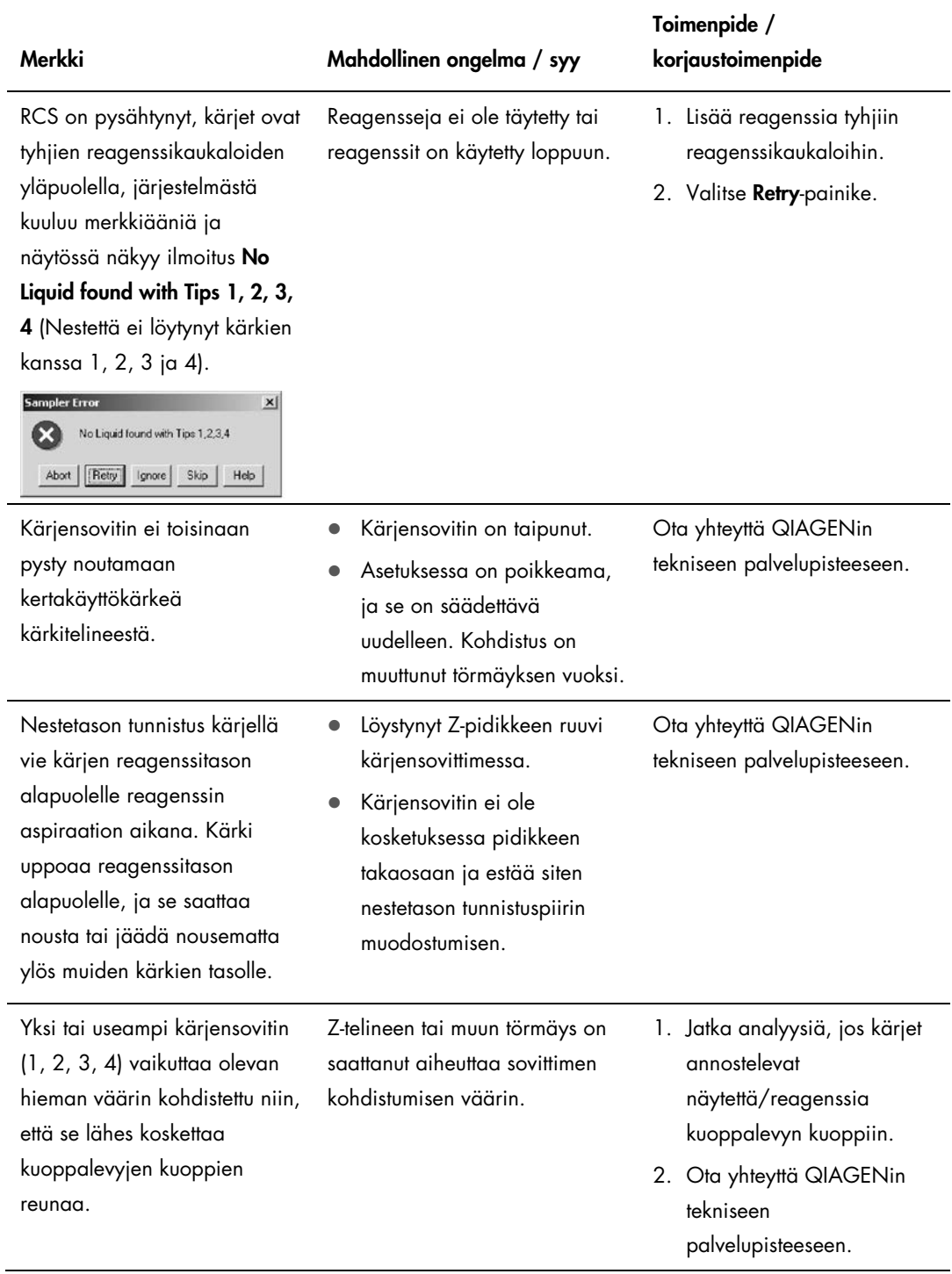

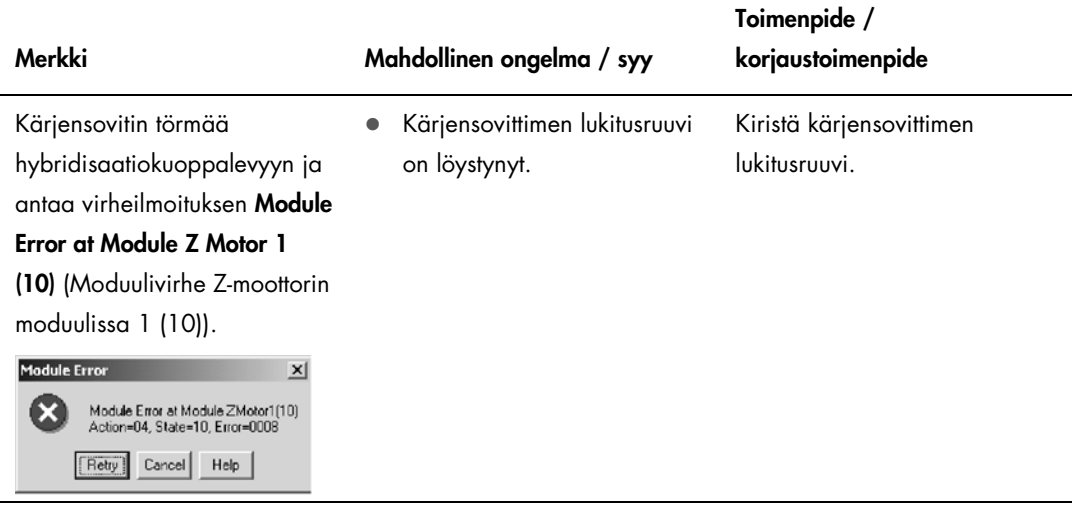

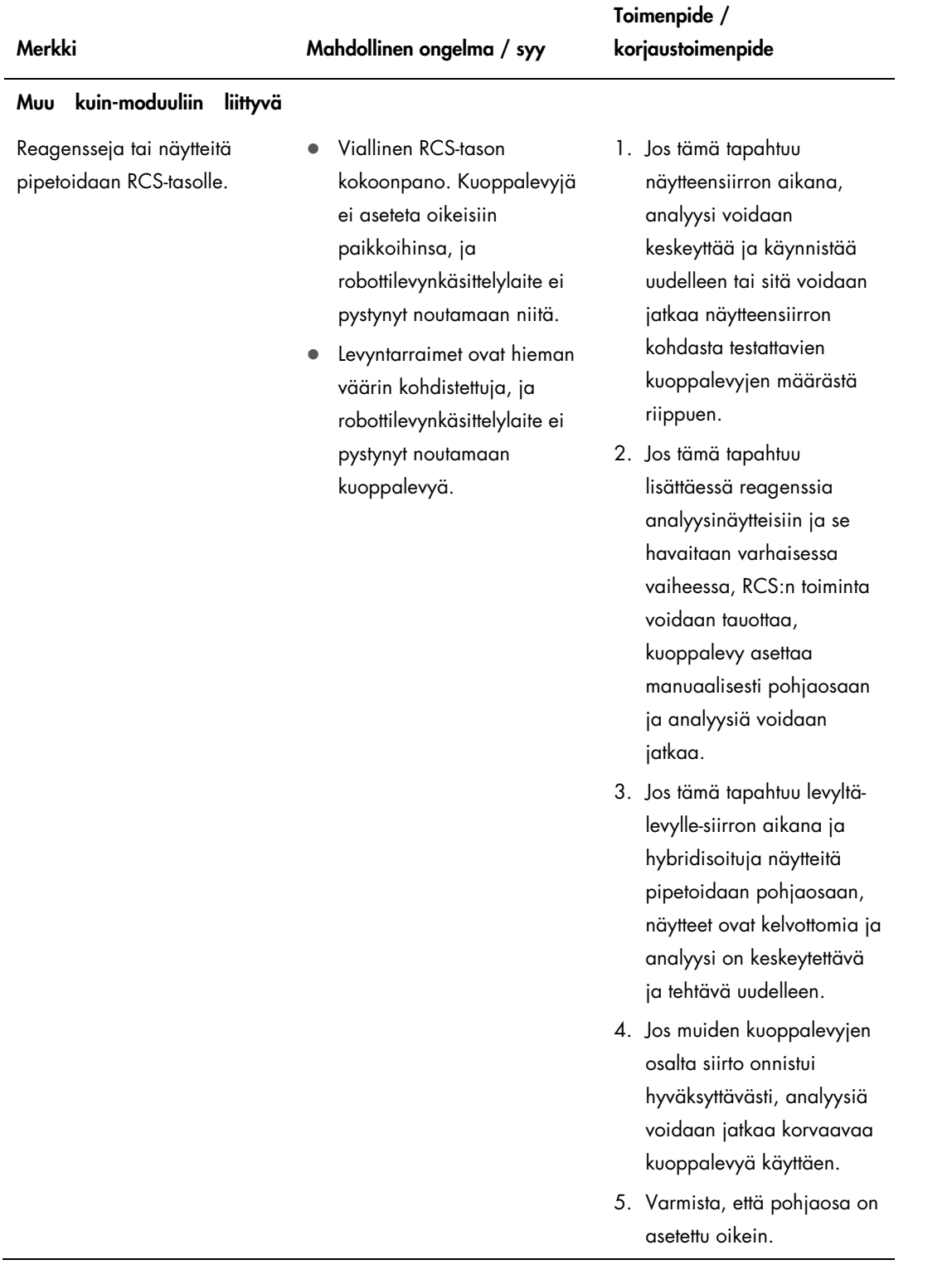

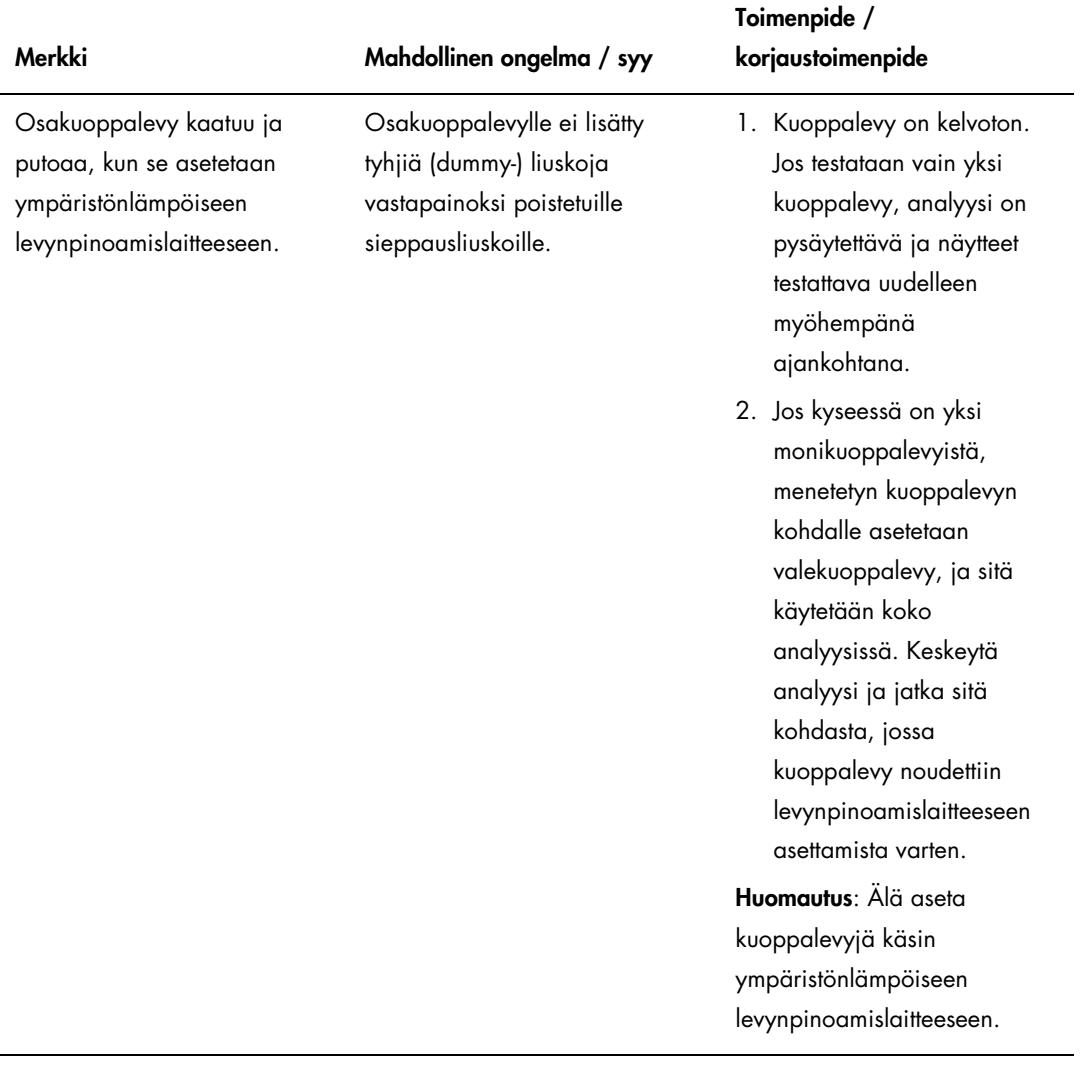

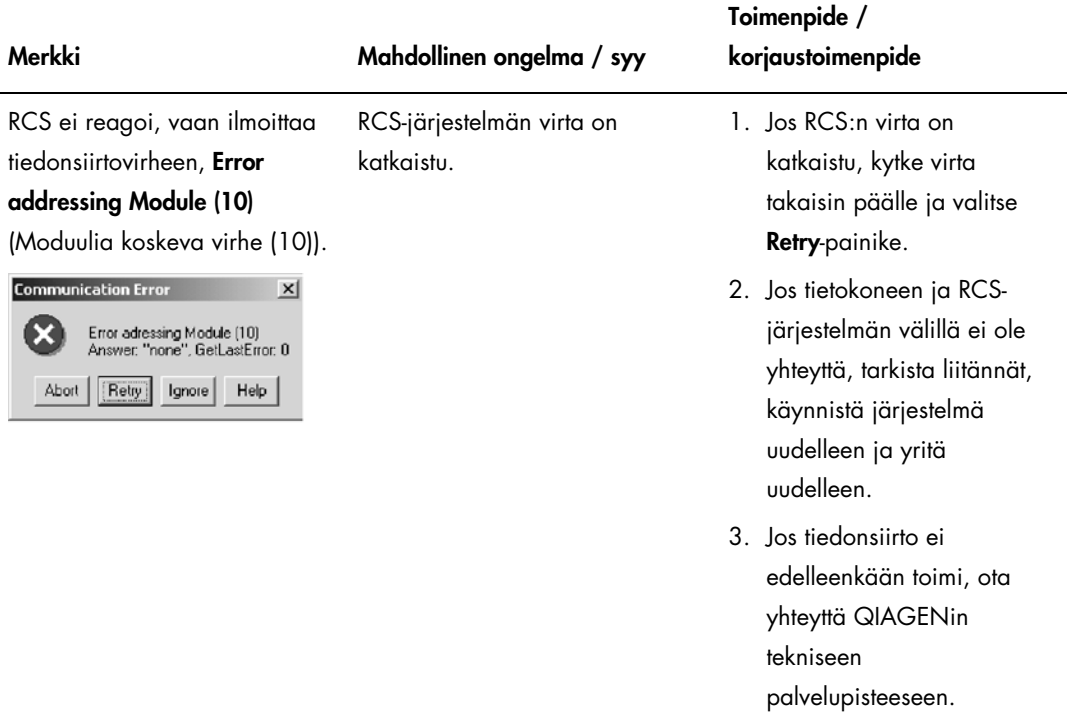

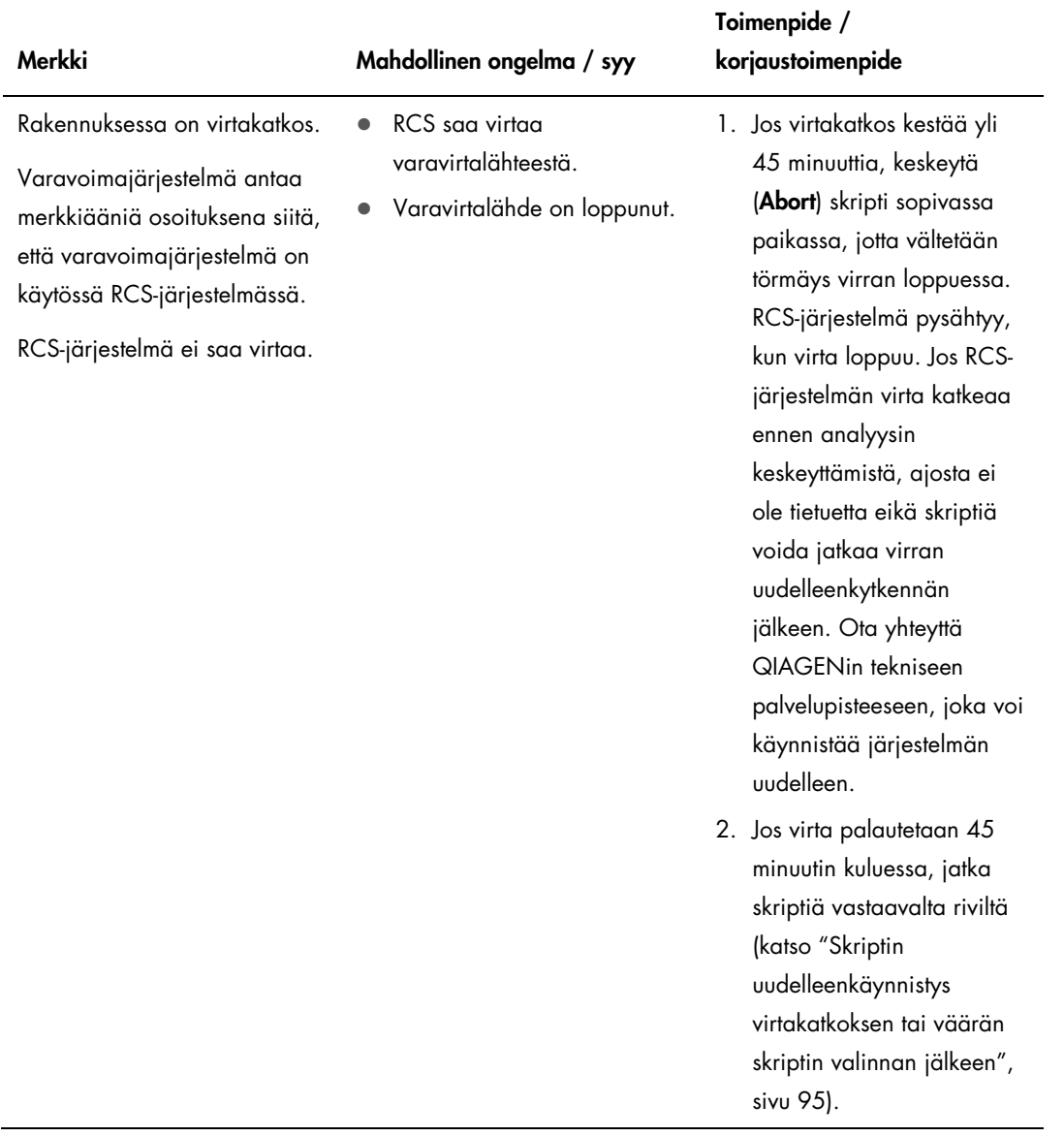

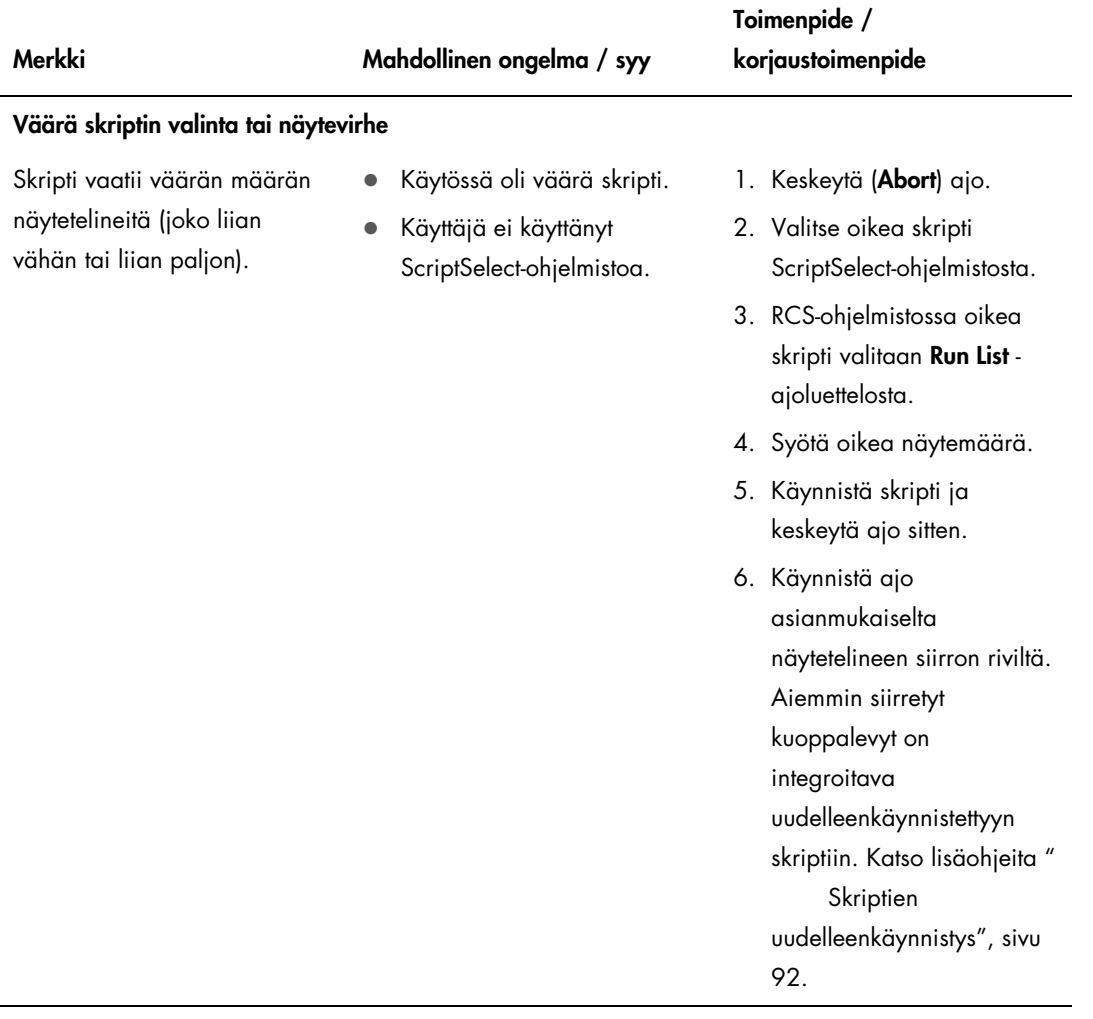

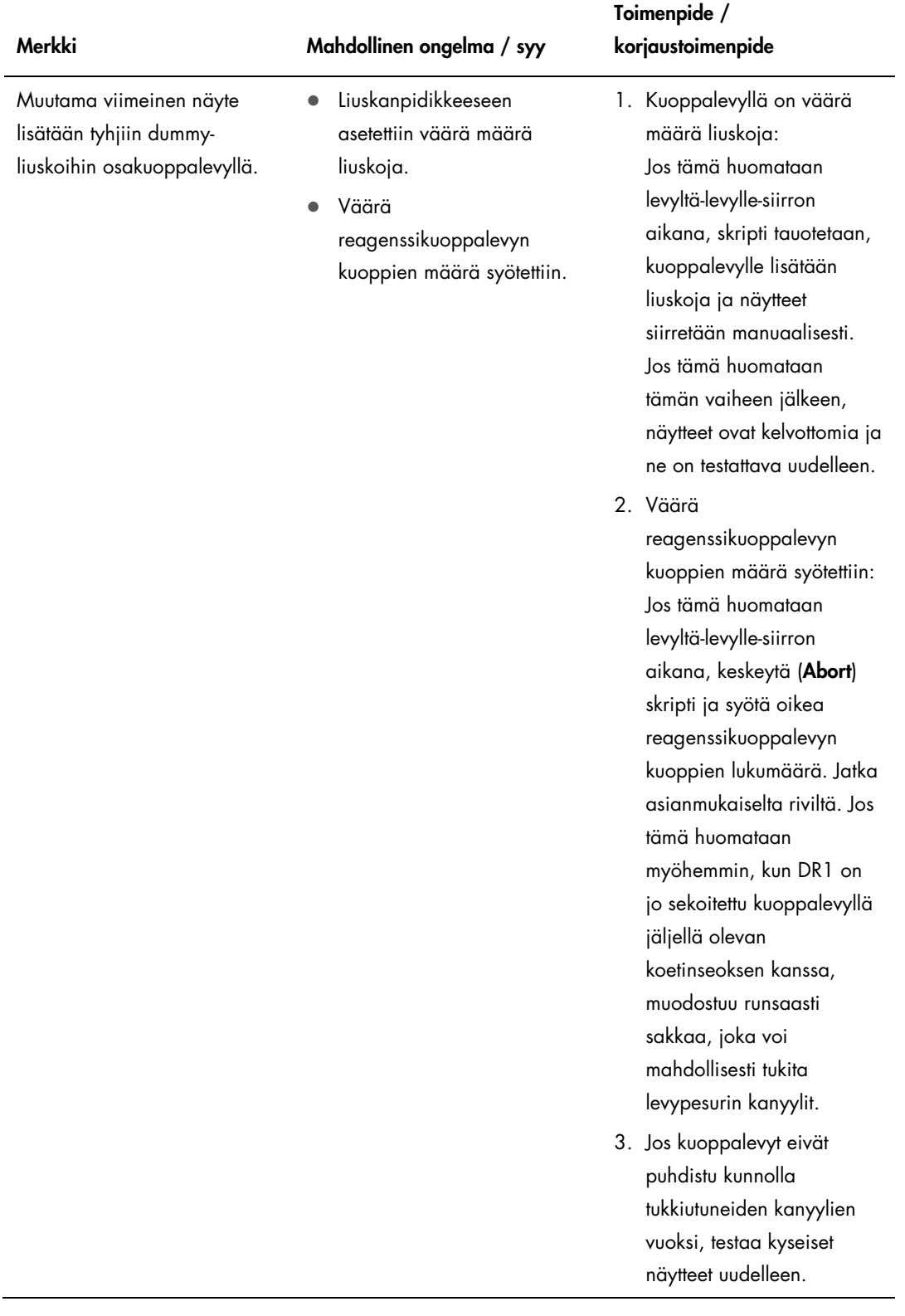

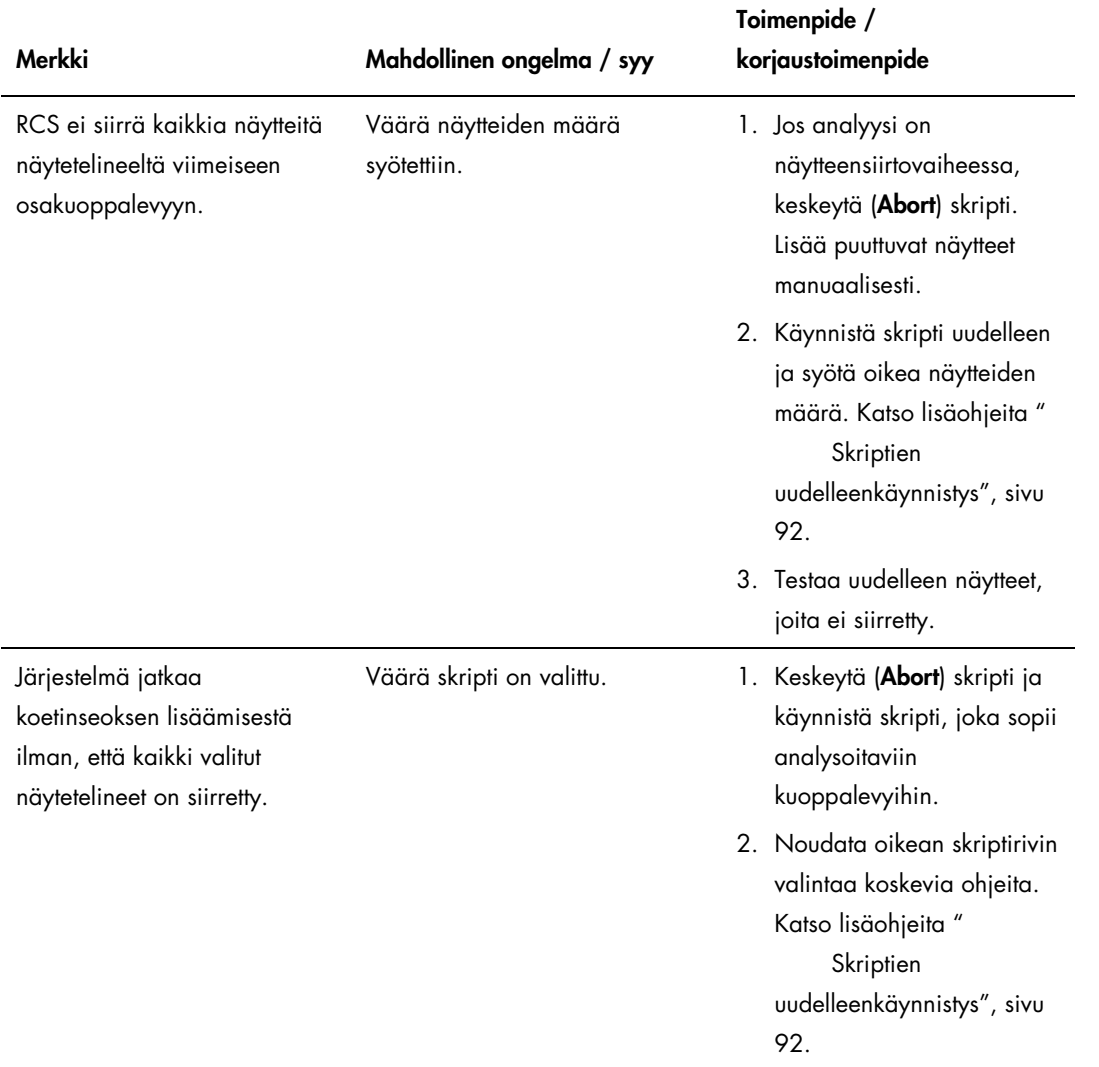

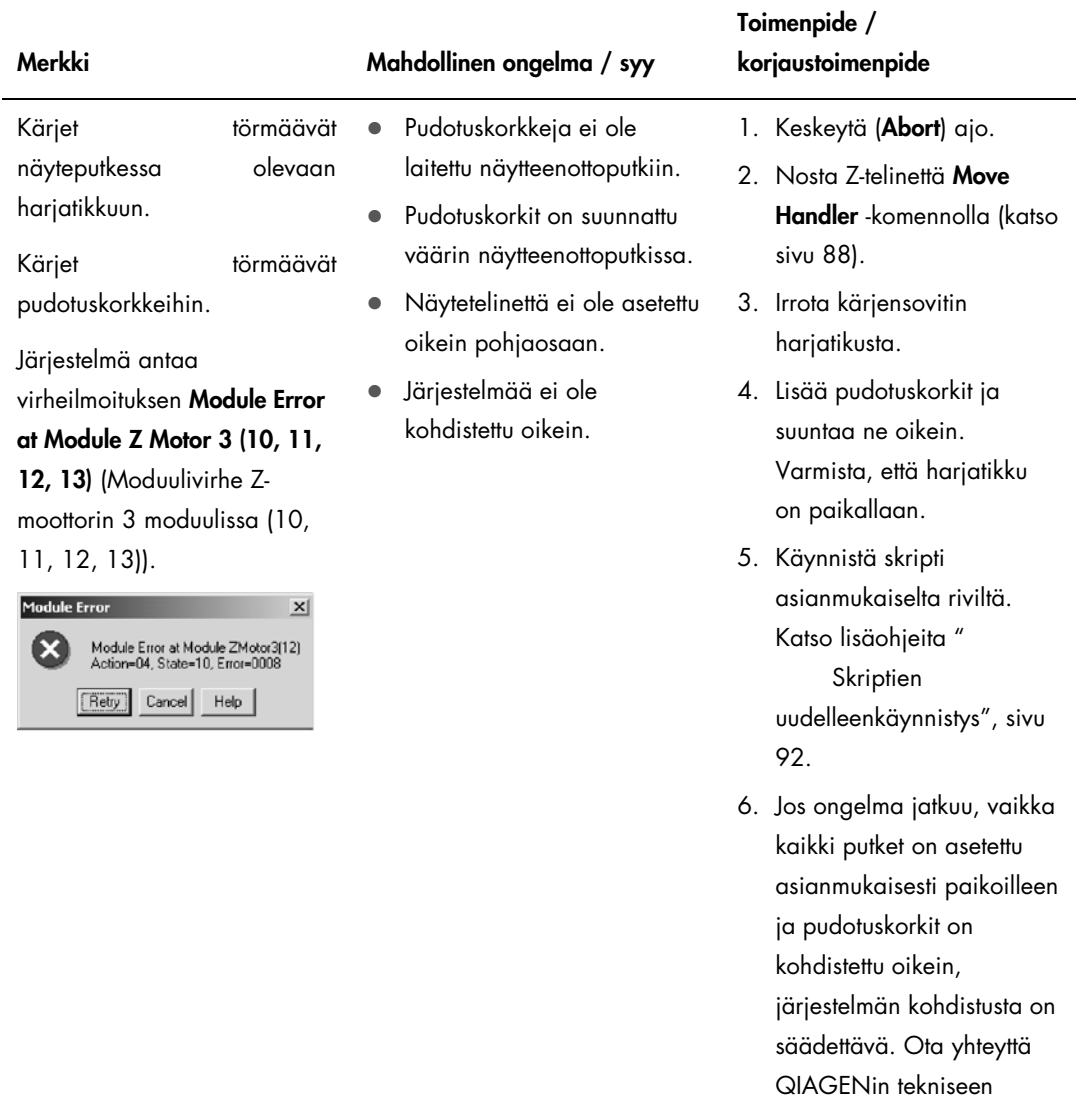

palvelupisteeseen.

# 10 Sanasto

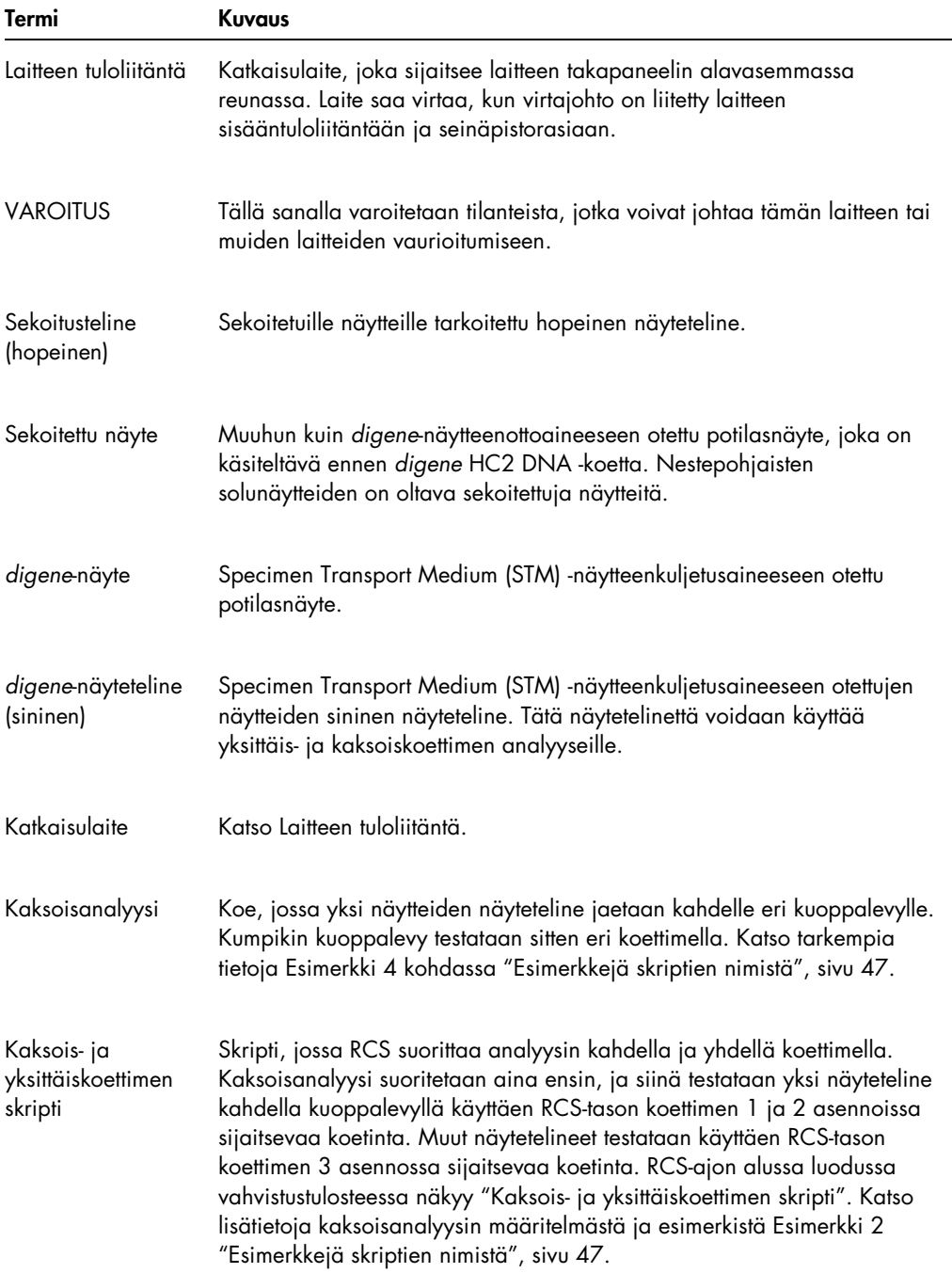

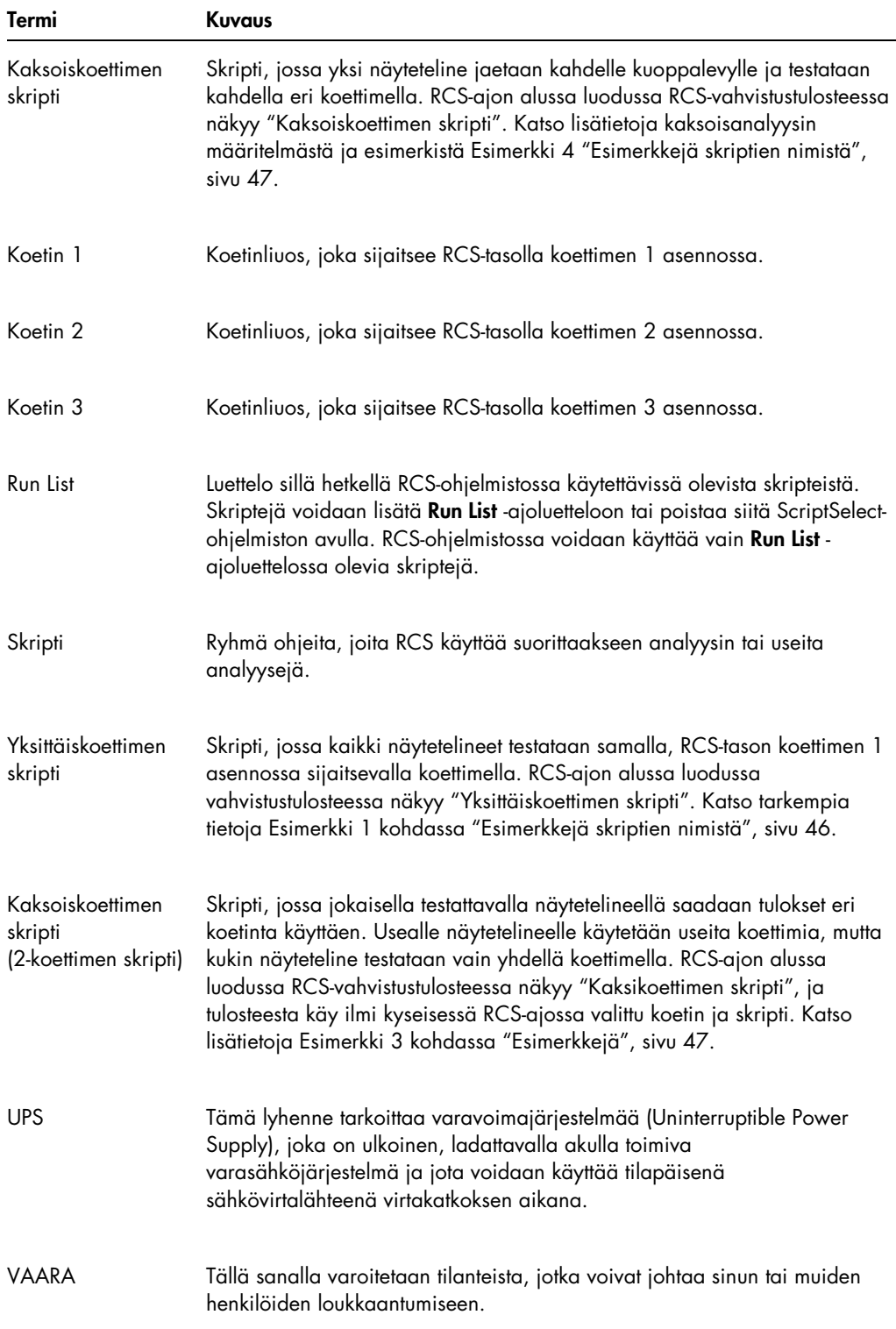

## Liite A – Tekniset tiedot

### Laitteen mitat ja paino

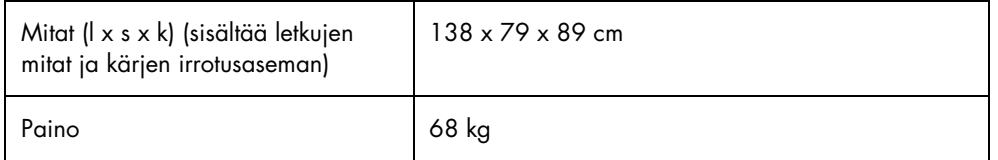

#### Laitteen virtalähdettä koskevat vaatimukset

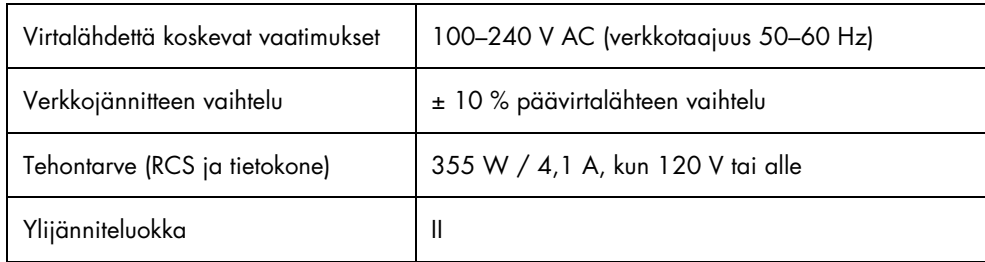

#### Käyttöolosuhteet

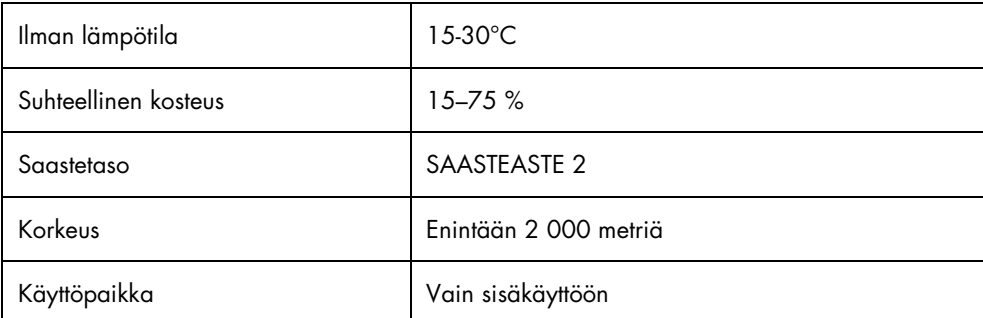

Huomautus: Nämä ympäristöspesifikaatiot koskevat RCS-järjestelmää. *digene* HC2 DNA -kokeita koskeville olosuhteille saattaa olla tiukempia rajoituksia. Katso *digene* HC2 DNA -kokeen käyttöohjeista tarkemmat ympäristöspesifikaatioita koskevat tiedot.

### Säilytysolosuhteet

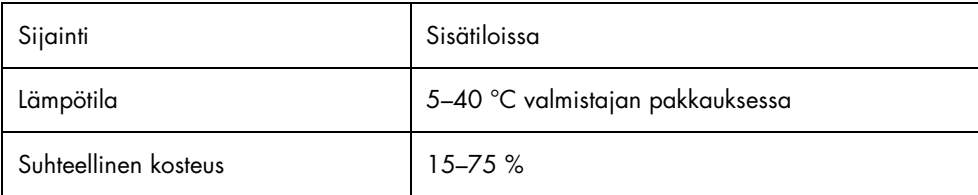

### Kuljetusolosuhteet

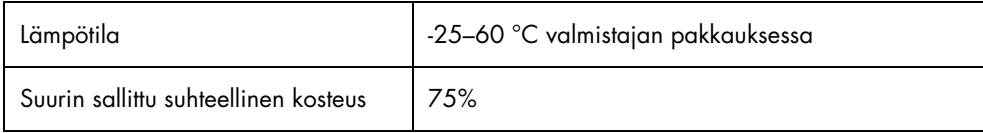

## Liite B – RCS:n pesurin alustan vaihtaminen

Varmista ennen tämän toimenpiteen suorittamista, että:

- pesupullo on täytetty pesupuskurilla.
- pikairrotusliitokset napsahtavat varmasti paikoilleen.
- pesupullosta laitteeseen johtavassa putkessa ei ole taitoksia ja että putki on liitetty kunnolla.

Huomioi erityisesti putken liitoskohdat pesupullossa ja laitteen tuloliitännässä.

Tähän toimenpiteeseen tarvitaan sieppauskuoppalevy; älä käytä hybridisaatiokuoppalevyä. Aiemmin käytetystä sieppauskuoppalevykehikosta voidaan poistaa kuopat, ja sieppauskuoppalevykehikkoon voidaan asettaa RCS-kuoppalevyn kuoppaliuskat.

Tärkeää: QIAGEN-huollon edustajan on asennettava RCS:n pesurin alusta, eikä sitä voida vaihtaa eri RCS-järjestelmien välillä. Ota tarvittaessa yhteyttä QIAGENin tekniseen palvelupisteeseen.

1. Nosta RCS:n pesurin jakorasiaa vasteeseen saakka. Liu'uta RCS:n pesurin alustaa vasemmalle ja poista se sitten nostamalla.

Huomautus: Kun RCS:n pesurin alusta nostetaan levypesurista, on ohitettava vähäinen vaste. RCS:n pesurin alustan alapuolella oleva magneetti auttaa RCS:n pesurin alustan asemoinnissa RCS:n käytön aikana. RCS:n pesurin alustan poistossa tarvitaan riittävästi voimaa magneettisen voiman ylittämiseen.

- 2. Suuntaa uusi RCS:n pesurin alusta niin, että muovinen valkoinen suorakaiteen muotoinen kaukalo osoittaa oikealle, kun levypesuri asetetaan paikalleen.
- 3. Asenna uusi RCS:n pesurin alusta nostamalla RCS:n pesurin jakorasiaa ja liu'uttamalla RCS:n pesurin alusta RCS:n levypesuriin.

RCS:n pesurin alusta napsahtaa, kun se on suunnattu oikein ja magneetti koskettaa levypesuria.

- 4. Laske RCS:n pesurin jakorasiaa alaspäin niin, että se on RCS:n pesurin alustan muovisen kaukalon päällä.
- 5. Napsauta RCS-ohjelmistossa Run-kuvaketta.

Vaihtoehtoisesti voit valita Script/Run Script.

Näyttöön tulee näkyviin Scripts -viestiruutu, jossa näkyvät käytettävissä olevat skriptit.

6. Korosta TestWash (TestiPesu) -skripti ja napsauta OK.

7. Kun näytössä näkyvässä viestiruudussa kehotetaan asettamaan sieppauskuoppalevy RCS:n levypesuriin, aseta sieppauskuoppalevy RCS:n pesurin alustaan.

Tärkeää: Sieppauskuoppalevyssä on oltava kuoppia kaikissa sarakkeissa, sillä RCS:n levypesuri pesee koko kuoppalevyn. Vajaan sieppauskuoppalevyn käyttäminen johtaa RCStason ylivuotoon.

8. Napsauta OK.

RCS pesee sieppauskuoppalevyn. Kun toimenpide on päättynyt, RCS-ohjelmiston pääikkuna tulee näkyviin ja testausta voidaan jatkaa.

Jos RCS:n pesurin alustan vaihto epäonnistuu, ota yhteyttä QIAGENin tekniseen palvelupisteeseen.

## Liite C – Sähkö- ja elektroniikkalaiteromu (WEEE)

Tämä kappale sisältää tietoja siitä, miten käyttäjän tulee huolehtia sähkö- ja elektroniikkalaiteromun hävittämisestä.

Pyörillä varustettu jäteastia, jonka yli on vedetty risti (katso alla), ilmaisee, että tätä tuotetta ei saa hävittää muun jätteen seassa. Tuote on toimitettava hyväksyttyyn jätteenkäsittelylaitokseen tai määriteltyyn keräyspisteeseen kierrättämistä varten paikallisten lakien ja määräysten mukaisesti.

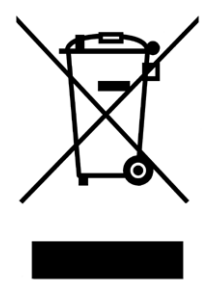

Elektroniikkalaiteromun erillinen keräys ja kierrätys sen käyttöiän päätyttyä auttavat säästämään luonnonvaroja ja takaavat, että tuote kierrätetään ihmisten terveyttä ja ympäristöä suojelevalla tavalla.

QIAGEN voi huolehtia laitteen kierrätyksestä pyynnöstä ja erillisestä maksusta. Euroopan unionin alueella WEEE-tunnuksella merkittyjen elektroniikkalaitteiden kierrätys on maksutonta erityisten WEEE-kierrätysmääräysten mukaisesti ja tapauksissa, joissa QIAGEN toimittaa korvaavan tuotteen.

### Liite D – FCC-vakuutus

Yhdysvaltain telehallintovirasto (United States Federal Communications Commission FCC) (47 CFR 15.105) on ilmoittanut, että tämän laitteen käyttäjille on kerrottava seuraavista tiedoista ja käyttöolosuhteista.

Huomautus: Tämä laite on testattu, ja sen on todettu noudattavan FCC-määräysten osan 15 luokan B digitaalisen laitteen rajoja. Nämä rajat on suunniteltu antamaan kohtuullinen suoja haitallisilta häiriöiltä silloin, kun laitetta käytetään kaupallisessa ympäristössä. Tämä laite muodostaa, käyttää ja saattaa säteillä radiotaajuusenergiaa, ja jollei sitä asenneta ja käytetä käyttöohjeiden mukaisesti, se saattaa aiheuttaa haitallista häiriötä radioliikenteelle. Tämän laitteen käyttö asuinalueella aiheuttaa todennäköisesti haitallista häiriötä, jolloin käyttäjän on korjattava häiriöt omalla kustannuksellaan.

QIAGEN ei vastaa mistään radiolle tai televisiolle aiheutuvista häiriöistä, jotka johtuvat laitteeseen tehdyistä luvattomista muutoksista tai QIAGENin määritysten vastaisten liitäntäkaapelien ja laitteiden asentamisesta tai liittämisestä laitteeseen. Tällaisten luvattomien muutosten, vaihdosten tai liitäntöjen aiheuttamien häiriöiden korjaaminen on käyttäjän vastuulla.

### Liite E — Takuulauseke

QIAGENin myöntämä takuu raukeaa, jos laitetta korjaavat tai siihen tekevät muutoksia muut kuin QIAGENin omaan henkilökuntaan kuuluvat henkilöt, lukuun ottamatta tapauksia, joissa yhtiö on antanut kirjallisen suostumuksen kyseisiin korjaus- tai muutostoimenpiteisiin.

Kaikille takuun puitteissa korvatuille materiaaleille myönnetty takuu on voimassa ainoastaan alkuperäisen takuuajan verran eikä missään tapauksessa alkuperäisen takuun alkuperäisen viimeisen voimassaolopäivän jälkeen, ellei yhtiön edustaja ole niin kirjallisesti vahvistanut. Lukulaitteiden, liitäntälaitteiden ja ohjelmistojen takuu on voimassa ainoastaan kyseisten tuotteiden alkuperäisen valmistajan myöntämän takuun voimassaoloajan päättymiseen saakka. Henkilöiden, mukaan lukien QIAGENin edustajien, antamat esitykset ja takuut, jotka eivät ole yhdenmukaisia tai ovat ristiriidassa tämän takuun ehtojen kanssa, eivät ole yhtiölle sitovia, ellei QIAGENin edustaja ole niin kirjallisesti ilmoittanut ja vahvistanut.

### Hakemisto

Ajo 35 Asennus 39 Dekontaminaatio 78 kontaminaation tarkastus 78 DML -laite 36, 70 Flush skripti -ikkuna 96 Huuhtelu järjestelmän letkut 74 kuvake 35 putki 66 Hybridisaatioinkubaattori 28 Järjestelmän liitäntä 31 Järjestelmän toimintahäiriöt 97 Kärjen huuhteluasema 28 Kärjen irrotusasema 30 Kärjensovittimet 27 Kärjet riittämätön määrä 61 Katkaisulaite 16, 31 Käyttäjätilit 41 Käyttöpaikkaa koskevat vaatimukset 16, 18, 37, 137 Käyttötarkoitus 9 Keskeytä 90 Keskeytys uudelleenkäynnistys 92 Korjaustoimenpide 97 Kunnossapito dekontaminaatio 78 kontaminaation tarkastus 78 kuukausittain 73 puolivuosittainen 73 Kuvakkeet 35 Läikkynyt neste puhdistus 17 Laitteen tuloliitäntä 16, 31 Levylayout 59 Levynkäsittelylaite 28 Levynpinoamislaite 28 Levypesuri 30 Levytarraimet 28 Luminometri 36 Maadoitus 38 Merkinnät 22 MST Vortexer 2 36 Näyteputkiteline 36, 64

Näyteteline asettaminen 65 kalibraattorit 36 laatukontrollit 36 näytteet 36 väärä käyttötapa 80 väärä sijoittaminen 80 Näytteen käsittelylaite 26 **Näytteet** *digene* 36 nestepohjaiset solunäytteet 36 Nestetason tunnistus 27, 64 vianetsintä 83 **Ohielmisto** *digene*-analyysimääritys 36 kuvakkeet 35 RCS 35 ScriptSelect 35, 45 Peristalttinen pumppu 27 Pinoamislaitteet 29 Pipetointiasento 29 Pudotuskorkki 65, 82 Puhdistus jätepullon valkaisu 75 läikkynyt neste 17 letkujen huuhtelu 74 letkujen huuhtelu ja esitäyttö 75 pullojen huuhtelu 75 ruiskut 76 rutiininomainen 72 Pulloliitännät 32 Pullot 32 Pumppu 27, 103 Putki ilman poistaminen 96 Pysäköinti 35 Ravistin 30 RCS n pesurin alusta 59, 139 RCS -ajo järjestelmän toimintahäiriöt 89 käynnistäminen 66 määrityksen käynnistäminen 69 näytetelineen täyttäminen 68 skriptin valinta 66 suurin odotusaika 91 tulosten laatiminen 70
RCS-alusta kuoppalevyjen numerointi 61 näytetaso 64 RCS-ohjelmisto käyttöjärjestelmä 11 RCS-taso kokoonpano 59 layout 60 reagenssien asettaminen 63 tarvikkeiden asettaminen 61 Reagenssi väärä sijoittaminen 80 Reagenssikaukaloteline 29 Robottilevynkäsittelylaite 28 Robottivarsi 26 siirtäminen 88 RS-232-liitäntä 31 Ruisku puhdistus 76 Ruiskun pumppu 27 Ruiskut 29 vaihto 77 varoitus 16, 76 Sähkö- ja elektroniikkalaiteromu (WEEE) 141 ScriptSelect 45 ei käytettävissä 52, 54, 57 lisää skripti Run List -ajoluetteloon 50 määritelmien näkeminen 58 näytä kaikki skriptit 52 skriptin nimi 46 yksityiskohdat 56 ScriptSelect-ohjelmisto pääikkuna 48 Skriptin nimi esimerkkejä 46 Takuulauseke 143 Tekniset tiedot 137 Tietokone 33 Törmäys 62, 106, 110, 111, 114, 115, 116, 122, 123 Turvallisuus hybridisaatioinkubaattori 21, 61 Turvallisuusohjeet

asianmukainen käyttö 13 Turvallisuustiedot bioturvallisuus 18 jätteiden hävittäminen 18 kunnossapito 21 lämpövaara 21 mekaaniset vaarat 19 merkinnät 22 sähköjärjestelmä 16 sulakkeet 17 vaaralliset aineet 19 ympäristö 18 Turvasuojus 17, 19 UPS 37, 39 Vakuutus FCC 142 Varoitukset 13 Varoitus lasiruiskut 16, 76 Varotoimenpiteet 13 Varsi 26 Vianetsintä inkubaattori 97 kärjensovittimet 116 laitteen törmäys 62 levyn ravistin 99 levynkäsittelylaite 111 levypesuri 102 muut kuin moduuliin liittyvät virheet 127 näytevirhe 131 nestetason tunnistus 110 pipetointi 116 ruiskut 109 skriptin valinta 131 skriptiongelmat 92 Viivakoodinlukija 33 Virhekoodit 97 Virran katkaiseminen 42 Virran kytkentä päälle 41 Virtakytkin 31 Virtalähdettä koskevat vaatimukset 38, 137 Virusskannerit 40 Ylivuoto 104

Tämä sivu on jätetty tarkoituksella tyhjäksi

**Tavaramerkit**: QIAGEN®, Sample to Insighi®*, digene*®, Hybrid Capture®, Rapid Capture® (QIAGEN Group); DuraSeal™ (Diversified Biotech); Kimtowels® (Kimberly-Clark<br>Corporation); Microsoff®, Windows® (Microsoft Corporation

1058530 11/2015 © 2013–2015 QIAGEN, kaikki oikeudet pidätetään.

Tilaukset www.qiagen.com/contact | Tekninen tuki support.qiagen.com | Verkkosivusto www.qiagen.com